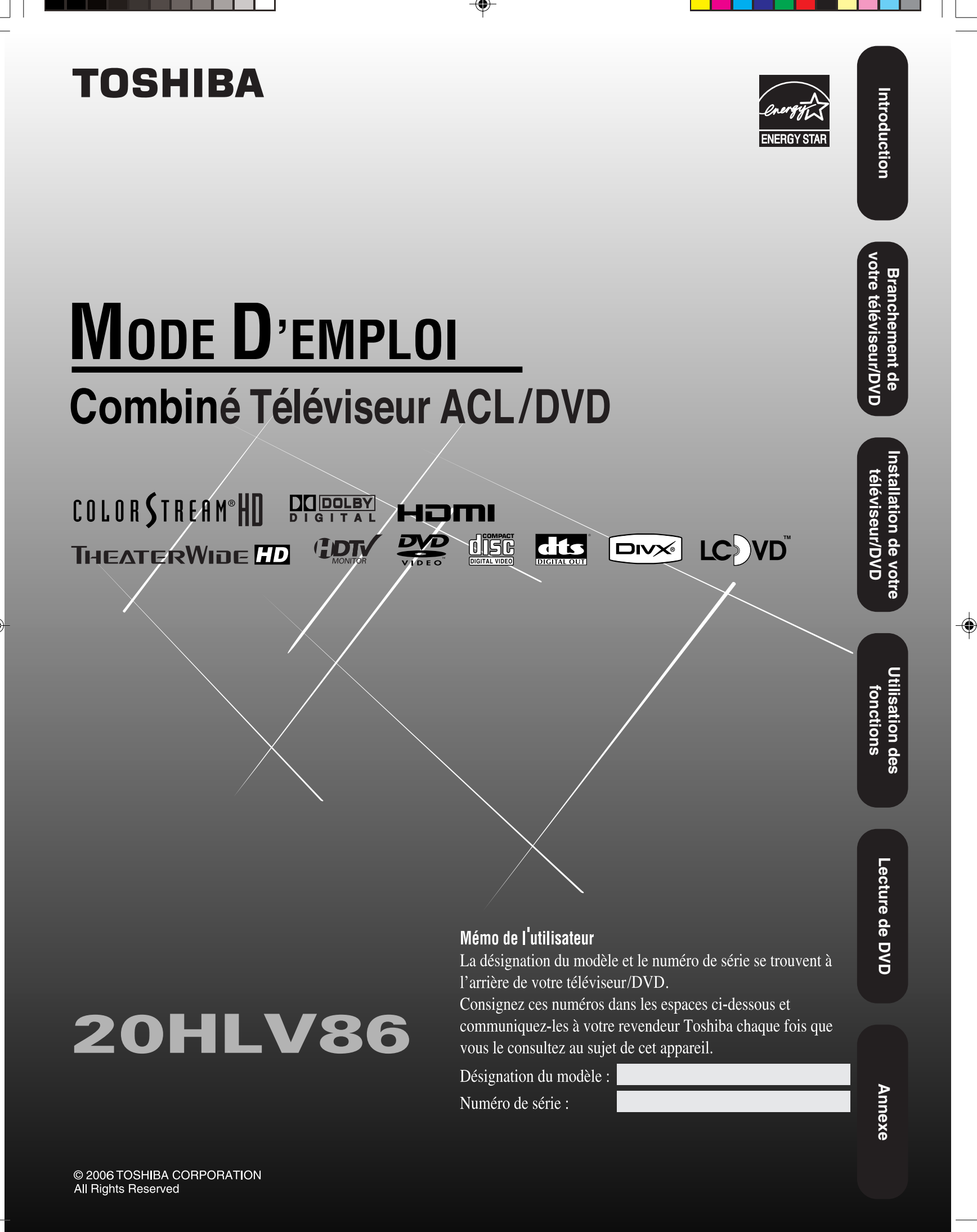

 $14^{\circ}03^{\circ}06$ , 22:56

Toujours lire et comprendre les **AVERTISSEMENTS DU PRODUIT et LES DIRECTIVES D'UTILISATION** qui sont contenus dans ce mode d'emploi avant d'allumer votre téléviseur, pour l'usage sécuritaire de l'appareil.

Toujours ranger ce manuel près du téléviseur pour référence rapide.

# **Cher client,**

Nous vous remercions d'avoir acheté ce téléviseur Toshiba. Nous vous demandons de bien vouloir lire attentivement et comprendre toutes les directives sécuritaires contenues dans ce mode d'emploi avant d'utiliser ce produit afin d'éviter tous dangers qui pourraient causer des dommages corporels ou matériels ou pourraient endommager votre téléviseur. Nous espérons que vous êtes complètement satisfait de votre téléviseur Toshiba et qu'il vous procurera de longues heures de jouissance. Nous anticipons pouvoir vous offrir des produits additionnels Toshiba qui pourront combler tous vos besoins de divertissements.

# **Consignes de sécurité AVERTISSEMENT : POUR RÉDUIRE LE RISQUE**

**D'INCENDIE OU DE CHOC ÉLECTRIQUE, N'EXPOSER CET APPAREIL NI À LA PLUIE NI À L'HUMIDITÉ.**

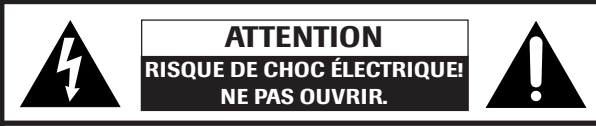

**ATTENTION : POUR RÉDUIRE LES RISQUES DE CHOC ÉLECTRIQUE, NE PAS RETIRER LE PANNEAU ARRIÈRE. LE TÉLÉVISEUR NE CONTIENT PAS DE PIÈCES RÉPARABLES PAR L'UTILISATEUR. S'ADRESSER À UN CENTRE DE SERVICE AGRÉÉ.**

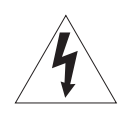

Le symbole de la foudre dans le triangle a pour but d'avertir l'utilisateur d'un "voltage dangereux" non isolé à l'intérieur de l'appareil qui pourrait être suffisamment élevé pour provoquer une électrocution.

Le point d'exclamation dans un triangle a pour but d'avertir l'utilisateur qu'il y a des instructions d'utilisation et d'entretien importantes dans la documentation incluse avec l'appareil.

**ATTENTION : Pour réduire le risque de choc électrique, n'utilisez pas la fiche polarisée avec un cordon d'extension, un réceptacle ou toute autre prise électrique à moins que les lames puissent être insérées complètement pour éviter l'exposition des lames.**

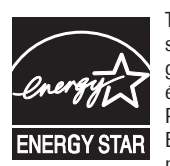

Téléviseur homologué ENERGY STAR®. Les produits qui sont homologués ENERGY STAR empêchent l'émission de gaz à effet de serre et se conforment à des directives éconergétiques établies par la U.S. Environmental Protection Agency et le U.S. Department of Energy. ENERGY STAR et la marque ENERGY STAR sont des marques déposées aux États-Unis.

**AVERTISSEMENT :** Si vous décidez d'installer ce téléviseur à un mur, utilisez exclusivement un support mural homologué UL adapté à la taille et au poids du téléviseur. L'utilisation pour le montage mural d'un support autre que ceux homologués UL adapté à la taille et au poids de ce téléviseur risque d'entraîner de graves blessures corporelles et/ou des dégâts matériels.

## **AVIS AUX INSTALLATEURS DE CÂBLODISTRIBUTION**

Cet avis rappelle, à l'attention des installateurs de systèmes de

câblodistribution, l'article 820-40 du NEC (code électrique national des États-Unis) qui fournit des conseils pour une mise à la terre correcte et qui préconise en particulier que la mise à la terre du câble doit être reliée au système de mise à la terre de l'immeuble, aussi près que possible du point où le câble entre dans l'immeuble. Pour de plus amples informations sur la mise à la terre de l'antenne, consulter les alinéas 27 à la page 5.

# **Sécurité des enfants L'emplacement de votre téléviseur est important. Félicitations pour votre achat! Tout en**

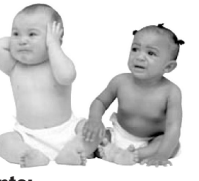

**profitant de votre nouveau téléviseur, n'oubliez pas les conseils de sécurité suivants:**

- **Le problème**
- Si vous êtes comme la plupart des consommateurs, vous avez un téléviseur chez vous. Beaucoup de foyers en ont même plusieurs.
- L'expérience du cinéma maison se répand, et les gens achètent des téléviseurs de plus en plus grands; cependant, ceux-ci ne sont pas toujours posés sur des meubles adaptés.
	- Parfois, les téléviseurs sont mal fixés ou mal placés sur une commode, une bibliothèque, une étagère, un bureau, un

haut-parleur, un coffre ou un chariot. Le téléviseur risque donc de se renverser ou de tomber, causant ainsi des blessures qui auraient pu être évitées.

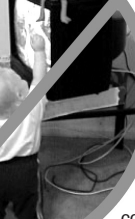

#### **Nous nous préoccupons!**

 L'industrie électronique grand public s'engage à rendre le cinéma maison agréable et sécuritaire. Pour promouvoir la sécurité des enfants et informer les consommateurs et leurs familles sur la sécurité des téléviseurs, la Consumer Electronics Association a créé une commission sur la sécurité des appareils de cinéma maison réunissant les fabricants de téléviseurs et de meubles pour appareils électroniques.

#### **La sécurité avant tout**

- Tous les meubles ne conviennent pas dans tous les cas! Utilisez un meuble suffisamment grand pour soutenir le poids de votre téléviseur (et des autres appareils électroniques).
- Utilisez des équerres, brides et fixations pour ancrer le meuble au mur (mais ne vissez rien directement au téléviseur).
- Lisez attentivement et comprenez bien les autres instructions ci-jointes relatives à l'utilisation correcte de ce produit.
- Ne laissez pas les enfants grimper sur le meuble ou sur le téléviseur.
- Évitez de placer sur votre téléviseur des articles (tels que magnétoscope, télécommande ou jouet) qu'un enfant curieux pourrait vouloir atteindre.
- N'oubliez pas que les enfants peuvent s'énerver en regardant la télévision et qu'ils pourraient renverser le téléviseur en le poussant ou en le tirant vers eux
- Partagez avec votre famille et vos amis nos conseils de sécurité concernant la présence de ce danger caché dans votre maison. Merci!

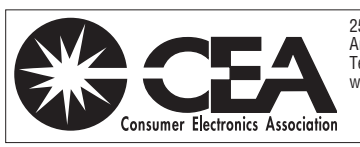

2500 Wilson Blvd. Arlington, VA 22201 U.S.A. Tél. 703-907-7600 Téléc. 703-907-7690 www.CE.org

La CEA parraine, organise et gère le salon International CES®

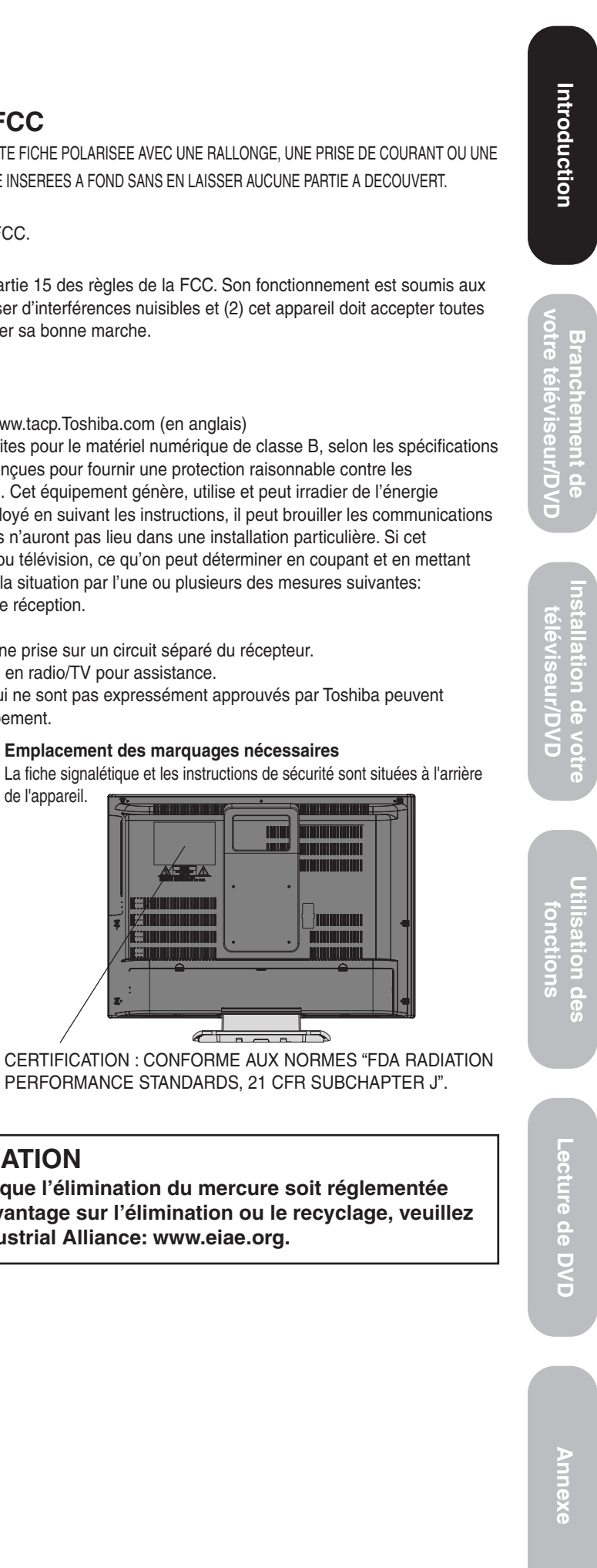

**ATTENTION:** POUR PREVENIR LES CHOCS ELECTRIQUES, N'UTILISEZ PAS CETTE FICHE POLARISEE AVEC UNE RALLONGE, UNE PRISE DE COURANT OU UNE AUTRE SORTIE DE COURANT, SAUF SI LES LAMES PEUVENT ETRE INSEREES A FOND SANS EN LAISSER AUCUNE PARTIE A DECOUVERT.

#### **Federal Communications Commission (FCC)**

Cet équipement satisfait à la partie 15 des règles de la FCC.

## **Déclaration de conformité à la FCC (partie 15)**

Le téléviseur ACL/DVD Toshiba 20HLV86 satisfait à la partie 15 des règles de la FCC. Son fonctionnement est soumis aux deux conditions suivantes: (1) l'appareil ne doit pas causer d'interférences nuisibles et (2) cet appareil doit accepter toutes interférences reçues, y compris celles capables d'entraver sa bonne marche.

Responsable de la conformité à ces règles:

Toshiba America Consumer Products, L.L.C.

82 Totowa Rd. Wayne, NJ 07470.

Ph: (800) 631-3811 ou visitez le site Web du TACP au www.tacp.Toshiba.com (en anglais)

**REMARQUE:**Cet équipement a été testé et reconnu conforme aux limites pour le matériel numérique de classe B, selon les spécifications de la partie 15 des règles de la FCC. Ces limites sont conçues pour fournir une protection raisonnable contre les interférences nuisibles dans une installation résidentielle. Cet équipement génère, utilise et peut irradier de l'énergie radioélectrique et si ce matériel n'est pas installé et employé en suivant les instructions, il peut brouiller les communications radio. Toutefois, il n'est pas garanti que des interférences n'auront pas lieu dans une installation particulière. Si cet équipement interfère bel et bien avec la réception radio ou télévision, ce qu'on peut déterminer en coupant et en mettant l'alimentation, l'utilisateur devrait essayer de remédier à la situation par l'une ou plusieurs des mesures suivantes:

- Changer l'orientation ou l'emplacement de l'antenne de réception.
- Éloigner l'équipement du récepteur.
- Brancher le cordon d'alimentation de l'appareil dans une prise sur un circuit séparé du récepteur.
- Consulter le distributeur ou un technicien expérimenté en radio/TV pour assistance.

**ATTENTION:** Les changements ou les modifications à l'équipement qui ne sont pas expressément approuvés par Toshiba peuvent révoquer le droit de l'utilisateur à faire fonctionner l'équipement.

# **ATTENTION:**

CE LECTEUR DVD UTILISE UN SYSTEME LASER. POUR UTILISER CORRECTEMENT CE PRODUIT, VEUILLEZ LIRE CE GUIDE D'UTILISATION SOIGNEUSEMENT ET GARDEZ-LE A TITRE DE RÉFÉRENCE FUTURE. SI L'APPAREIL DOIT SUBIR DES OPÉRATIONS DE MAINTENANCE, CONTACTEZ UN CENTRE DE SERVICE AGRÉÉ. L'UTILISATION DES COMMANDES, DES RÉGLAGES OU L'EXÉCUTION DE PROCÉDURES QUI NE SONT PAS SPÉCIFIÉES DANS CE DOCUMENT PEUVENT ENTRAINER UNE EXPOSITION DANGEREUSE AU RAYON LASER. POUR ÉVITER TOUTE EXPOSITION DIRECTE AU RAYON LASER, NE

TENTEZ PAS D'OUVRIR LE COMPARTIMENT. UN RAYONNEMENT LASER VISIBLE RISQUE D'ETRE PRÉSENT QUAND LE COMPARTIMENT EST OUVERT. IL NE FAUT PAS REGARDER LE FAISCEAU.

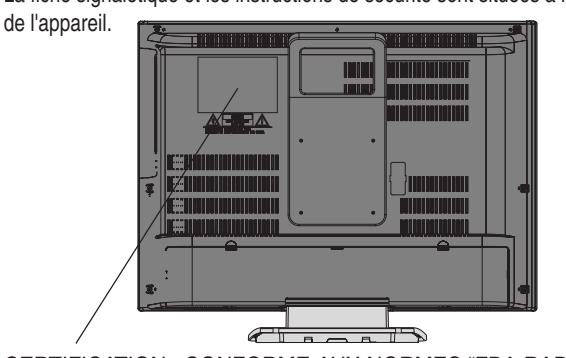

PERFORMANCE STANDARDS, 21 CFR SUBCHAPTER J".

# **ÉLIMINATION**

**Le présent produit contient du mercure. Il se peut que l'élimination du mercure soit réglementée pour protéger l'environnement. Pour en savoir davantage sur l'élimination ou le recyclage, veuillez contacter vos autorités locales ou l'Electronic Industrial Alliance: www.eiae.org.**

# 1) **Lire ces instructions.** 2) **Conserver ces instructions.** 3) **Observer tous les avertissements.** 4) **Suivre toutes les instructions.** 5) **Ne pas utiliser cet appareil à proximité d'eau.** 6) **Nettoyer seulement avec un chiffon sec.** 7) **Ne pas bloquer les ouvertures d'aération.** Installer selon les instructions du fabricant. 8) **Ne pas installer près d'une source de chaleur** telle qu'un radiateur, une bouche d'air chaud, une cuisinière ou tout autre appareil (y compris les amplificateurs) produisant de la chaleur. 9) **Ne pas contourner le dispositif de sécurité que représente la fiche polarisée ou la fiche avec mise à la terre.** Une fiche polarisée possède une lame plus large que

**IMPORTANTES MESURES DE SECURITE**

l'autre. Une fiche avec mise à la terre possède deux lames et une broche de mise à la terre. La lame large et la broche de mise à la terre sont prévues pour la sécurité de l'utilisateur. Si la fiche fournie ne va pas dans la prise, consulter un électricien qui la remplacera par une prise aux normes actuelles. Lame large

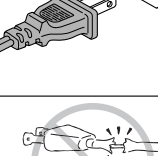

 $\tilde{L}$ 

- 10) **Protéger le cordon d'alimentation** de façon à ne pas marcher dessus ou à le coincer, notamment au niveau des fiches, des prises et à l'endroit où il sort de l'appareil.
- 11) **N'utiliser que des accessoires spécifiés par le fabricant.**
- 12) **Utiliser le téléviseur uniquement avec le chariot, le meuble, le trépied, le support ou la table, recommandés par le fabricant ou vendus avec l'appareil.** En cas d'utilisation d'un chariot, faire bien attention en déplaçant l'ensemble chariot/ appareil pour éviter des blessures dues au renversement.

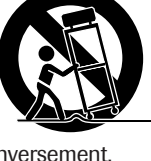

- 13) **Débrancher cet appareil pendant les orages électriques ou lorsqu'il n'est pas utilisé pendant une période prolongée.**
- 14) **Confier la réparation de l'appareil à un technicien qualifié uniquement.** Faire réparer l'appareil s'il a été endommagé de quelque manière que ce soit, par exemple si le cordon d'alimentation ou sa fiche sont endommagés, si du liquide ou tout autre corps étranger a pénétré dans l'appareil, si l'appareil a été exposé à la pluie ou à l'humidité, s'il ne fonctionne pas normalement ou s'il a été échappé.
- 14a) **ATTENTION:** Prenez les précautions suivantes si le téléviseur tombe et que la surface du meuble ou de l'enceinte est endommagée ou que le téléviseur ne fonctionne pas normalement:
	- TOUJOURS éteindre le téléviseur et débrancher le cordon d'alimentation pour éviter un choc électrique ou un incendie.
	- Pour éviter toute blessure, ne jamais manipuler le téléviseur endommagé.
	- TOUJOURS prendre contact avec un technicien d'entretien pour inspecter le téléviseur lorsqu'il a été endommagé ou qu'il a subi une chute.
- 15) L'appareil ne doit pas être exposé à des éclaboussures et aucun objet contenant un liquide, comme un vase, ne doit être posé sur le téléviseur.

## **Instructions importantes sur la sécurité Installation, entretien et service après-vente Installation**

Suivre ces recommandations et précautions et observer tous les avertissements lors de l'installation du téléviseur:

16) Ne jamais modifier cet équipement. Tout changement ou toute modification peut annuler : a) la garantie, et b) le droit de l'utilisateur de se servir de cet appareil, selon les règles de la Commission fédérale des communications des États-Unis (FCC).

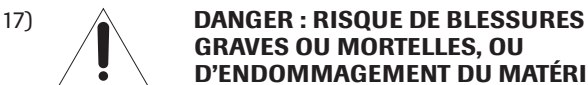

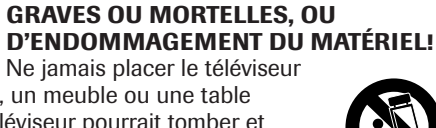

sur un chariot, un meuble ou une table instable. Le téléviseur pourrait tomber et causer des blessures graves ou mortelles ou

- être gravement endommagé. 18) Ne jamais placer d'objets tels que des vases, des aquariums ou des bougies sur le téléviseur.
- 19) Toujours placer le
	- téléviseur par terre ou sur une surface solide, de niveau et stable, capable de soutenir le poids de l'appareil. Utilisez une attache solide entre le crochet arrière du

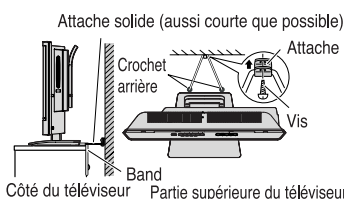

téléviseur et le mur du fond, la colonne ou tout autre support pour fixer solidement le téléviseur. Si vous utilisez un meuble de téléviseur, fixez le téléviseur à l'aide de la bande de fixation attachée.

- 20) Ne jamais exposer l'appareil à l'égouttement ou à la projection de liquides ; ne jamais placer d'articles comme des vases, des aquariums, des bougies ou d'autres récipients remplis de liquide sur le téléviseur.
- 21) Ne jamais boucher ni couvrir les fentes ou orifices placés à l'arrière, dans la partie inférieure et sur les côtés du téléviseur. Ne jamais placer le téléviseur:

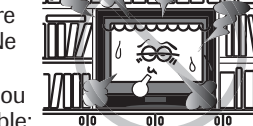

- sur un lit, un sofa, un tapis ou toute autre surface semblable; • trop près des draperies, des
- rideaux ou des murs ;
- dans un espace clos tel qu'une bibliothèque, un meuble encastré ou tout autre endroit ne permettant pas une aération adéquate.

Les fentes et orifices sont destinés à assurer la ventilation du téléviseur de manière à ce qu'il fonctionne sans anomalie et ne soit pas exposé à une température excessive. Laisser un espace d'au moins 4 pouces autour du téléviseur.

- 22) Ménagez toujours au moins un (1) pouce d'écart entre l'arrière du téléviseur et toute surface verticale (comme un mur) pour permettre une bonne ventilation.
- 23) Le cordon d'alimentation doit être acheminé de façon à ne pas être écrasé ni coincé ; ne jamais placer le téléviseur dans un endroit où le cordon d'alimentation risque d'être usé ou maltraité.
- 24) Ne pas surcharger les prises ni les rallonges.
- 25) Toujours faire fonctionner le téléviseur uniquement sur une alimentation de 120 Vc.a., 60 Hz.

**ATTENTION:** Pour diminuer le risque de choc électrique, ne pas utiliser de fiche polarisée avec une rallonge, une prise ou une autre prise de courant à moins que les lames puissent être insérées complètement dans une prise à trois broches mise à la terre pour ne pas exposer les lames.

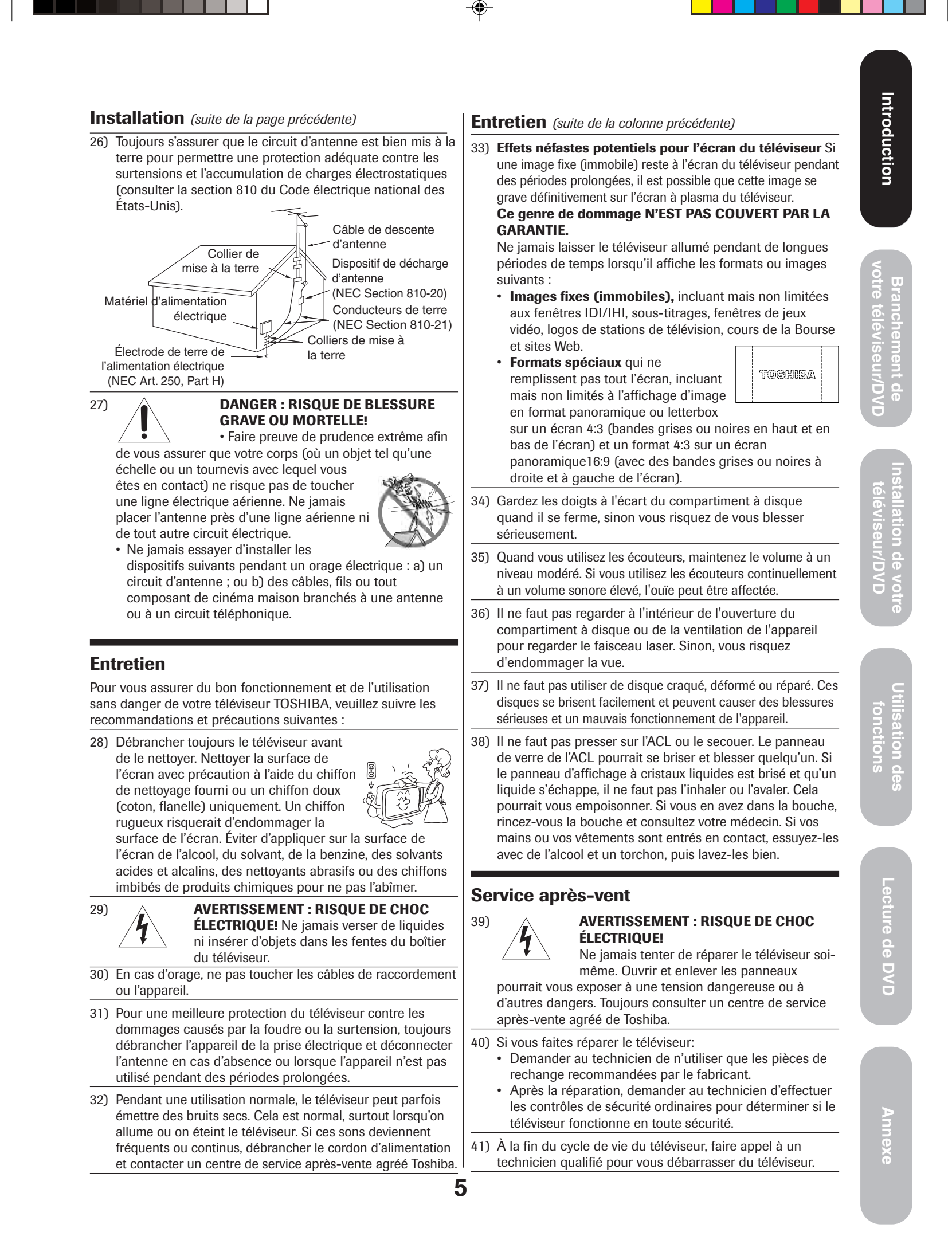

⊕

# **Précautions**

**Remarques importantes au sujet de votre téléviseur ACL Les symptômes suivants manifestent les limites techniques de la technique de l'écran ACL et n'indiquent pas un dysfonctionnement. Toshiba n'est donc pas responsable des défectuosités apparentes découlant de ces symptômes.**

- 1) Une image consécutive (fantôme) peut se former à l'écran si une image fixe immobile reste longtemps affichée. L'image consécutive n'est pas permanente et s'effacera en peu de temps.
- 2) Le panneau ACL que contient ce téléviseur est issu d'une technologie de précision très avancée; néanmoins, il peut arriver qu'un pixel (point de lumière) ne fonctionne pas bien (ne s'allume pas, reste toujours allumé, etc.). Puisqu'il s'agit d'une caractéristique structurelle de la technique de l'ACL et non d'un signe de dysfonctionnement, ce phénomène n'est pas couvert par la garantie. Les pixels en question ne sont pas visibles lorsqu'on visionne l'image d'une distance normale. **Remarque:** Il se peut que les jeux vidéo interactifs où l'on pointe une poignée de jeu en forme de pistolet sur une cible à l'écran ne fonctionnent pas avec ce téléviseur.

#### **Remarques sur le maniement**

- N'exposez pas l'ACL à un choc physique, comme laisser tomber. Cela peut endommager l'unité et entraîner une défaillance.
- Pour le transport de l'appareil le carton d'emballage initial et les matériaux qu'il contient sont pratiques car ils assurent une protection complète. Avant un transport, replacez l'appareil comme il était emballé à sa livraison.
- N'utilisez pas de produits volatils, tels que des insecticides, à proximité de l'appareil. Ne laissez pas pendant une période du temps prolongé des objets en caoutchouc ou en plastique en contact avec l'appareil car ils laisseraient des traces sur la finition.
- Les panneaux du dessus et de l'arrière de l'appareil peuvent devenir chauds après une longue utilisation, mais il ne s'agit pas d'une défaillance.
- Quand l'appareil n'est pas en service, retirez-en toujours le disque et mettez-le hors tension.
- L'appareil risque de ne plus fonctionner correctement après une longue période d'inutilisation. C'est pourquoi il est conseillé de la mettre sous tension et de l'utiliser de temps à autre.

#### **Remarques sur l'emplacement de l'unité**

- Si vous placez l'appareil près d'un téléviseur, radio ou magnétoscope, l'image reproduite peut en être détériorée et le son en être détérioré. Dans ce cas, placez l'appareil à l'écart du téléviseur, de la radio ou du magnétoscope.
- Placez toujours le téléviseur sur le sol ou sur une surface solide et stable capable de supporter le poids de l'appareil. Attachez solidement les crochets de l'arrière du téléviseur à un mur, à un poteau, etc. Sinon, vissez le pied du téléviseur grâce aux pas de vis prévus ou utilisez une sangle de sûreté pour sécuriser le téléviseur.

## **Remarque sur la condensation d'humidité Une condensation d'humidité peut endommager l'appareil. Lisez attentivement ce qui suit.**

Une condensation se produit, par exemple, quand vous versez une boisson froide dans un verre par temps chaud et des gouttes d'eau se forment alors sur l'extérieur du verre. De la même façon, de l'humidité peut se condenser sur le capteur optique incorporé, un des composants essentiels de cette appareil.

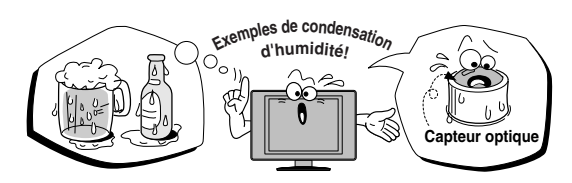

- **Une condensation d'humidité se produit dans les situations suivantes.**
- Quand vous apportez l'unité d'un endroit froid vers celui chard.
- Si vous utilisez l'unité dans une pièce où vous venez d'allumer le chauffage.
- Si vous utilisez l'unité dans un local où l'air froid d'un climatiseur atteint directement l'unité.
- Si vous utilisez l'unité dans une pièce humide.

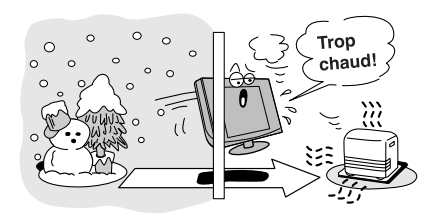

■ **Ne jamais utilisez l'unité si une condensation d'humidité peut se produire.**

Si vous utilisez l'unité dans une telle situation, les disques et composants internes pourraient être endommagés. Retirez le disque, débranchez le cordon d'alimentation de l'unité et laissez-le tel quel pendant 2 à 3 heures. Pendant ce temps, l'appareil se réchauffera et ceci permettra l'évaporation de l'humidité. Si vous laissez le lecteur branché sur une prise secteur, une condensation d'humidité aura moins tendance à se produire.

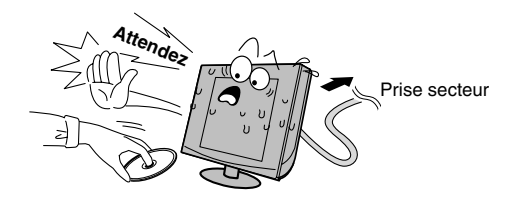

#### **Remarques sur le nettoyage**

Utilisez un linge doux et sec pour le nettoyage.

• N'utilisez aucun type de solvant, tel que diluant ou benzine, car ils pourraient endommager la surface de l'appareil.

# **Remarques sur les disques**

## **Manipulation des disques**

• Ne touchez pas la surface de lecture du disque. Par exemple, tenez le disque comme illustre cidessous.

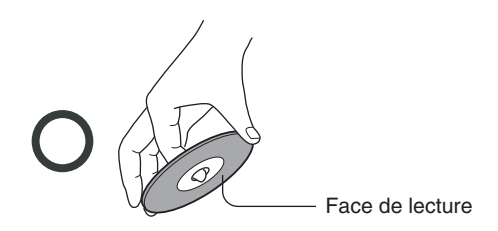

• Ne collez pas de papier ou de bande adhésive sur les disques.

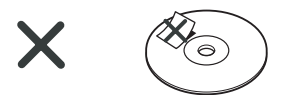

#### **Nettoyage des disques**

⊕

• La présence d'empreintes de doigts et de poussière sur un disque peut entraîner une détérioration de l'image et du son. Frottez le disque du centre vers la périphérie à l'aide d'un linge doux. Veillez toujours à la propreté des disques.

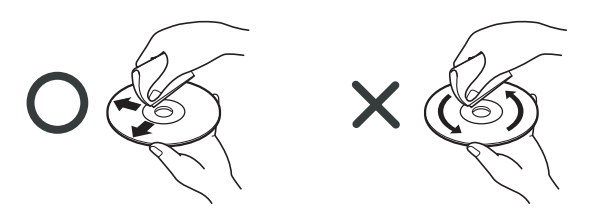

• N'utilisez aucun type de solvant, tel que diluant, benzine ou autre produit de nettoyage ou vaporisateur antiélectricité statique, destiné à des disques LP, car ces produits pourraient endommager le disque.

#### **Rangement des disques**

- Ne rangez pas les disques dans un endroit en plein soleil ou près d'une source de chaleur.
- Ne rangez pas les disques dans un endroit très humide et poussiéreux, tel qu'une salle de bain ou près d'un humidificateur.
- Rangez les disques à la verticale dans leur étui. Empilés ou placés sous des objets, en dehors de leur étui ils pourraient se gondoler.

## **Structure du contenu d'un disque**

Normalement, les disques vidéo DVD sont divisés en titres, ceux-ci étant eux-mêmes sous-divisés en chapitres. Les CD Vidéo et les CD Audio sont divisés en pistes (ou plages).

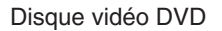

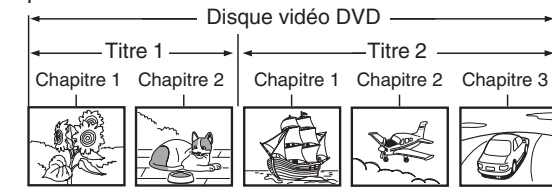

# CD Vidéo/CD Audio

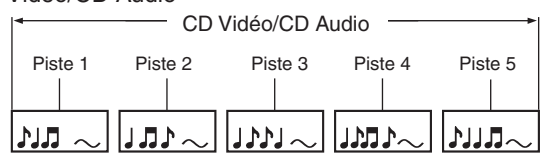

Chaque titre, chapitre ou piste porte un numéro, appelé ici respectivement "numéro de titre", "numéro de chapitre" ou "numéro de piste".

Certains disques ne porteraient pas ces numéros.

#### **Remarques sur les droits d'auteur**

**L'enregistrement, l'utilisation, la distribution ou la retouche non autorisée de programmes télévisés, de cassettes vidéos, de DVD et autres matériels est interdite par la loi sur les droits d'auteur aux Etats-Unis et dans les autres pays et vous impose des responsabilités civiles et pénales.**

Cet appareil incorpore une technologie de protection des copyrights, protégée par certains brevets américains et d'autres droits sur la propriété intellectuelle, détenus par Macrovision Corporation et d'autres ayant droit. L'emploi de cette technologie de protection des copyrights doit être autorisé par Macrovision Corporation et, sauf autorisation de Macrovision Corporation, il est destiné à des applications au foyer ou à d'autres usages limités. Toute modification ou démontage de l'appareil est interdit.

Introduction

ธ

5X20310A P06-09 (F) 7 7 7 7 203 14`03`06, 20:10

◈

# **À propos de ce mode d'emploi**

Ce mode d'emploi explique les démarches de base de cette unité. Certains disques DVD sont fabriqués de manière à permettre des opérations particulières ou limitées pendant la lecture. C'est pourquoi, il est possible que cette unité ne réponde pas à toutes vos instructions. Toutefois, il ne s'agit pas d'une défaillance de l'unité. Reportez-vous aussi aux remarques apparaissant sur les disques.

L'icône suivante peut s'afficher sur l'écran de votre téléviseur en cours d'utilisation.

 $\overline{\times}$ 

Elle signifie que l'opération n'est pas autorisée par le TV/ DVD ou par le disque. Par exemple, il est parfois impossible d'arrêter la diffusion du message concernant les droits d'auteur du disque même quand on presse la touche STOP ( $\blacksquare$ ). Cette icône peut également indiquer que cette fonction n'est pas disponible sur le disque.

#### **Remarques sur les numéros de région**

Cette unité est destinée à un emploi dans la région Numéro 1. Si des numéros de région, indiquant où ils peuvent être reproduits, sont inscrits sur votre disque vidéo DVD et que vous n'y trouvez pas le symbole **1** ou **<sup>42</sup>**, le disque ne peut pas être reproduit sur cette platine. (Dans ce cas, l'unite affiche le message sur l'écran du téléviseur.)

Certains DVD sans marque de code régional peuvent néanmoins faire l'objet de restrictions géographiques et donc s'avérer illisibles.

#### **À propos des CD Vidéo**

Le lecteur DVD que comporte le téléviseur ACL accepte les CD vidéo ayant la fonction de lecture contrôlable PBC (version 2.0). (PBC est une abréviation de Contrôle de Lecture: Playback Control.) Selon le type de disques, vous pouvez bénéficier de deux variations de lecture.

#### • **CD Vidéo sans fonction PBC**

#### **(Version 1.1)**

Les sons et les images peuvent être restitués par ce lecteur vidéo DVD de la même façon qu'un CD audio.

• **CD Vidéo avec fonction PBC**

## **(Version 2.0)**

En plus des opérations d'un CD Vidéo non doté de la fonction PBC, vous pouvez bénéficier de la lecture du logiciel interactif avec la fonction de recherche en faisant appel au menu affiché sur l'écran du téléviseur (Lecture à menu). Il se peut que certaines fonctions décrites dans ce manuel n'agissent pas avec certains disques.

#### **Disques utilisables**

Cette unité peut reproduire les disques suivants.

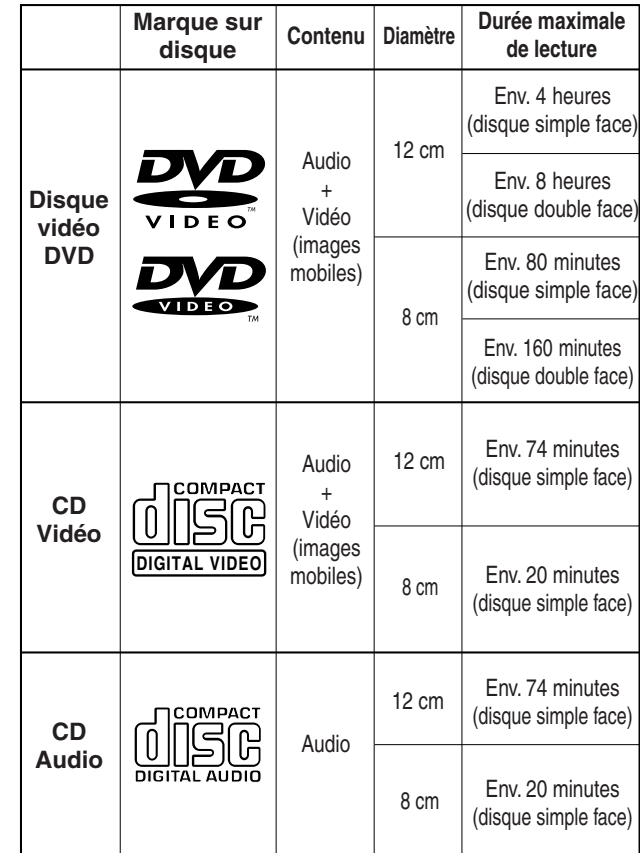

Les disques suivants sont aussi disponibles.

- Disques DVD-R/RW de format vidéo DVD
- Disques CD-R/CD-RW de format CD-DA, CD-Vidéo,

MP3, WMA, JPEG ou DivX® • CD Photo Kodak et format CD FUJICOLOR

- Quelques-uns de ces disques peuvent être incompatibles.
- Il est impossible de reproduire des disques non indiqués cidessus
- Vous ne pouvez pas lire des disques de format DVD-RAM, DVD-ROM, CD Photo ou des disques non normalisés, etc., même s'ils sont marqués comme indiqué ci-dessus.
- Certains CD-R/RW ne peuvent pas être lus selon les conditions d'enregistrement.
- Ce lecteur vidéo DVD utilise un système couleur NTSC; et ne peut pas lire des disques vidéo DVD enregistrés en système .<br>couleur (PAL, SECAM etc.).
- Cet appareil peut lire un disque de 8 cm. N'utilisez pas un adaptateur de disque, car ceci pourrait endommager l'appareil.
- N'insérez pas de disques de forme irrégulière dans l'appareil, car ils pourraient affecter défavorablement le fonctionnement de l'appareil. Il se peut que le disque ne puisse pas être retiré.
- N'utilisez pas d'accessoires d'occasion tels qu'un protecteur, car cela pourrait causer un dysfonctionnement de l'appareil.

En raison de problèmes et d'erreurs qui peuvent survenir pendant la création du software DVD et CD et/ou au cours de la fabrication des disques DVD et CD, Toshiba n'est pas en mesure de garantir que le lecteur DVD porté dans cet appareil TV lira tous les disques dotés des logos DVD et CD. Si la lecture d'un disque DVD et/ou CD au moyen du lecteur DVD porté dans cet appareil TV présentait des difficultés, n'hésitez à contacter Toshiba Customer Service.

**DO** est une marque déposée de DVD Format/Logo Licensing Corporation.

# **Table des matières**

. . .

 $\equiv$ 

 $\Rightarrow$ 

 $\perp$ 

 $\clubsuit$ 

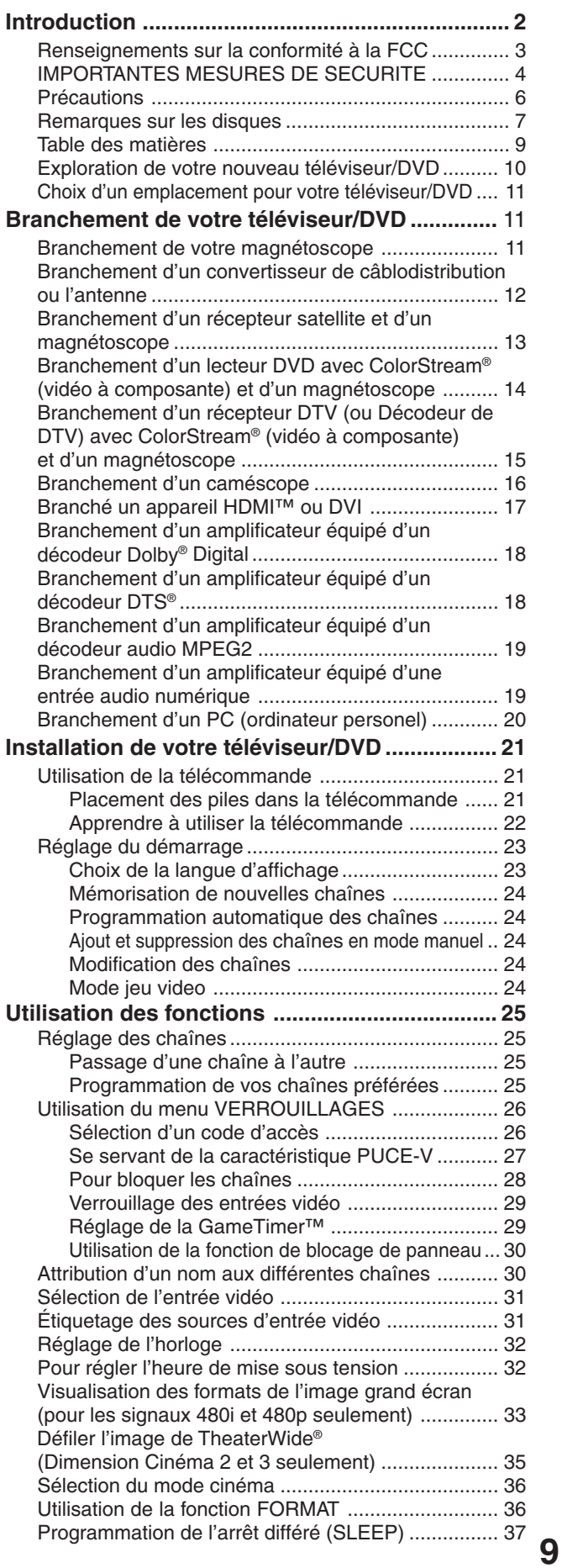

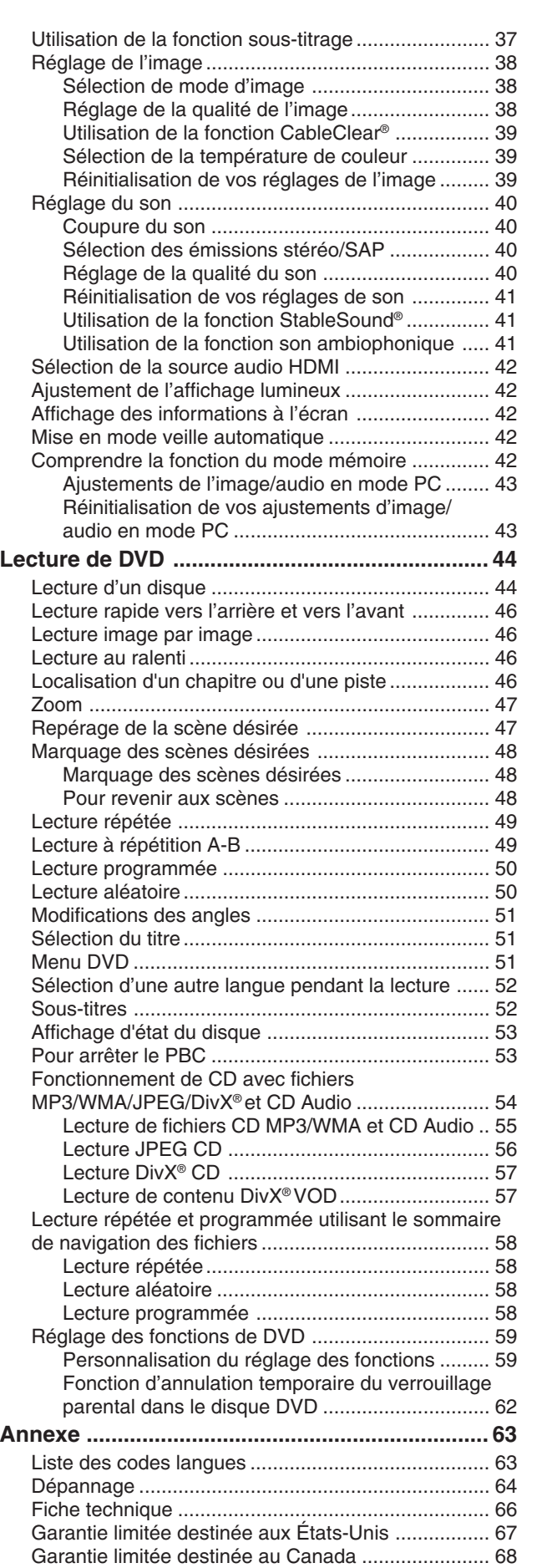

**Lecture de DVD Utilisation des fonctions Installation de votre téléviseur/DVD Branchement de votre téléviseur/DVD Introduction**

Installation de votre<br>téléviseur/DVD

Utilisation des<br>fonctions

Lecture de DVD

◈

Introduction

Branchement de<br>votre téléviseur/DVD

 $\Box$ 

**Annexe**

 $\begin{array}{c} \boxed{-} \\ \boxed{-} \end{array}$ 

5X20310A P06-09 (F) 9 9 9 9 9 9 9 15/3/06, 23:36 15/3/06, 23:36

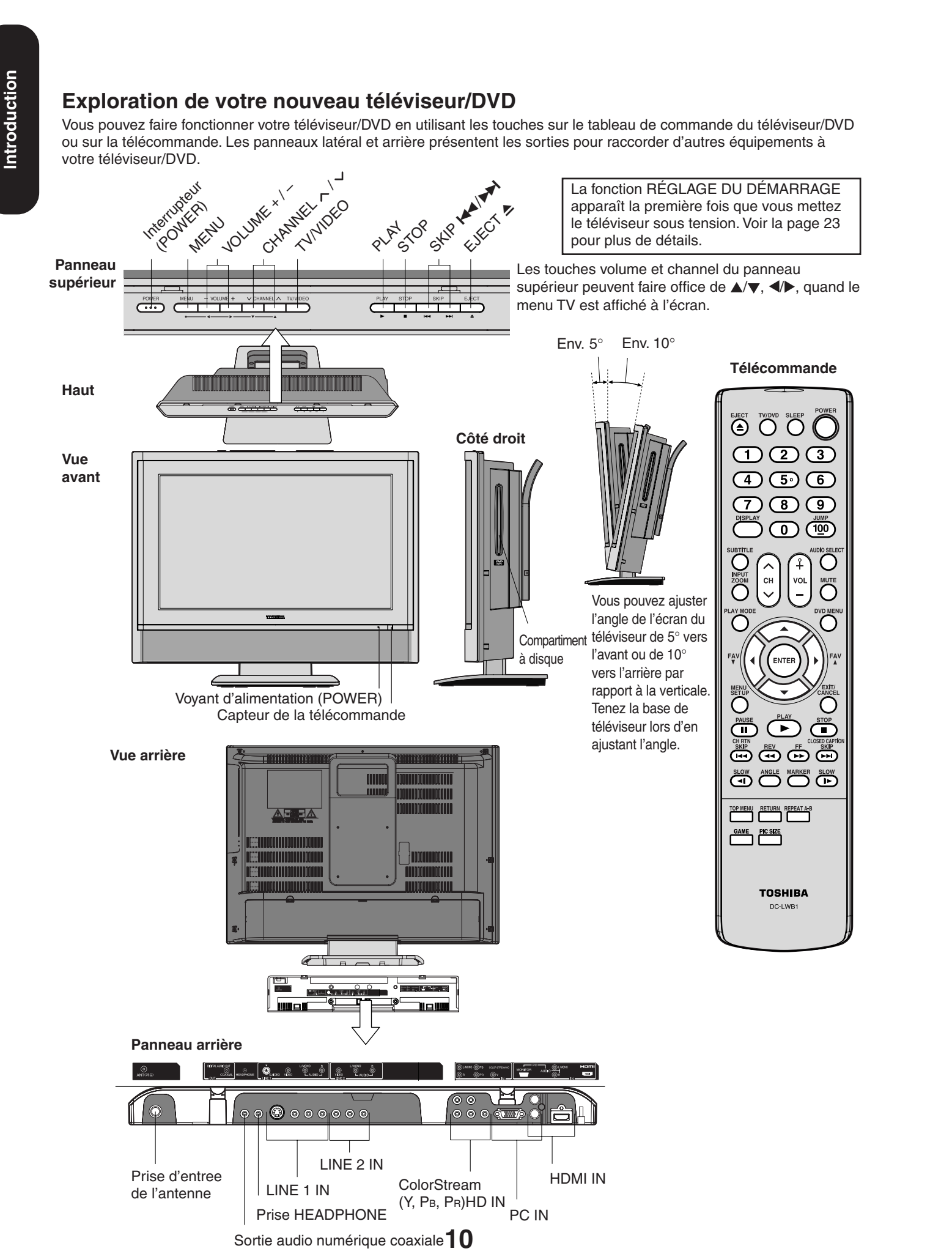

◈

# **Choix d'un emplacement pour votre téléviseur/ DVD**

- **•** Placez le téléviseur/DVD sur le sol ou sur une plate-forme solide où l'écran sera à l'abri d'un éclairage direct.
- Placez le téléviseur/DVD suffisamment loin des murs pour permettre une bonne ventilation. Une ventilation inappropriée peut provoquer une surchauffe, laquelle peut endommager le téléviseur/DVD.

# **Branchement de votre téléviseur/DVD**

- Un câble coaxial est le câble standard qui vient de votre antenne ou de votre convertisseur de câblodistirubtion. Les câbles coaxiaux utilisent des connecteurs "F".
- Les câbles A/V (audio/vidéo) standards ont généralement des codes de couleur qui correspondent à leur utilisation : jaune pour la vidéo et, rouge et blanc pour l'audio. Le câble audio rouge est utilisé pour le canal stéréo de droite, et le câble audio blanc pour le canal stéréo de gauche (ou mono). Si vous regardez le panneau arrière de votre téléviseur/DVD, vous verrez que les bornes ont des codes de couleur comme les câbles.
- **•** Les câbles S-vidéo permettent d'obtenir une meilleure qualité d'image que les câbles vidéo standard. Les câbles S-vidéo ne peuvent être utilisés qu'avec les composants compatibles S-vidéo.
- **•** Les câbles composante vidéo permettent d'obtenir une meilleure qualité d'image que les câbles vidéo standard. Les câbles composante vidéo ne peuvent être utilisés qu'avec les composants compatibles composante vidéo.
- **•** Le câble HDMI (High Definition Multimedia Interface) doit être utilisé avec l'équipement vidéo équipé d'une sortie HDMI (voir la page 17).

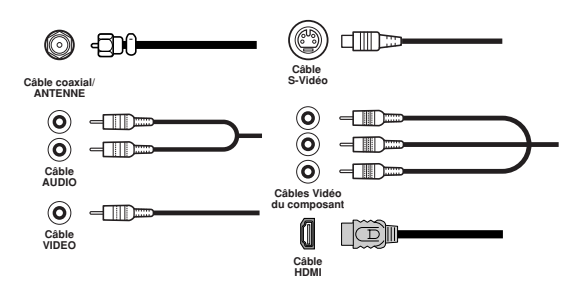

# **Branchement de votre magnétoscope**

Ce branchement vous permet de regarder des chaînes locales et des programmes vidéo, de lire ou d'enregistrer sur votre magnétoscope tout en regardant la télévision, et d'enregistrer un canal tout en regardant une autre canal.

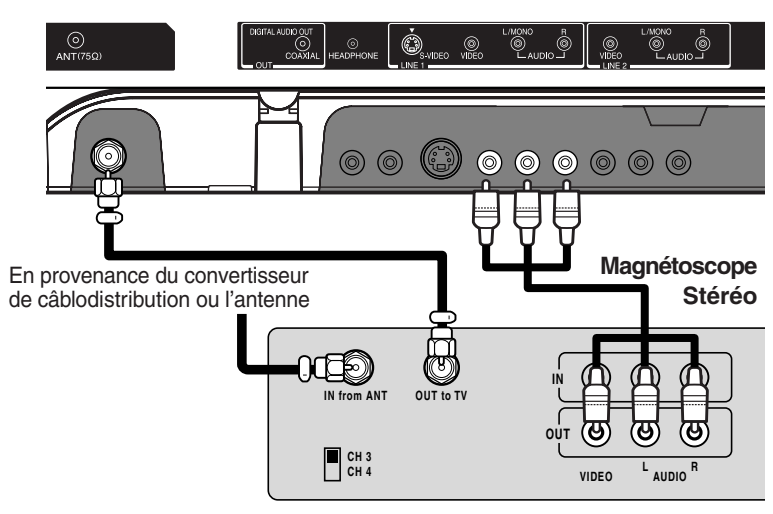

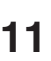

Vous aurez besoin de:

- deux câbles coaxiaux
- un ensemble de câbles A/V standard

**REMARQUE: NE PAS RACCORDEZ UN PC PAR**

**ENTRÉE HDMI.** TOUJOURS utiliser le port VGA fourni pour

## **Remarque:**

raccorder un PC.

Si vous utilisez un magnétoscope en mono, branchez L/Mono sur VCR Audio OUT en <sup>n</sup>'utilisant qu'un seul câble audio. Pour une meilleure qualité d'image, si votre magnétoscope possède un S-vidéo, vous pouvez utiliser un câble S-vidéo au lieu d'un câble vidéo standard. Ne pas raccorder un câble vidéo standard et un câble S-vidéo à VIDEO-1 simultanément.

L'enregistrement, l'utilisation, la distribution ou la retouche non autorisée de programmes télévisés, de cassettes vidéos, de DVD et autres matériels est interdite par la loi sur les droits d'auteur aux Etats-Unis et dans les autres pays et vous impose des responsabilités civiles et pénales.

**Lecture de DVD Utilisation des fonctions Installation de votre téléviseur/DVD Branchement de votre téléviseur/DVD Introduction Branchement de votre** 

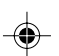

**Panneau arriète du téléviseur/DVD**

# **Branchement d'un convertisseur de câblodistribution ou l'antenne**

Ce téléviseur/DVD a une gamme de syntonisation étendue et peut capter la plupart des canaux sans utiliser un convertisseur. Certaines compagnies de câblodistribution permettent le visionnement de "canaux payants" dont le signal est brouillé. Pour regarder ces signaux, un débrouilleur, en général fourni par la compagnie, est nécessaire.

#### **Option 1; Pour les abonnés aux services de base de câblodistribution**

Pour les services de base du câble sans convertisseur/débrouilleur, raccordez directement le câble coaxial 75 ohms de la câblodistribution à la prise d'antenne, à l'endos de l'appareil.

#### **Option 2; Pour les abonnés aux services de câblodistribution à canaux brouillés**

Si vous souscrivez aux services de câblodistribution exigeant l'utilisation d'un convertisseur/débrouilleur, raccordez le câble coaxial d'entrée de 75 ohms au convertisseur/débrouilleur. Au moyen d'un autre câble coaxial de 75 ohms, raccordez la prise de sortie du convertisseur/débrouilleur à la prise d'antenne du téléviseur/DVD. Suivez les instructions ci-dessous. Réglez le téléviseur/DVD sur le canal de sortie du convertisseur/débrouilleur (en général 3 ou 4) et utilisez le convertisseur/débrouilleur pour choisir les canaux.

#### **Option 3; Pour les abonnés aux chaînes câblodistribuée non brouillés et aux chaînes payantes brouillées**

Si vous êtes abonné à un service de câblodistribution offrant des chaînes de base non brouillées et des chaînes payantes exigeant l'utilisation d'un convertisseur/débrouilleur, vous pouvez utiliser un séparateur de signal jumelé (parfois appelé coupleur jumelé) et une boîte de commutation A/B, qu'on peut se procurer chez l'installateur du câble ou dans tout magasin spécialisé. Suivez le schéma de raccordement ci-dessous. Quand le commutateur A/B est réglé à la position "B", il est possible de syntoniser toutes les chaînes non brouillées en utilisant le système de syntonisation du téléviseur/DVD. Quand il est réglé à la position "A", il est possible de syntoniser le téléviseur/DVD sur le canal de sortie du décodeur (en général 3 ou 4) et d'utiliser le convertisseur pour syntoniser les chaînes brouillées.

Câble du réseau de câblodistribution

## **Remarque:**

Lorsque vous utilisez un convertisseur de câblodistribution avec votre téléviseur/DVD, il peut y avoir des fonctions que vous ne pouvez pas programmer en utilisant la télécommande, telles que l'attribution d'un nom à une chaîne, le verrouillage des chaînes et la programmation de vos chaînes préférées.

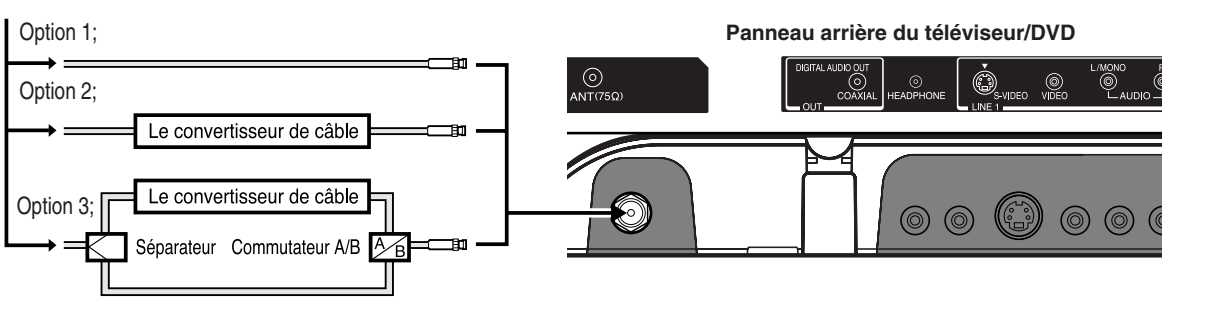

# **Branchement d'un récepteur satellite et d'un magnétoscope**

Ce branchement vous permet de regarder des programmes satellite, vidéo, ou TV. Vous pouvez enregistrer à partir d'un récepteur satellite et de votre téléviseur, et enregistrer une chaîne tout en regardant une autre chaîne.

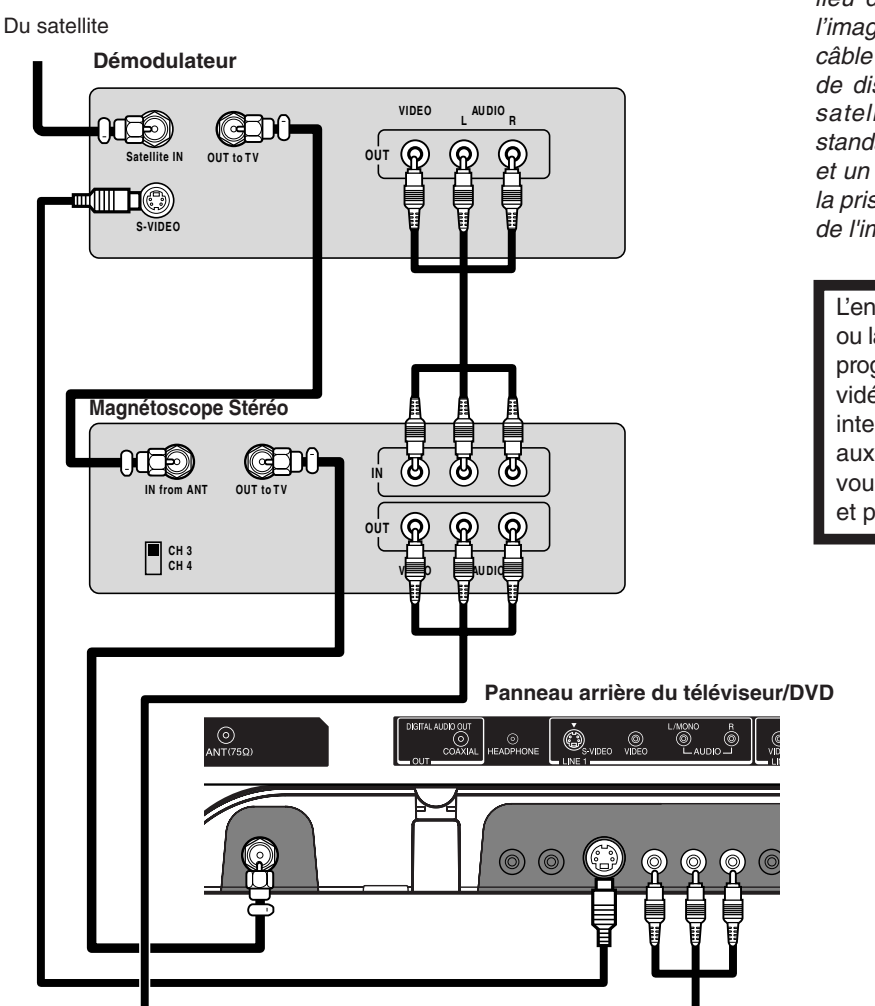

Vous aurez besoin de:

- trois câbles coaxiaux
- deux ensembles de câbles A/V standard
- un câble S-vidéo

## **Remarque:**

Vous pouvez utiliser un câble vidéo standard au lieu d'un câble S-vidéo, mais la qualité de l'image sera moins bonne. Si vous utilisez un câble S-vidéo entre le téléviseur et le lecteur de disque vidéo numérique (DVD)/récepteur satellite mais débranchez le câble vidéo standard. Ne raccordez pas un câble S-vidéo et un câble vidéo standard en même temps à la prise VIDEO 1 sous peine d'altérer la qualité de l'image.

L'enregistrement, l'utilisation, la distribution ou la retouche non autorisée de programmes télévisés, de cassettes vidéos, de DVD et autres matériels est interdite par la loi sur les droits d'auteur aux Etats-Unis et dans les autres pays et vous impose des responsabilités civiles et pénales.

**Lecture de DVD Utilisation des fonctions Installation de votre téléviseur/DVD Branchement de votre téléviseur/DVD Introduction** Branchement de<br>votre téléviseur/DVD **Branchement de téléviseur/DVD**

Introduction

Lecture de DVD

**Annexe**

5X20310A P11-21 (F) 13 13 14`03`06, 20:11 14`03`06, 20:11 14`03`06, 20:11

# **Branchement d'un lecteur DVD avec ColorStream® (vidéo à composante) et d'un magnétoscope**

Ce branchement vous permet de regarder des programmes DVD, vidéo, ou TV et d'enregistrer des émissions de TV. Vous pouvez enregistrer un programme provenant d'une source et regarder un programme provenant d'une autre source. Votre téléviseur/DVD peut utiliser ColorStream (vidéo à composante). Le branchement de votre téléviseur/DVD sur un lecteur DVD compatible vidéo à composante, tel qu'un lecteur DVD Toshiba avec ColorStream®, peut considérablement améliorer la qualité de l'image.

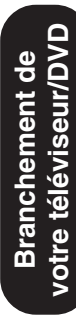

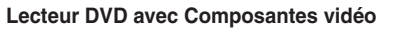

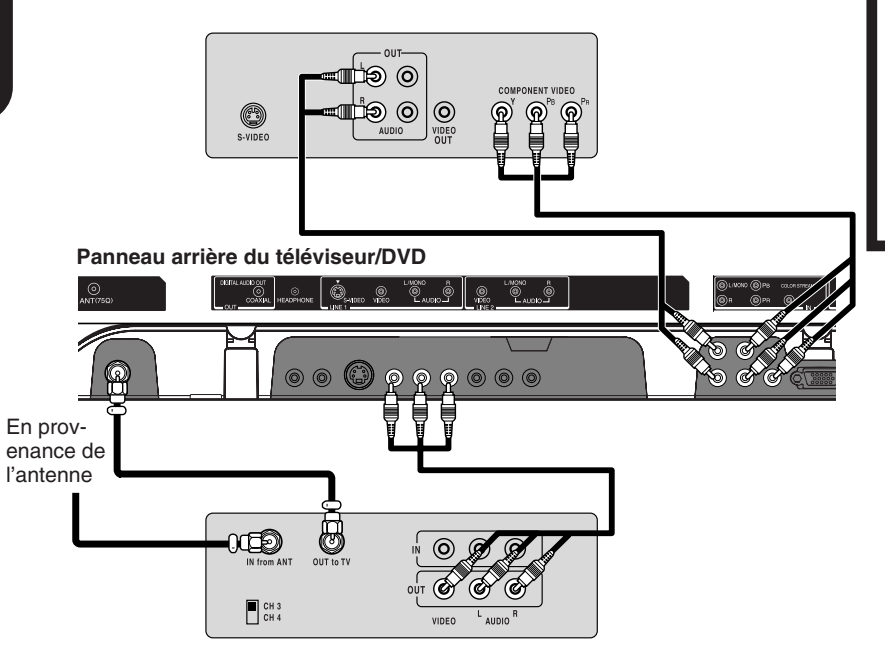

**Magnétoscope Stéréo**

Vous aurez besoin de:

- deux câbles coaxiaux
- un jeu de câbles A/V standard
- un jeu de câbles composantes vidéo
- une paire de câbles audio standard

#### **Remarque:**

Les prises ColorStream HD peuvent être utilisées avec les systèmes de balayage progressif (480p, 720p) et à entrelacement (480i, 1080i) cependant, un signal 1080i fournira la meilleure performance d'image.

L'enregistrement, l'utilisation, la distribution ou la retouche non autorisée de programmes télévisés, de cassettes vidéos, de DVD et autres matériels est interdite par la loi sur les droits d'auteur aux Etats-Unis et dans les autres pays et vous impose des responsabilités civiles et pénales.

# **Lecture de DVD Utilisation des fonctions Installation de votre téléviseur/DVD Branchement de votre téléviseur/DVD Introduction** Branchement de<br>votre téléviseur/DVD **Branchement de téléviseur/DVD**

 $\vec{a}$ évise llation de voi

Utilisation de onctions

Lecture de DVD

**Annexe**

# **Branchement d'un récepteur DTV (ou Décodeur de DTV) avec ColorStream® (vidéo à composante) et d'un magnétoscope**

Ce raccordement vous permet de regarder des images provenant de sources DTV (télévision numérique) ou d'un magnétoscope ou des émissions de télévision, ainsi que d'enregistrer ces émissions de télévision et DTV. Votre téléviseur/DVD est équipé d'entrées ColorStream® (vidéo à composante). Le raccordement de votre téléviseur/DVD à un récepteur DTV équipé de composantes vidéo (tel qu'un lecteur DVD Toshiba compatible ColorStream®) permet d'améliorer considérablement la qualité et le réalisme de l'image.

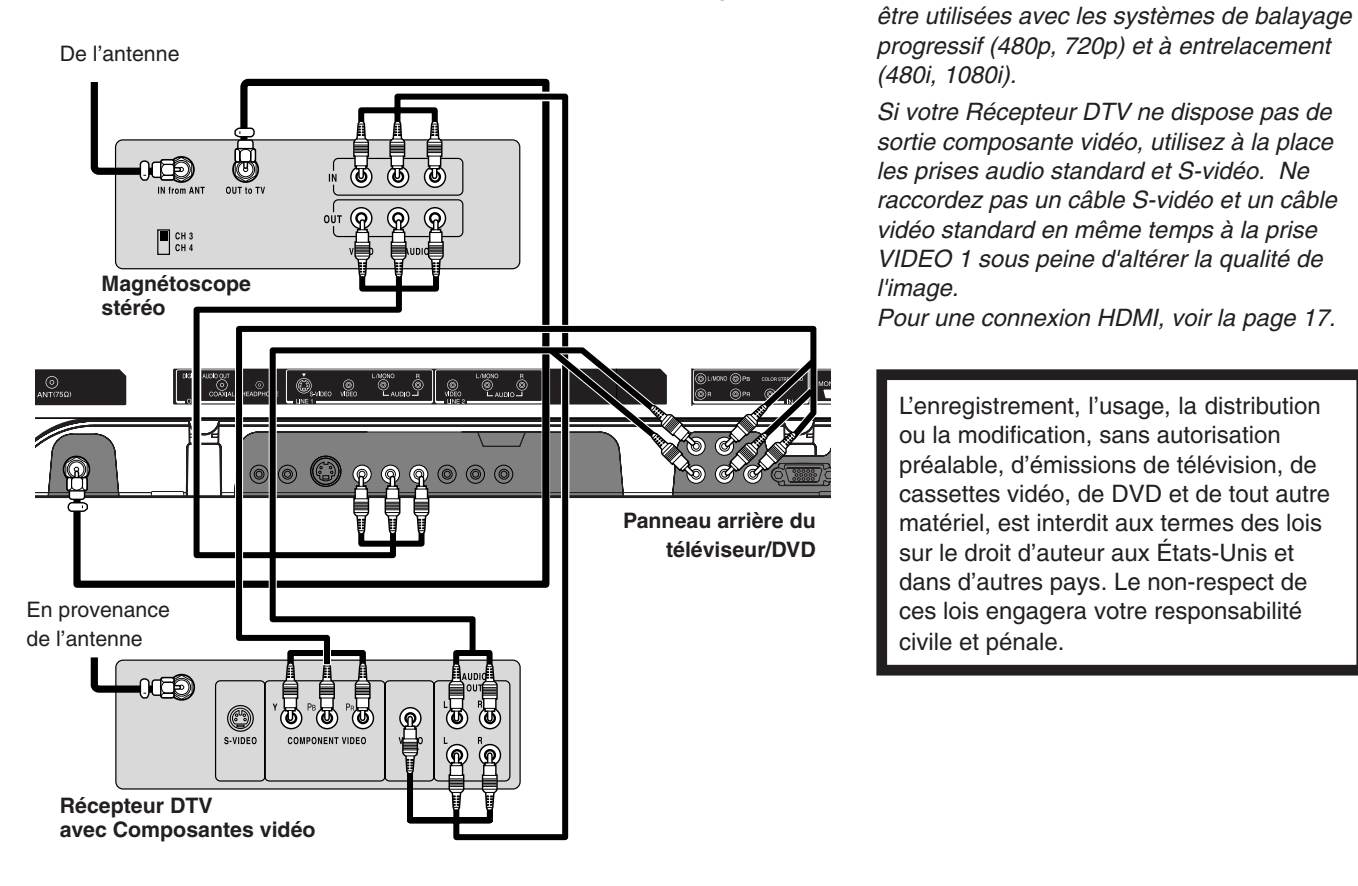

# **15**

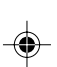

Vous avez besoin de: • trois câbles coaxiaux

**Remarque:**

• deux jeux de câbles A/V standard • un jeu de câbles audio standard • un jeu de câbles composantes vidéo

Les prises ColorStream HD et HDMI peuvent

# **Branchement d'un caméscope**

Ce branchement vous permet de visionner des vidéos enregistrées sur un caméscope.

♠

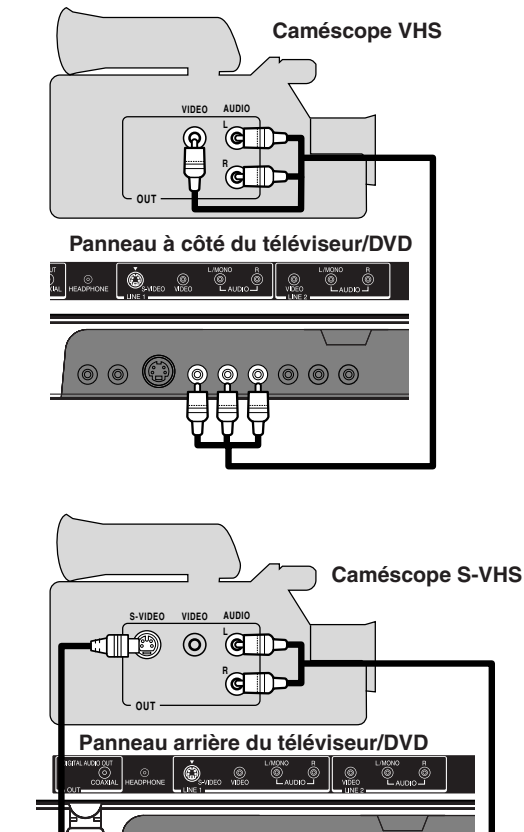

 $\circledcirc$  (9)

 $\begin{array}{c} \circledcirc \circledcirc \circledcirc \circledcirc \circledcirc \end{array}$ 

- Vous aurez besoin de:
- **•** un jeu de câbles A/V standard

Vous aurez besoin de:

- **•** un câble S-vidéo
- **•** une paire de câbles audio standard

## **Remarque:**

Pour une meilleure qualité d'image, si votre caméscope est équipé d'une prise S-vidéo, vous pouvez utiliser un câble S-vidéo (en plus des câbles audio standard), au lieu d'un câble vidéo standard.

Ne connectez un câble vidéo standard et un câble S-vidéo en même temps, sous peine de rendre la qualité de l'image inacceptable.

# **Branché un appareil HDMI™ ou DVI**

Le entrée HDMI sur votre téléviseur reçoivent un signal numérique audio et un signal numérique vidéo non compressé d'un appareil HDMI, ou un signal numérique vidéo non compressé d'un appareil DVI.

Ces entrées sont conçues pour traiter des programmes HDCP sous forme numérique à partir d'appareils électroniques grand public conformes avec la norme EIA/CEA-861/861B[1] (p.ex. une boîte numérique ou un lecteur de DVD muni d'une sortie HDMI ou DVI.)

L'entrée HDMI a été conçue pour un fonctionnement optimal avec les signaux vidéo à haute définition. Elle reçoit et affiche les signaux 480i, 480p, 720p et 1080i.

## **REMARQUE: NE PAS RACCORDEZ UN PC PAR ENTRÉE HDMI.**

TOUJOURS utiliser le port VGA fourni pour raccorder un PC.

#### **Pour raccorder un appareil HDMI, il faut:**

• un câble HDMI (connecteur type A)

Pour le fonctionnement approprié, nous vous recommandons d'utiliser un câble HDMI aussi court que possible.Vous ne devriez pas avoir de problème si vous utiliser un câble HDMI plus court que 5m (16.4 ft).

Le câble HDMI transfert la vidéo et l'audio. Des câbles audio analogues ne sont pas requis (voir illustration cidessous).

**Vous devez choisir HDMI pour le paramètre "HDMI" dans le menu AUDIO (voir la page 42).**

Il arrive que certains vidéo CD ne permettent pas la lecture des signaux audio numériques. Dans ce cas, vous pouvez entendre le son en raccordant des câbles audio analogiques. Si vous utilisez des câbles audio analogiques pour cette raison, vous devrez régler le paramètre d'entrée audio HDMI sur "DVI" pour entendre le son analogique (voir la page 42).

**Remarque :** Si vous raccordez un appareil HDMI et des câbles audio analogiques et que vous lisez ensuite un support avec sortie audio numérique, vous devez régler le paramètre d'entrée audio HDMI sur "HDMI" pour entendre le son numérique (voir la page 42).

#### **Appareil HDMI**

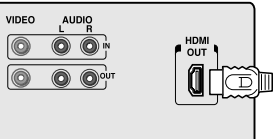

#### **Panneau arrière du téléviseur/DVD**

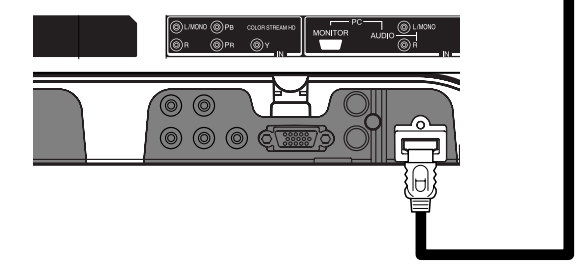

[1] La conformité EIA/CEA-861/861B couvre la transmission des images vidéo avec protection de contenu numérique à grande largeur de bande, en cours de normalisation pour la réception des signaux vidéo à haute définition. Étant donné que cette technologie est en cours d'évolution, il est possible que certains appareils ne fonctionnent pas correctement avec le téléviseur.

Pour assurer la bonne réinitialisation de l'appareil HDMI ou DVI, il est conseillé de respecter la procédure ci-dessous:

- Pour mettre sous tension les appareils électroniques, **allumer d'abord le téléviseur/DVD**, puis l'appareil HDMI ou DVI.
- • Pour mettre hors tension les appareils électroniques, **éteindre d'abord l'appareil HDMI ou DVI**, puis le téléviseur/ DVD.

#### **Pour raccorder un appareil DVI, il faut:** • un câble adaptateur HDMI vers DVI

(connecteur HDMI type A)

Pour permettre un bon fonctionnement, la longueur du câble adaptateur HDMI vers DVI ne doit pas excéder 3m (9.8 ft). La longueur conseillée est de 2m (6.6 ft).

• une paire de câbles audio analogiques standard

Un câble adaptateur HDMI vers DVI n'achemine que les signaux vidéo. Il faut des câbles audio analogiques distincts (voir l'illustration ci-dessous).

# **Vous devez choisir HDMI pour le paramètre "DVI" dans le menu AUDIO (voir la page 42).**

# **Appareil DVI**

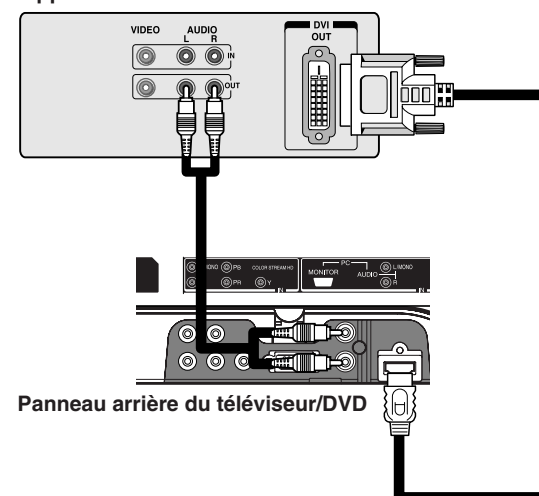

HDMI, le logo HDMI et High-Definition Multimedia Interface sont des marques de commerce ou des marques déposées de HDMI Licensing, LLC.

**Lecture de DVD Utilisation des fonctions Installation de votre téléviseur/DVD Branchement de votre téléviseur/DVD Introduction** Branchement de<br>votre téléviseur/DVD **Branchement de téléviseur/DVD**

Introduct

 $\bar{\mathbf{e}}$ 

D<br>S<br>G

# **Branchement d'un amplificateur équipé d'un décodeur Dolby® Digital**

# **Dolby Digital**

"Dolby Digital", une technologie de son ambiophonique utilisée dans les salles de cinéma, présentant les films les plus récents, est désormais disponible pour restituer ces effets réalistes chez vous. Vous pouvez profiter des films et des disques vidéo DVD de concert en direct, encodés par le system

d'enregistrement Dolby Digital avec ces sons réalistes et dynamiques en raccordant le TV/DVD à un amplificateur à 6 canaux avec un décodeur Dolby Digital ou un processeur Dolby Digital. Si vous disposez d'un décodeur Dolby Pro Logic Surround, vous pourrez obtenir tous les avantages du son Pro Logic à partir des mêmes disques DVD qui disposent des pistes sonores Dolby Digital 5.1 canaux, ainsi que des disques portant la marque Dolby Surround.

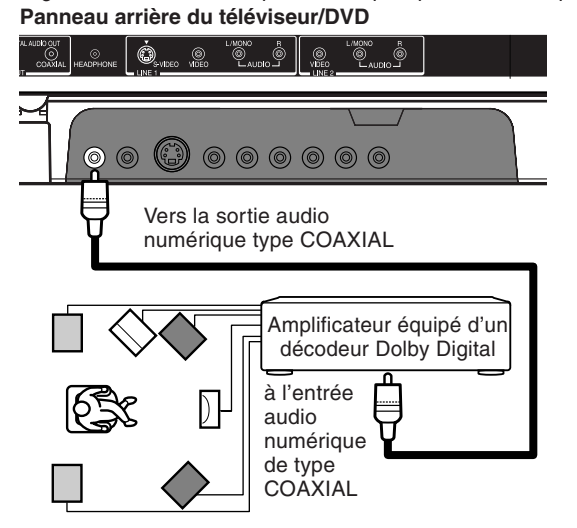

# **Branchement d'un amplificateur équipé d'un décodeur DTS®**

## **Digital Theater Systems (DTS)**

La "DTS" est une technologie ambiophonique de haute qualité, utilisée dans les salles de cinéma et disponible désormais pour l'usage individuel grâce aux disques vidéo DVD et CD audio.

Si vous disposez d'un décodeur ou processeur DTS, vous pouvez tirer pleinement parti des pistes sonores à codage DTS sur 5,1 canaux sur les disques vidéo DVD et CD audio.

#### **Panneau arrière du téléviseur/DVD**

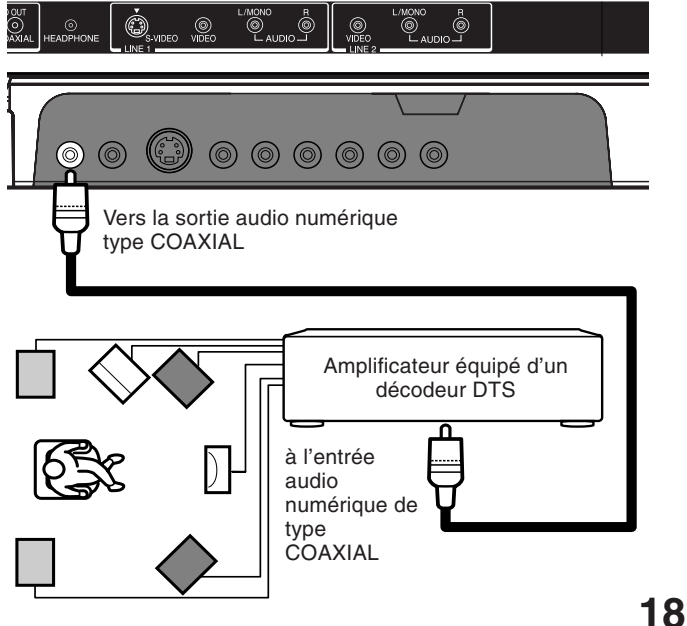

Vous aurez besoin de:

• un câble coaxial

#### **Remarques:**

- Ne raccordez pas la prise COAXIAL DIGITAL AUDIO OUT du téléviseur/DVD sur l'entrée AC-3 RF d'un récepteur numérique Dolby. Cette entrée de votre récepteur A/V est réservée aux disques laser uniquement et elle est incompatible avec la prise COAXIAL DIGITAL AUDIO OUT du téléviseur/DVD.
- Raccordez la prise COAXIAL DIGITAL AUDIO OUT du téléviseur/DVD sur l'entrée "COAXIAL" d'un récepteur ou d'un processeur.
- Reportez-vous aussi au mode d'emploi de l'équipement raccordé.
- Le son produit par le TV/DVD a une large plage dynamique. Veillez à ajuster le volume de l'ampli-tuner à un niveau modéré, de crainte que les haut-parleurs ne soient endommagés par un son puissant et soudain.
- Mettez l'amplificateur hors tension avant de brancher ou de débrancher le cordon d'alimentation du téléviseur/DVD. Les hautparleurs pourraient se trouver endommagés si vous laissez toujours l'amplificateur sous tension.

Fabriqué sous licence de Dolby Laboratories. Les termes Dolby et Pro Logic, ainsi que le sigle double D sont des marques commerciales de Dolby Laboratories.

## Vous aurez besoin de:

• une paire de câbles audio standard

#### **Remarques:**

- Raccordez la prise COAXIAL DIGITAL AUDIO OUT du téléviseur/DVD sur l'entrée "COAXIAL" d'un récepteur ou d'un processeur.
- Reportez-vous aussi au mode d'emploi de l'équipement raccordé.
- Le son produit par le téléviseur/DVD a une large plage dynamique. Veillez à ajuster le volume de l'ampli-tuner à un niveau modéré, de crainte que les haut-parleurs ne soient endommagés par un son puissant et soudain.
- Mettez l'amplificateur hors tension avant de brancher ou de débrancher le cordon d'alimentation du téléviseur/DVD. Les hautparleurs pourraient se trouver endommagés si vous laissez toujours l'amplificateur sous tension.

DTS et DTS Digital Out sont des marques de commerce de Digital Theater Systems, Inc.

# **Branchement d'un amplificateur équipé d'un décodeur audio MPEG2**

# **Son MPEG 2**

Vous pouvez profiter des films et des disques vidéo DVD de concert en direct, encodés par le system d'enregistrement MPEG2, restituant ces sons réalistes et dynamiques en raccordant un amplificateur équipé d'un décodeur audio MPEG2 ou d'un processeur audio MPEG2.

**Panneau arrière du téléviseur/DVD**

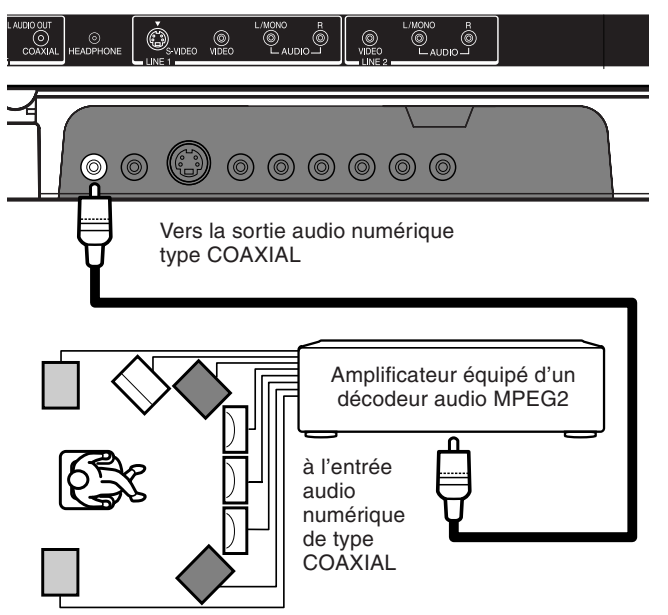

# **Branchement d'un amplificateur équipé d'une entrée audio numérique**

## **Son stéréo numérique 2 canaux**

Vous pouvez profiter du son dynamique de la stéréo numérique 2 canaux en raccordant un amplificateur, muni d'une entrée audio numérique et de système des haut-parleurs (haut-parleurs avant gauche et droit).

**Panneau arrière du téléviseur/DVD**

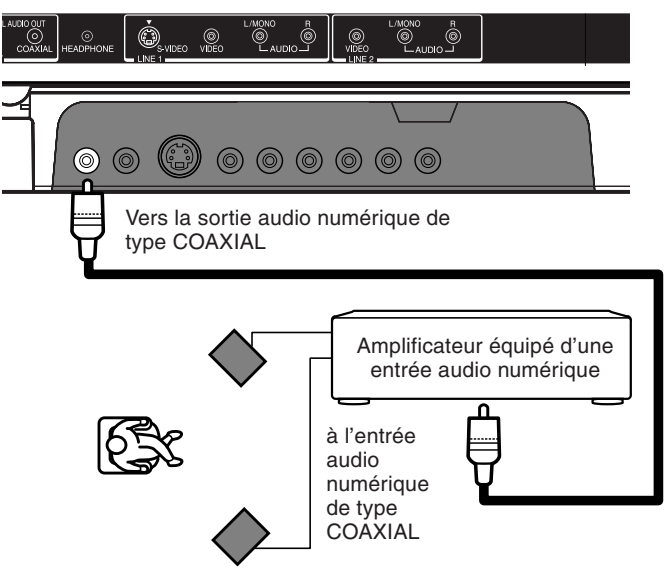

Vous aurez besoin de:

• un câble coaxial

#### **Remarques:**

- Raccordez la prise COAXIAL DIGITAL AUDIO OUT du téléviseur/DVD sur l'entrée "COAXIAL" d'un récepteur ou d'un processeur.
- Reportez-vous aussi au mode d'emploi de l'équipement raccordé.
- Le son produit par le téléviseur/DVD a une large plage dynamique. Veillez à ajuster le volume de l'ampli-tuner à un niveau modéré, de crainte que les haut-parleurs ne soient endommagés par un son puissant et soudain.
- Mettez l'amplificateur hors tension avant de brancher ou de débrancher le cordon d'alimentation du téléviseur/DVD. Les hautparleurs pourraient se trouver endommagés si vous laissez toujours l'amplificateur sous tension.

Vous avez besoin de:

• un câble coaxial

#### **Remarques:**

- Audio PCM est limité à la lecture DVD ou CD.
- Raccordez la prise COAXIAL DIGITAL AUDIO OUT du téléviseur/DVD sur l'entrée "COAXIAL" d'un récepteur ou d'un processeur.
- Reportez-vous aussi au mode d'emploi de l'équipement raccordé.
- Le son produit par le téléviseur/DVD a une large plage dynamique. Veillez à ajuster le volume de l'ampli-tuner à un niveau modéré, de crainte que les haut-parleurs ne soient endommagés par un son puissant et soudain.
- Mettez l'amplificateur hors tension avant de brancher ou de débrancher le cordon d'alimentation du téléviseur/DVD. Les hautparleurs pourraient se trouver endommagés si vous laissez toujours l'amplificateur sous tension.

Jtilisation des onctions

Avant de connecter le téléviseur/DVD à votre PC, ajustez la résolution et le taux de rafraîchissement de votre PC. Voir "Modes d'affichage du moniteur" à droite.

Raccordez un bout de câble VGA (mâle-mâle) à la carte vidéo de l'ordinateur et l'autre bout au connecteur VGA "PC" situé à l'arrière du téléviseur. Fixez solidement les connecteurs avec les vis de la fiche. Si vous possédez un ordinateur multimédia, branchez les câbles audio aux sorties audio de votre ordinateur multimédia et aux connecteurs

AUDIO L et R des prises PC IN sur le téléviseur/DVD.

Appuyez sur INPUT et la touche numérique 5 sur la télécommande pour sélectionner le mode PC. (Voir "Sélection de l'entrée vidéo" à la page 31 et "Ajustements de l'image/audio en mode PC" à la page 43). Le TV/ DVD peut être employé comme moniteur d'ordinateur.

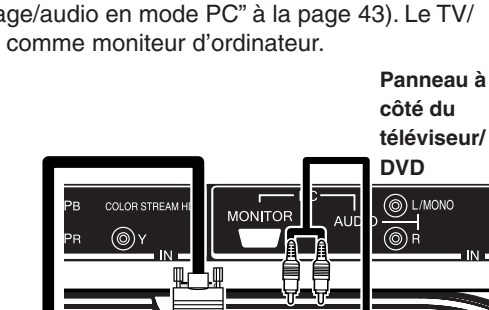

Vous aurez besoin de: • un câble d'ordinateur VGA (15 broches) • un câble audio PC

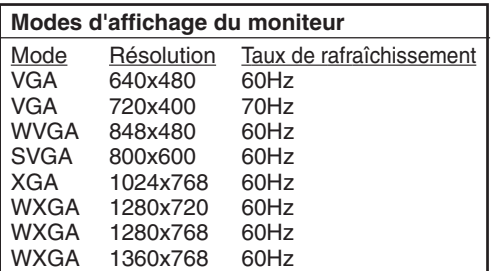

#### **Remarque:**

- Certains modèles d'ordinateurs personnels (PC) ne peuvent pas être raccordés à ce téléviseur.
- Un adaptateur n'est pas nécessaire pour les ordinateurs qui ont un connecteur compatible avec DOS/V mini D-sub à 15 épingles.
- L'affichage apparaÎt différemment au mode PC du TV.
- Si la sortie écran de votre PC correspond à une résolution WVGA ou WXGA comme l'indique le tableau ci-dessus (exemple: WXGA 1360 x 768), vous devez régler ENTREE WVGA ou ENTREE WXGA sur MARCHE au menu de l'image du PC sur le téléviseur (voir page 43).

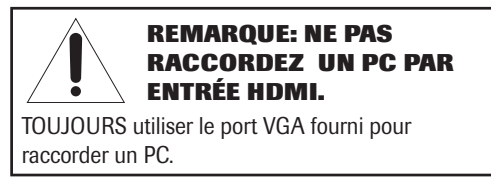

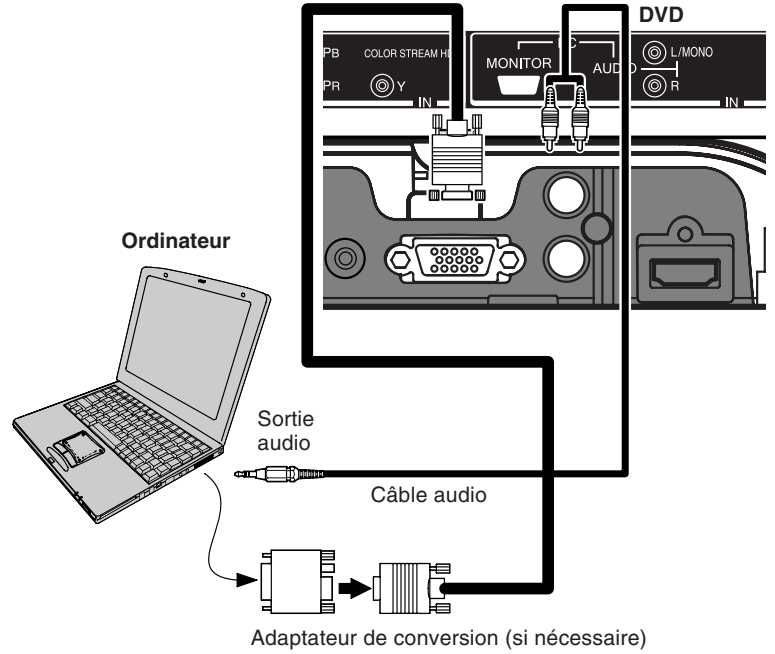

# **Installation de votre téléviseur/DVD**

# **Utilisation de la télécommande**

# **Placement des piles dans la télécommande Pour placer les piles:**

1. Ouvrez le couvercle du compartiment à piles de la télécommande.

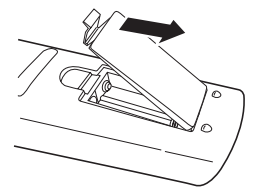

2. Placez deux piles de type "AAA" dans le compartiment. Respectez les polarités + et –.

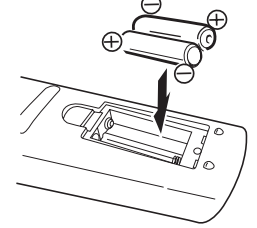

3. Refermez le couvercle du compartiment à piles de la télécommande jusqu'à ce qu'il se verrouille.

#### **Remarque:**

La télécommande de la TV/DVD peut commander ou non votre magnétoscope, votre lecteur DVD ou le convertisseur de câblodistribution. Reportezvous au manuel d'utilisation fourni avec l'appareil pour voir quelles fonctions sont disponibles. En outre, les télécommandes fournies avec le magnétoscope, le lecteur DVD et/ou le convertisseur de câblodistribution peuvent avoir des fonctions qui ne sont pas disponibles sur cette télécommande. Si vous souhaitez continuer à utiliser ces fonctions, vous pouvez utiliser la télécommande fournie avec le magnétoscope, le lecteur DVD et/ou le convertisseur de câblodistribution.

#### **Attention:**

• Ne jetez jamais les piles au feu.

#### **Remarques:**

- Assurez-vous d'utiliser des piles de format AAA. • Débarrassez-vous des piles dans un site
- désigné à cette fin.
- L'attention devrait être appelée sur les aspects environnementaux de la disposition des piles.
- • Ne mélangez pas les différents types de piles ou combiner les piles utilisées avec les neuves.
- Si la télécommande ne fonctionne pas adéquatement, ou si la plage de fonctionnement devient réduite, remplacez les deux piles par des neuves.
- Si les piles sont vides ou si vous n'emploierez pas la télécommande pendant une période prolongée, retirez les piles pour empêcher l'acide de pile de fuir sur le compartiment à piles.

**POWER** allume et éteint le téléviseur

**EJECT** éjection de la desque (page 45)

**TV/DVD** choisit la source de TV/d'entrée Vidéo/PC ou DVD

**NUMÉRO DES CHAÎNES** choisit une chaîne directement

**CH**  $\land$  /  $\lor$  passe aux chaînes programmées (page 24)

**VOL + / –** régle le volume

**ENTER** enregistre les informations programmées (page 23)

**EXIT/CANCEL** sort de la programmation des menus ou annule l'information des menus (pages 23, 47)

**INPUT** choisit la source d'entrée magnétoscope (page 31)

**PIC SIZE** fait défiler les cinq formats de l'image: Naturel, Dimension Cinéma 1, Dimension Cinéma 2, Dimension Cinéma 3 et En entier (page 33)

**GAME** mode jeu vidéo (page 24)

**MENU/SETUP** permet accès aux menus de programmation (page 23)

**DISPLAY** affiche les informations d'état à l'écran (page 42)

**SLEEP** programme la téléviseur pour qu'il s'éteigne à l'heure définie (page 37)

**MUTE** coupe le son (page 40)

**Installation de votre téléviseur/DVD**

◈

nstallation de votre téléviseur/DVD

**CLOSED CAPTION** Commutation entre TV/Sous-titre/Texte dans le mode sous-titres (page 37)

**SUBTITLE** choisit le sous-titre (page 52)

**AUDIO/SELECT** chosit le son du téléviseur et change de langue (page 52)

**DVD MENU** permet d'accéder au menu DVD du DVD ou d'afficher une liste miniature pour JPEG (pages 51, 56)

**TOP MENU** permet d'accéder au menu TOP du DVD ou d'afficher un écran navigateur de fichier pour JPEG (pages 51, 56)

**PLAY MODE** choisit la façon de la répétition de la lecture (page 49)

**RETURN** enlève la menu DVD setup (page 59)

**MARKER** index (DVD/VCD) (page 48)

**REPEAT A-B** répète la lecture entre A et B (page 49)

**ANGLE** change l'angle de la lecture (page 51)

**JUMP** repère la position desirée de la lecture (page 47)

**CH RTN** retourne au chaîne précédente (page 25)

**ZOOM** fait un zoom sur l'image (page 47)

**SKIP**  $\leftarrow$  **/** $\rightarrow$  saute un chapitre/piste (page 46)

**FF** fait avancer une DVD, VCD, CD audio, le son de CD/la lecture rapide en marche avant

**PLAY** joue une DVD, VCD, CD audio, le son de CD

**REV** fait réembobiner DVD, VCD, CD audio, le son de CD/la lecture rapide en marche arrière

**STOP** arrête une DVD, VCD, CD audio, le son de CD

**PAUSE** arrête momentanément la DVD, VCD, CD audio, le son de CD

**SLOW <I/I** ralentit la lecture en retour/avance

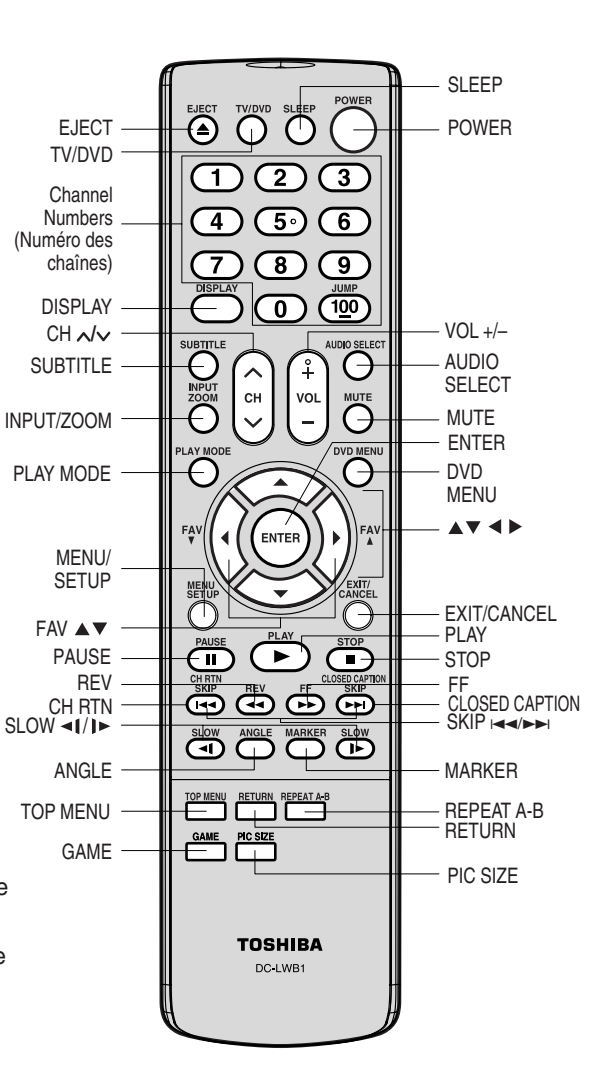

- Pointez la télécommande sur le capteur du TV/DVD (reportez-vous à l'illustration) et appuyez sur les touches pour la faire fonctionner. Utilisez la télécommande dans un angle
- de degrés 30 de chaque côté du capteur, jusqu'à une distance d'environ 16 pieds (5 mètres).

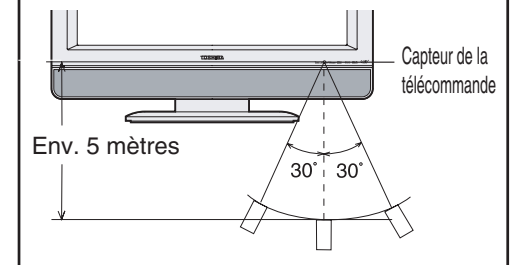

# **Réglage du démarrage**

La fonction RÉGLAGE DU DÉMARRAGE apparaît lors de la première mise sous tension du téléviseur/DVD et vous permet de sélectionner la langue des menus, de spécifier les paramètres TV/CABLE et de programmer automatiquement les canaux.

**IMPORTANT: Assurez-vous que le téléviseur est raccordé à l'antenne ou système de câblodistribution.**

1. Appuyez sur POWER pour allumer le téléviseur. La fonction de réglage du démarrage démarre et le menu de réglage de la Langue apparaît à l'écran. Appuyez sur ▲ ou ▼ pour sélectionner la langue voulue, puis appuyez sur ENTER.

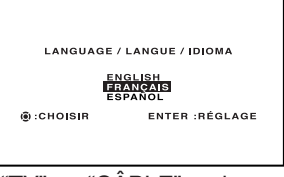

- 2. Appuyez sur ▲ ou ▼ pour sélectionner "TV" ou "CÂBLE", puis appuyez sur ENTER.
- 3. Appuyez sur ▲ ou ▼ pour sélectionner "START", puis appuyez sur ENTER. Si vous sélectionnez "CANCEL" et que vous appuyez sur ENTER, le RÉGLAGE DU DÉMARRAGE s'arrête et revient en position TV.
- 4. A présent, la recherche automatique de chaînes démarre.
- **•** Si vous appuyez sur exit pendant la procédure "PROG CAN", le RÉGLAGE DU DÉMARRAGE s'arrête et revient en position TV.

Après avoir placé les piles et programmé la télécommande, il faut effectuer certains pré-réglages préférentiels sur votre téléviseur/DVD en utilisant le menu. Vous pouvez accéder au menu avec les touches de la télécommande.

- **•** Lorsque vous sélectionnez une fonction dans le menu, les modifications s'effectuent immédiatement. Vous n'avez pas besoin d'appuyer sur MENU ou EXIT pour voir ces modifications.
- Après 1 minute, le menu se ferme automatiquement à l'écran si vous ne sélectionnez pas quelque chose. Les modifications seront toujours sauvegardées.
- Lorsque vous avez terminé la programmation des menus, appuyez sur EXIT.

# **Choix de la langue d'affichage**

Vous pouvez choisir parmi les trois langues suivantes (Anglais, Français et Espagnol) pour l'affichage à l'écran. Les menus et les messages de réglage apparaîtront dans la langue de votre choix.

#### **Pour sélectionner une langue:**

1. Appuyez sur MENU, puis appuyez sur < ou > jusqu'à ce que le menu RÉGLAGE apparaisse.

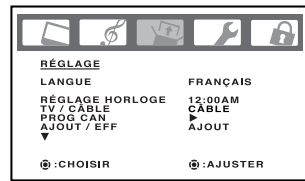

2. Appuyez sur ▲ ou ▼ pour mettre en surbrillance LANGUE.

| RÉGLAGE                                         |                                                                     |
|-------------------------------------------------|---------------------------------------------------------------------|
| LANGUE<br>TV / CABLE<br>PROG CAN<br>AJOUT / EFF | <b>FRANCAIS</b><br>REGLAGE HORLOGE 12:00AM<br>CABLE<br><b>AJOUT</b> |
| @:CHOISIR                                       | <b>@:AJUSTER</b>                                                    |

3. Appuyez sur  $\triangleleft$  ou  $\blacktriangleright$  pour mettre en surbrillance la langue souhaitée.

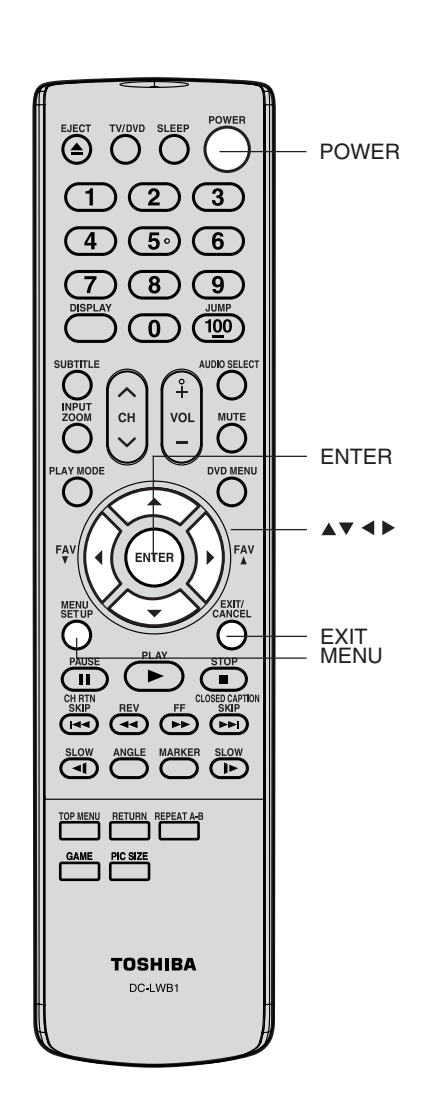

#### **Remarque:**

La position et la dimension du menu à l'écran peuvent changer selon certains formats de programme (tel que 1080i ou 720p).

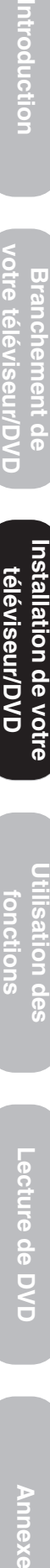

ntroduction

ਰੋ

televiseur/DVD lation de votre

#### **Mémorisation de nouvelles chaînes**

Lorsque vous appuyez sur CH  $\sim$  ou  $\sim$ , votre téléviseur/DVD s'arrête uniquement sur les chaînes enregistrées dans la mémoire de chaînes du téléviseur/DVD. Suivez la procédure indiquée ci-dessous et sur la page suivante pour programmer toutes les chaînes actives dans la mémoire du téléviseur.

#### **Programmation automatique des chaînes**

Votre téléviseur/DVD peut détecter automatiquement tous les canaux actifs et les stocker dans sa mémoire. Une fois que le téléviseur/DVD a mémorisé automatiquement les chaînes, vous pouvez supprimer ou ajouter en mode manuel.

> RÉGLAGE LANGUE

RÉGLAGE HORLO<br>TV/CABLE

OG CAN<br>OUT / EFI  $\oplus$ :CHOISIR

FRANÇAIS

12:0<u>0 АМ</u><br>TV / <mark>СУАВЕЕ</mark> AJOUT

**@:AJUSTER** 

#### **Pour ajouter des chaînes automatiquement:**

- 1. Appuyez sur MENU, puis sur  $\blacktriangleleft$  ou  $\blacktriangleright$ pour mettre en surbrillance le menu RÉGLAGE.
- 2. Appuyez sur ▲ ou ▼ jusqu'à ce que la sélection TV/CÂBLE soit mise en surbrillance.
- 3. Appuyez sur < ou > pour mettre en surbrillance soit TV, soit CÂBLE, selon ce que vous souhaitez utiliser.
	- Si vous utilisez une antenne, choisissez TV. Si vous recevez les chaînes câblées, choisissez CÂBLE.
- 4. Appuyez sur ▼ jusqu'à ce que la sélection PROG CAN soit mise en surbrillance.
- 5. Appuyez sur ◀ ou ▶ pour commencer à programmer les chaînes. Le téléviseur/DVD passera automatiquement par toutes les chaînes TV ou CÂBLE (selon ce que vous avez sélectionné), et mémorisera tous les chaînes actives. Alors que le téléviseur passe par tous les canaux, le message "EN TRAIN DE PROGRAMMER-S.V.P. ATTENDRE" apparaît.
- 6. Lorsque la programmation des canaux est terminée, le message "TERMINÉ" apparaît.
- 7. Appuyez sur  $CH \wedge$  ou  $\vee$  pour visualiser les chaînes programmées.

#### **Ajout et suppression des chaînes en mode manuel**

Après avoir programmé automatiquement les chaînes, vous pouvez ajouter ou supprimer manuellement des chaînes spécifiques.

## **Pour ajouter ou supprimer manuellement des chaînes:**

1. Sélectionnez le canal que vous voulez ajouter ou supprimer. Si vous souhaitez ajouter des chaînes, vous devez sélectionner le canal à ajouter en utilisant les touches numériques.

2. Appuyez sur MENU, puis sur  $\blacktriangleleft$  ou  $\blacktriangleright$ 

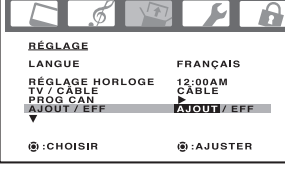

- pour mettre en surbrillance le menu RÉGLAGE.
- 3. Appuyez sur ▼ ou ▲ pour mettre en surbrillance AJOUT/EFF.
- 4. Appuyez sur ◀ ou ▶ pour sélectionner AJOUT ou EFF, quelle que soit la fonction que vous souhaitez utiliser.
- 5. Répétez les étapes 1 à 4 pour les autres chaînes que vous souhaitez ajouter ou supprimer.

#### **Modification des chaînes**

#### **Pour passer au chaîne programmée suivante:**

- Appuyez sur Channel  $\wedge$  /  $\vee$  sur le téléviseur/DVD ou CH  $\wedge$  /  $\vee$  sur la télécommande.
- **Pour passer à une chaîne spécifique (programmée ou non programmée):** Appuyez sur les touches numériques (0 à 9 et 100) sur la télécommande. Par exemple, pour sélectionner la chaînes 125, appuyez sur 100, 2, 5.

#### **Mode jeu video**

Une fois le jeu vidéo branché à l'unité, appuyez sur GAME. L'écran du téléviseur se met en mode Jeu vidéo.

- La luminosité de l'écran Jeu vidéo s'adapte à vos yeux.
- Si vous appuyez sur GAME en mode veille, l'unité s'allume
- automatiquement et l'écran mode Jeu vidéo apparaît.

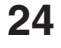

 $AY$ ∈ MENU  $\bigcirc$  $($   $\blacktriangleright$   $)$  $\sqrt{2}$ @@@@ SLOW ANGLE MARKER SLOW ENU RETURN REPEATA-<u>WE</u> PIC SIZE GAME

SECT TYPYD T)

 $\overline{4}$ 

7

 $\mathsf{C}$ 

 $\mathcal{F}$ 

<u>ි</u>

 $\overline{\mathfrak{o}}$  ,

 $\left(3\right)$ 

<u>ල</u>

 $\sqrt{9}$ 

 $\sqrt{100}$ 

Channel Numbers (Numéro des chaînes)

 $CH<sub>M</sub>$ 

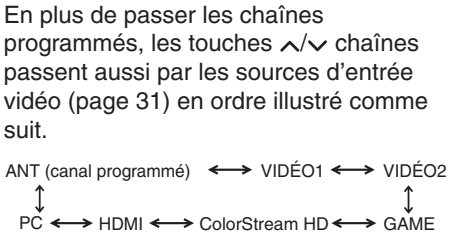

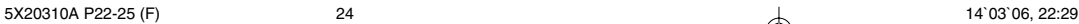

**Installation de votre téléviseur/DVD**

téléviseur/DVD

nstallation de votre

◈

# **Utilisation des fonctions**

# **Réglage des chaînes**

## **Passage d'une chaîne à l'autre**

Vous pouvez passer d'une chaîne à l'autre sans avoir à entrer un numéro de chaîne à chaque fois.

#### **Pour passer d'une chaîne à l'autre:**

- 1. Sélectionnez la première chaîne que vous souhaitez visualiser.
- 2. Sélectionnez une deuxième chaîne à l'aide des touches numériques (0 à 9, 100).
- 3. Appuyez sur CH RTN (retour à la chaîne précédente). La chaîne précédente s'affichera.

Chaque fois que vous appuyez sur CH RTN, le téléviseur/DVD fera la navette entre les deux chaînes.

## **Programmation de vos chaînes préférées**

Vous pouvez pré-régler jusqu'à 12 de vos chaînes préférées en utilisant la fonction de programmation des chaînes préférées. Etant donné que cette fonction ne parcoure que vos chaînes préférées, cela vous permet de sauter les autres chaînes que vous ne regardez pas habituellement.

Vous pouvez toujours utiliser le CH  $\wedge$  /  $\vee$  pour parcourir tous les canaux que vous avez programmés dans la mémoire de votre téléviseur.

## **Pour programmer vos chaînes préférées:**

- 1. Sélectionnez le canal que vous souhaitez programmer.
- 2. Appuyez sur MENU, puis sur < ou > pour mettre en surbrillance le menu OPTION.
- 3. Appuyez sur ▲ ou ▼ pour mettre en surbrillance CAN PRÉFÉRÉS.

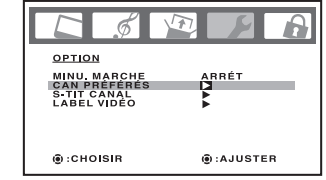

4. Appuyez sur < ou > pour afficher le menu CAN PRÉFÉRÉS. RÉGLAGE/EFFACER sera mis en surbrillance.

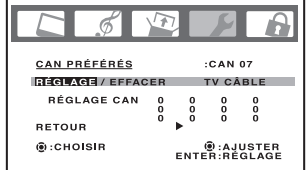

- 5. Appuyez sur ◀ ou ▶ pour mettre en surbrillance RÉGLAGE et appuyez sur ENTER.
- 6. Appuyez sur EXIT pour effacer l'écran.

7. Répétez les étapes 1 à 6 pour obtenir jusqu'à 12 chaînes.

# **Pour sélectionner vos chaînes préférées:**

Appuyez sur les touches FAV (chaîne préférée) ▲ / ▼ sur la télécommande pour sélectionner vos chaînes préférées. Les touches FAV ▲ / ▼ ne fonctionneront pas tant que vous

n'aurez pas programmé vos chaînes préférées.

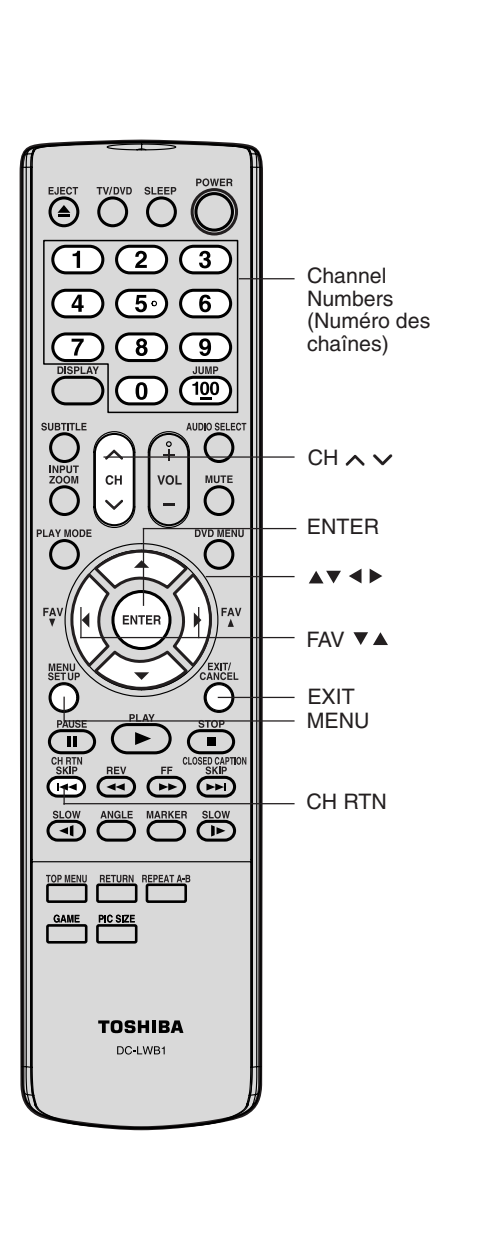

**Lecture de DVD Utilisation des fonctions Installation de votre téléviseur/DVD Branchement de votre téléviseur/DVD Introduction Annexe Lecture de DVD<br>Annexe Lecture de DVD** Lecture de

Introduction

ò

lation de

 $\overline{6}$ 

D<br>S<br>O

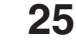

#### **Pour supprimer vos chaînes préférées:**

- 1. Sélectionnez une chaîne que vous souhaitez supprimer.
- 2. Appuyez sur MENU, puis sur  $\triangleleft$  ou  $\triangleright$  pour mettre en surbrillance le menu OPTION.
- 3. Appuyez sur ▲ ou ▼ pour mettre en surbrillance CAN PRÉFÉRÉS.
- 4. Appuyez sur  $\triangleleft$  ou  $\triangleright$  pour afficher le menu CAN PRÉFÉRÉS. RÉGLAGE/EFFACER sera mis en surbrillance.
- 5. Appuyez sur < ou > pour mettre en surbrillance EFFACER.

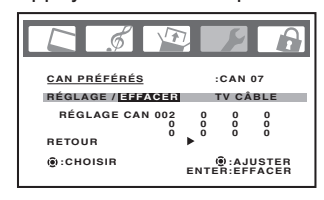

- 6. Appuyez sur ENTER jusqu'à ce que "0" remplace le numéro de chaîne que vous souhaitez supprimer.
- 7. Appuyez sur EXIT pour effacer l'écran.
- 8. Répétez les étapes 1 à 7 pour les autres chaînes.

# **Utilisation du menu VERROUILLAGES**

**Remarque: La fonction puce V est offerte pour le système de puce V des É.-U. seulement; le système du Canada n'est pas pris en charge.**

Vous pouvez empêcher d'autres personnes de regarder certains programmes ou certaines chaînes grâce à la fonction de blocage PUCE-V.

#### **Sélection d'un code d'accès**

Cependant, avant d'utiliser la fonction PUCE-V de vérrouiller des programmes et des chaînes, vous devez sélectionner un code d'identification personnel.

Ce code d'accès que vous avez choisi permet de vous assurer que personne d'autre ne peut changer les limites que vous avez fixées.

- **Pour sélectionner votre code d'accès et accéder aux menus VERROUILLAGES:** 1. Appuyez sur MENU puis sur  $\triangleleft$  ou  $\triangleright$  pour mettre le menu
- VERROUILLAGES en surbrillance. 2. Appuyez sur ▲ ou ▼ pour afficher le mode de saisie du mot de passe.

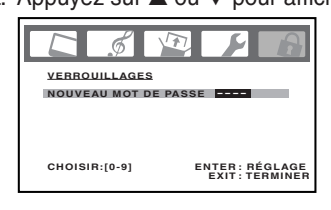

3. Utilisez les touches numériques (numéros des chaînes) (0 à 9) pour saisir votre code d'accès. Si vous accédez aux menus VERROUILLAGES pour la première fois, sélectionnez un nombre à 4 chiffres qui sera votre code d'accès. Appuyez sur ENTER.

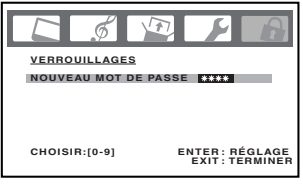

4. Saisissez à nouveau le mot de passe pour le confirmer, puis appuyez sur ENTER. Le menu VERROUILLAGES apparaît. Si vous saisissez un mot de passé erroné, l'indication "ERREUR" clignote pendant environ 4 secondes.

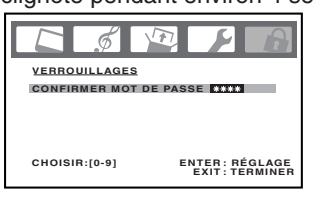

**Remarque:**

Le code d'accès que vous avez programmé est utilisé dans le menu VERROUILLAGES; voir les pages 27-30.

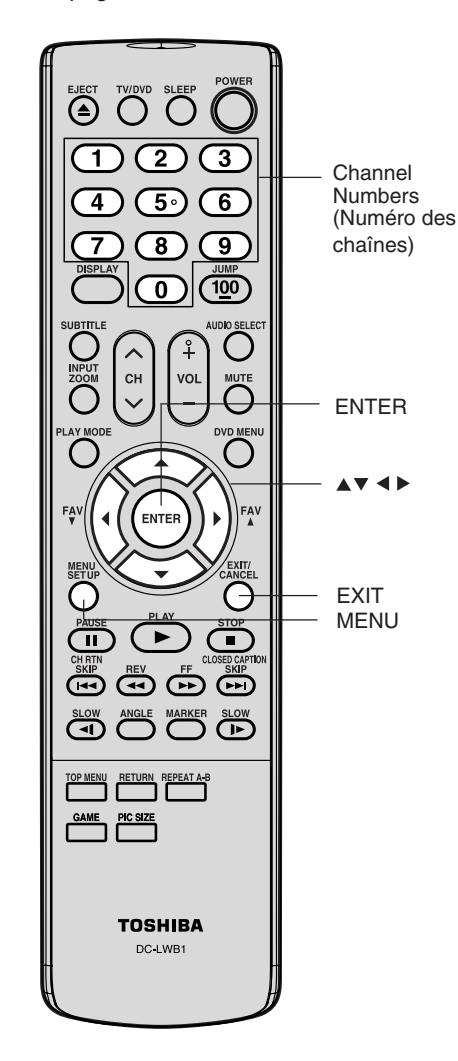

**Utilisation des fonctions**

lisation des

◈

5. Vous pouvez maintenant activer le menu VERROUILLAGES. Veuillez vous reporter à la section "Se servant de la caractéristique PUCE-V" (audessous), "Pour bloquer les chaînes" (page 28), "Verrouillage des entrées vidéo" (page 29), "Réglage de la GameTimer™ (Minuterie Jeux)" (page 29) ou "Utilisation de la fonction de blocage de panneau" (page 30).

## **Pour changer votre code d'accès:**

- 1. Appuyez sur MENU puis sur < ou > pour afficher VERROUILLAGES menu.
- 2. Appuyez sur ▲ ou ▼ pour afficher le mode de saisie du mot de passe.
- 3. Utilisez les touches numériques (0 à 9) pour saisir votre code d'accès. Appuyez sur ENTER. Le menu VERROUILLAGES apparaît.
- 4. Appuyez sur ▲ ou ▼ pour mettre en surbrillance NOUVEAU MOT DE PASSE et appuyez sur < ou > pour afficher le menu NOUVEAU MOT DE PASSE.
- 5. Utilisez les touches numériques (0 à 9) pour saisir un nouveau code. Appuyez sur ENTER.
- 6. Saisissez à nouveau le mot de passe pour le confirmer, puis appuyez sur ENTER.

#### 7. Appuyez sur EXIT pour retourner à un écran normal. **Se servant de la caractéristique PUCE-V**

La Motion Picture Association of America (MPAA) utilise un système de classification ayant pour but d'évaluer le contenu des films. Les professionnels de la radiodiffusion télévisuelle ont également recours à un système de classification afin d'évaluer le contenu des programmes télévisés. Le contrôle parental TV et FILM fonctionne avec la fonction PUCE-V et vous permettent de bloquer les programmes selon les paramètres de contrôle parental que vous avez définis.

# **Utilisation de la fonction PUCE-V afin de bloquer les programmes**

- **par un système de classification:** 1. Appuyez sur MENU puis sur  $\blacktriangleleft$  ou  $\blacktriangleright$ pour afficher le menu
- VERROUILLAGES. 2. Appuyez sur ▲ ou ▼ pour afficher le
- mode de saisie du mot de passe. 3. Utilisez les touches numériques (0 à 9) pour saisir votre code d'accès. Appuyez sur ENTER.
- Le menu VERROUILLAGES apparaît. 4. Appuyez sur ▲ ou ▼ pour mettre en surbrillance PUCE-V.
	- Appuyez sur < ou > pour mettre en surbrillance MARCHE afin d'activer fonction PUCE-V pour le blocage des programmes par un système de classification.
	- Appuyez sur < ou > pour mettre en surbrillance ARRÊT afin de désactiver fonction PUCE-V pour le blocage des programmes par un système de classification.
- 5. Appuyez sur ▲ ou ▼ pour mettre en surbrillance CLASS. PROG. TV. Appuyez ensuite sur ◀ ou ▶ pour afficher le contrôle souhaité.
	- **ARRÊT :** Aucun réglage pour CLASS. PROG. TV
	-
	- **TV-Y** : Tous les enfants<br>**TV-Y7** : Enfants de plus of
	- **TV-Y7** : Enfants de plus de 7 ans<br>**TV-G** : Programme pour enfants
	- **TV-G** : Programme pour enfants<br>**TV-PG** : Assistance des parents : Assistance des parents
	- **TV-14 :** Adolescents de plus de 14 ans
	- **TV-MA :** Adolescents de plus de 17 ans
	- Dans le cas de TV-Y7, TV-PG, TV-14 et TV-MA, appuyez sur DISPLAY pour connaître le niveau. Appuyez sur ▲ ou ▼ pour sélectionner la valeur voulue. Appuyez sur ◀ ou ▶ pour choisir "MARCHE" ou "ARRÊT", puis appuyez sur ENTER.
- 6. Appuyez sur ▲ ou ▼ pour mettre en surbrillance CLASSIF. FILM. Puis appuyez sur < ou > pour afficher le contrôle souhaité.
	- **ARRÊT :**Aucun réglage pour CLASSIF. FILM (aucun film n'est bloqué)
	- **G :**Tous les âges
	- **PG :**Assistance parentale
	-
	- **PG-13 :** Assistance parentale, moins de 13 ans<br>**R :** Moins de 17 ans. assistance **R :** Moins de 17 ans, assistance
	- parentale conseillée **NC17 :**Plus de 17 ans
	- **X :**Adultes seulement

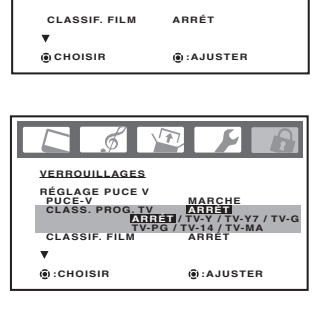

**MARCHE / ARRÉT**

**ARRÉT**

**VERROUILLAGES RÉGLAGE PUCE V PUCE-V CLASS. PROG. TV**

 $\overline{\mathscr{A}}$ 

# **Remarque:**

Si vous avez oublié votre code d'accès, appuyez sur DISPLAY quatre fois en cinq secondes, pendant que le téléviseur/DVD est en mode de saisie du mot de passe. Cette fonction vous permet de réinitialiser votre mot de passe.

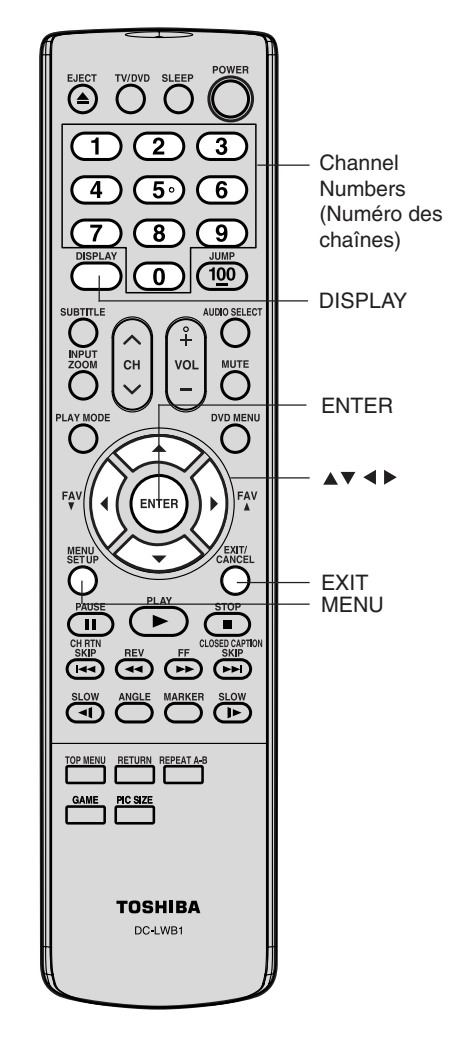

 $\overline{6}$ 

ntroduction

**Branch**  $\vec{\sigma}$  $\overline{\overline{Q}}$ 

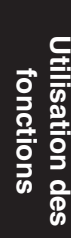

Lecture  $\frac{1}{2}$ **D/D** 

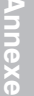

**27**

**MARCHE TV-PG**

**CLASSIF. FILM ARRÉT ARRÉT / G / PG / PG-13 / R / NC17 / X :CHOISIR :AJUSTER**

**VERROUILLAGES RÉGLAGE PUCE V PUCE-V CLASS. PROG. TV**

 $\mathcal{I}$ 

7. Une fois la sélection du contrôle terminée, appuyez sur la touche EXIT pour retourner à l'écran de départ.

Lorsque vous souhaitez visualiser un programme bloqué, un message apparaît avec la liste complète des classes de programme bloquées. Le programme peut toujours être visionné si vous appuyez sur la touche MUTE et que vous saisissez votre code d'accès afin de passer outre le blocage de manière temporaire.

## **Pour bloquer les chaînes**

Avec la fonction BLOCAGE CANAL, vous pouvez bloquer des chaînes spécifiques. Vous ne pourrez pas capter les chaînes bloquées à moins que vous effaciez les réglages. Vous pouvez décider de bloquer jusqu'à neuf chaînes télévisées et neuf chaînes du câble.

#### **Pour bloquer des chaînes:**

- 1. Utilisez les touches numériques (0 à 9 et 100) pour afficher les chaînes télévisées que vous souhaitez bloquer.
- 2. Appuyez sur MENU puis sur  $\triangleleft$  ou  $\triangleright$  pour afficher le menu **VERROUILLAGES**
- 3. Appuyez sur ▲ ou ▼ pour afficher le mode de saisie du mot de passe.
- 4. Utilisez les touches numériques (0 à 9) pour saisir votre code d'accès puis appuyez sur ENTER. Le menu VERROUILLAGES apparaît.
- 5. Appuyez sur ▲ ou ▼ pour mettre en surbrillance BLOCAGE CANAL puis appuyez sur  $\blacktriangleleft$  ou  $\blacktriangleright$ pour afficher le menu BLOCAGE ट्री 蓝
- CANAL. 6. Appuyez sur  $\triangleleft$  ou  $\triangleright$  pour choisir une des options suivantes:
	- **•** RÉGLAGE pour choisir régler la chaîne qui doit être bloquée. Ensuite appuyez sur ENTER.
	- **•** EFFACER pour effacer toutes les chaînes de la liste des chaînes bloquées. Ensuite appuyez sur ENTER.
- 7. Répétez les étapes 1 à 6 pour bloquer d'autres chaînes. Lorsque vous avez fini de bloquer des chaînes, appuyez sur EXIT pour retourner à un écran normal.

Si vous essayez de regarder une chaîne bloquée, le téléviseur/DVD ne la montrera pas mais montrera la chaîne la plus proche qui n'a pas été bloquée.

#### **Pour débloquer des canaux:**

- 1. Appuyez sur MENU puis sur  $\triangleleft$  ou  $\triangleright$  pour afficher le menu VERROUILLAGES.
- 2. Appuyez sur ▲ ou ▼ affiche le mode de saisie du mot de passe.
- 3. Utilisez les touches numériques (0 à 9) pour saisir votre code d'accès puis appuyez sur ENTER. Le menu VERROUILLAGES. apparaît.
- 4. Appuyez sur ▲ ou ▼ pour mettre en surbrillance BLOCAGE CANAL puis appuyez sur < ou > pour afficher le menu BLOCAGE CANAL.
- 5. Appuyez sur  $\blacktriangleleft$  ou  $\blacktriangleright$  pour mettre en surbrillance EFFACER et effacer tous les canaux de la liste des chaînes bloquées. Appuyez sur ENTER
- 6. Appuyez sur EXIT pour retourner à un écran normal.

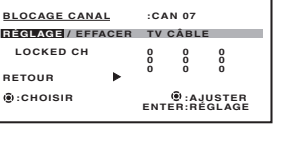

**:CHOISIR :AJUSTER**

**ARRÉT ARRÉT**

**VERROUILLAGES BLOC. BLOCAGE CANAL BLOCAGE VIDÉO MIN. DE JEU**

 $\mathscr{E}$ 

**Remarque:** Après avoir progrmmé le BLOCAGE CANAL, changez les chaînes avant d'éteindre le télévisieur.

 $\bullet$   $\bullet$  $\bigcap$  $\mathcal{C}$  $\overline{\mathbf{3}}$ Channel  $\overline{4}$ ு)  $\sqrt{6}$ Numbers (Numéro des  $\overline{\mathbf{B}}$ <u>ී</u> chaînes)  $\widehat{100}$  $\overline{\mathfrak{d}}$ ENTER EXIT MENU

**Utilisation des fonctions**

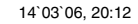

## **Verrouillage des entrées vidéo**

Avec la fonction BLOCAGE VIDÉO, vous pouvez bloquer les sources d'entrées (VIDÉO1, VIDÉO2, COLORSTREAM HD, HDMI, PC, GAME) et les canaux 3 et 4. Vous ne pourrez pas sélectionner les sources d'entrées avec la touche INPUT ou les touches Channel à moins que vous effaciez les réglages.

#### **Pour paramétrer le blocage vidéo:**

- 1. Appuyez sur MENU puis sur  $\triangleleft$  ou  $\triangleright$  pour afficher le menu VERROUILLAGES.
- 2. Appuyez sur ▲ ou ▼ pour afficher le mode de saisie du mot de passe.
- 3. Utilisez les touches numériques (0 à 9) pour saisir votre code d'accès puis appuyez sur ENTER. Le menu VERROUILLAGES apparaît.
- 4. Appuyez sur ▲ ou ▼ pour mettre en surbrillance BLOCAGE VIDÉO.
- 5. Appuyez sur ◀ ou ▶ pour sélectionner:
- **• ARRÊT :** Permet de débloquer toutes les sources d'entrées vidéo.
- **• VIDÉO :** Permet de bloquer VIDÉO1, VIDÉO2, COLORSTREAM HD, HDMI, PC, **GAME**
- **VERROUILLAGES BLOC. BLOCAGE CANAL BLOCAGE VIDÉO MIN. DE JEU :CHOISIR :AJUSTER ARRÉT ARRÉT ARRÉT / VIDÉO / VIDÉO+**
- **• VIDÉO + :** Permet de bloquer VIDÉO1, VIDÉO2, COLORSTREAM HD, HDMI, PC, GAME, les chaînes 3 et 4. Cette option doit être utilisée si vous utilisez l'antenne pour lire une cassette vidéo.
- 6. Appuyez sur EXIT pour retourner à un écran normal.

#### **Pour débloquer les entrées video:**

- 1. Appuyez sur MENU puis sur  $\triangleleft$  ou  $\triangleright$  pour afficher le menu VERROUILLAGES.
- 2. Appuyez sur ▲ ou ▼ pour afficher le mode de saisie du mot de passe.
- 3. Utilisez les touches numériques (0 à 9) pour saisir votre code d'accès puis appuyez sur ENTER. Le menu VERROUILLAGES apparaît.
- 4. Appuyez sur ▲ ou ▼ pour mettre en surbrillance BLOCAGE
- VIDÉO puis appuyez sur  $\triangleleft$  ou  $\triangleright$  pour mettre ARRÊT en surbrillance.
- 5. Appuyez sur EXIT pour retourner à un écran normal.

# **Réglage de la GameTimer™**

Avec la fonction GameTimer<sup>™</sup>, vous pouvez activer automatiquement la fonction BLOCAGE VIDÉO (réglage VIDÉO) pour fixer une limite de temps pour montrer les jeux vidéo (30, 60, 90 ou 120 minutes).

#### **Pour régler la GameTimer:**

- 1. Appuyez sur MENU puis sur  $\triangleleft$  ou  $\triangleright$  pour afficher le menu VERROUILLAGES.
- 2. Appuyez sur ▲ ou ▼ pour afficher le mode de saisie du mot de passe.
- 3. Utilisez les touches numériques (0 à 9) pour saisir votre code d'accès puis appuyez sur ENTER. Le menu VERROUILLAGES apparaît.
- 4. Appuyez sur ▲ ou ▼ pour mettre en surbrillance MIN. DE JEU.
- 5. Appuyez sur ◀ ou ▶ pour sélectionner une limite de temps (30 minutes, 60 minutes, 90 minutes 120 minutes ou ARRÊT).
- 6. Appuyez sur EXIT pour retourner à un écran normal. Une fois que la MIN. DE JEU a été programmée, l'affichage apparaîtra rapidement toutes les dix minutes pour vous rappeler que la MIN.

E

DE JEU est en cours de fonctionnement. Lorsque l'heure programmée est atteinte, le téléviseur/DVD passe automatiquement d'une chaîne à l'autre et passe en mode BLOCAGE

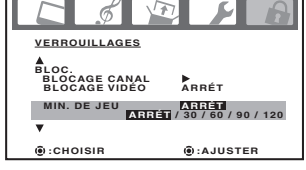

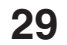

 $\sum_{n=1}^{\infty}$  $\sum_{i=1}^{n}$  4

6

6 <sup>1</sup>

 $\overline{100}$ 

 $\overline{\mathcal{L}}$  $\sqrt{5}$ 

່ 8

 $\overline{\mathfrak{o}}$ 

**Remarque:**

**Lecture de DVD Utilisation des fonctions Installation de votre téléviseur/DVD Branchement de votre téléviseur/DVD Introduction**

ntroduct

ENTER

INPUT

Channel Numbers (Numéro des chaînes)

**EXIT** 

MENU

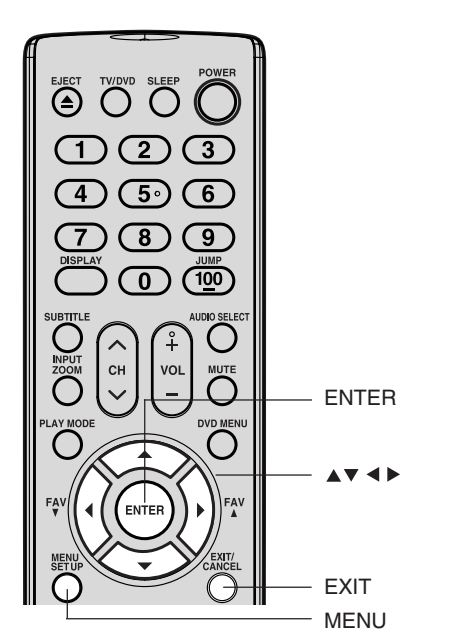

Après avoir programmé BLOCAGE VIDÉO, changez les chaînes ou appuyez sur la touche INPUT avant d'éteindre le téléviseur/DVD.

# **Remarque:**

Vous pouvez utiliser ce téléviseur à écran à plasma pour des jeux vidéo. Cependant, certains jeux qui utilisent des manettes de type "pointeur optique" pour tirer sur des cibles à l'écran peuvent ne pas fonctionner avec ce téléviseur/DVD à écran à plasma.

**Annexe**

D<br>S<br>O

VIDÉO.

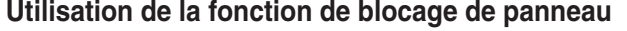

Vous pouvez verrouiller les contrôls du panneau latéral droit pour empêcher la modification accidentelle de vos paramètres (par les enfants, par exemple). Lorsque le verrouillage du panneau est en position MARCHE, aucun des touches du panneau supérieur (à l'exception de l'interrupteur) ne fonctionne.

**Pour verrouiller les contrôls du panneau latéral droit:**

- 1. Appuyez sur MENU puis sur < ou > pour afficher le menu VERROUILLAGES.
- 2. Appuyez sur ▲ ou ▼ pour afficher le mode de saisie du mot de passe.
- 3. Utilisez les touches numériques (0 à 9) pour saisir votre code d'accès puis appuyez sur ENTER. Le menu VERROUILLAGES apparaît.
- 4. Appuyez sur ▲ ou ▼ pour mettre en surbrillance BLOC. CLAVIER puis appuyez sur < ou > pour mettre MARCHE en surbrillance. Si vous appuyez sur une touche du panneau supérieur, le message "NON DISPONIBLE" apparaît.

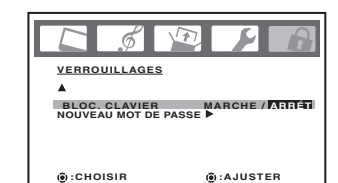

#### **Pour déverrouiller les contrôls du panneau latéral driot en utilisant les menus:**

- 1. Appuyez sur MENU puis sur  $\triangleleft$  ou  $\triangleright$  pour afficher le menu VERROUILLAGES.
- 2. Appuyez sur ▲ ou ▼ pour afficher le mode de saisie du mot de passe. 3. Utilisez les touches numériques (0 à 9) pour saisir votre code d'accès
- puis appuyez sur ENTER. Le menu VERROUILLAGES apparaît. 4. Appuyez sur ▲ ou ▼ pour mettre en surbrillance BLOC. CLAVIER

#### puis appuyez sur < ou > pour mettre ARRÊT en surbrillance. **Pour déverrouiller les contrôls du panneau latéral droit en utilisant les contrôls du TV/DVD:**

Maintenez enfoncé la touche VOLUME –

sur le panneau supérieur du téléviseur pendant environ 10 secondes jusqu'à ce que le message "BLOC. CLAVIER: ARRÊT" apparaisse à l'écran.

# **Attribution d'un nom aux différentes chaînes**

Le nom des chaînes apparaîtra sur le numéro de chaîne chaque fois que vous allumerez le téléviseur/DVD, sélectionnerez une chaîne, ou chaque fois que vous appuierez sur la touche DISPLAY (affichage). Vous pouvez choisir n'importe quel numéro à quatre

chiffres pour identifier une chaîne.

# **Pour créer des noms de chaînes:**

- 1. Sélectionnez une chaîne à laquelle vous souhaitez attribuer un nom.
- 2. Appuyez sur MENU, puis sur < ou jusqu'à ce que le menu OPTION apparaisse.
- 3. Appuyez sur ▲ ou ▼ pour mettre en surbrillance S-TIT CANAL.
- 4. Appuyez sur < ou > pour afficher le menu S-TIT CANAL. RÉGLAGE/ EFFACER sera mis en surbrillance.
- 5. Appuyez sur ◀ ou ▶ pour mettre en surbrillance RÉGLAGE.
- 6. Appuyez sur ENTER pour mettre en surbrillance LABEL.
- 7. Appuyez sur  $\blacktriangleleft$  ou  $\blacktriangleright$  pour entrer un caractère dans le premier espace. Appuyez plusieurs fois sur la touche jusqu'à ce que le caractère que
- vous souhaitez apparaisse à l'écran. Appuyez sur ENTER.
- 8. Répétez l'étape 7 pour entrer le reste des caractères. Si vous voulez laisser un blanc dans le nom, vous devez choisir un espace vide dans la liste des caractères. Sinon, un tiret apparaîtra dans cet espace.
- **30** 9. Répétez les étapes 1 à 8 pour les autres chaînes. Vous pouvez affecter une étiquette à chaque chaîne.
- 10. Appuyez sur EXIT pour effacer l'écran.

**OPTION MINU. MARCHE CAN PRÉFÉRÉS ARRÉT S-TIT CANAL LABEL VIDÉO :CHOISIR :AJUSTER**  $\sigma$ **S-TIT CANAL :CAN 07 RÉGLAGE / E – – – – RETOUR :CHOISIR ENTER :RÉGLAGE :AJUSTER S-TIT CANAL :CAN 07 RÉGLAGE LABEL – – – – RETOUR :CHOISIR ENTER : RÉGLAGE**

 $\mathcal{L}$ 

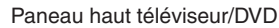

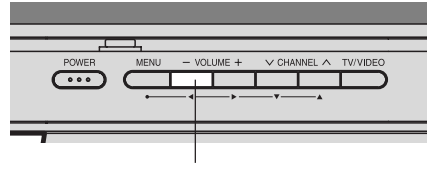

VOLUME –

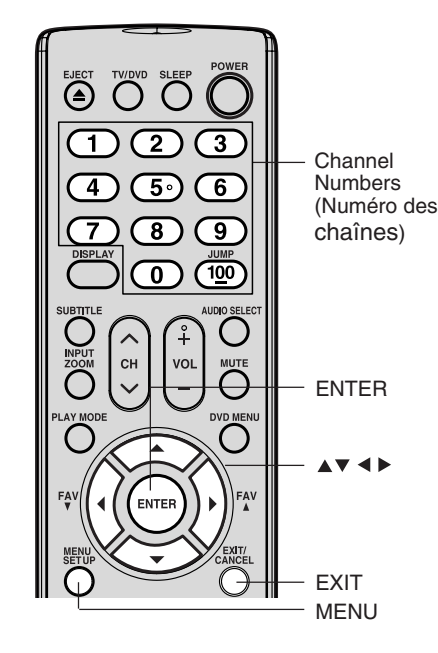

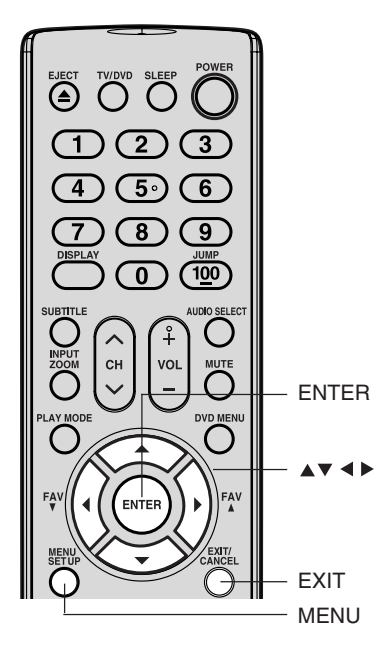

**Utilisation des fonctions**

Utilisation des

◈

#### **Remarque:**

Le caractère change comme suit.

$$
\begin{array}{ccc}\n- & \longleftrightarrow & 0 \cdots 9 & \longleftrightarrow & A \cdots 2 \\
\updownarrow & & & \downarrow \\
+ & \longleftrightarrow & \text{ESPACE}\n\end{array}
$$

**Pour supprimer les noms des chaînes:**

- 1. Sélectionnez la chaîne à laquelle vous souhaitez attribuer un nom.
- 2. Appuyez sur MENU, puis sur < ou > jusqu'à ce que le menu OPTION apparaisse.
- 3. Appuyez sur ▲ ou ▼ pour mettre en surbrillance S-TIT CANAL.
- 4. Appuyez sur < ou > pour afficher le menu S-TIT CANAL. RÉGLAGE/EFFACER sera mis en surbrillance.
- 5. Appuyez sur < ou > pour mettre en surbrillance EFFACER.
- 6. Appuyez sur ENTER.
- 7. Répétez les étapes 1 à 6 pour supprimer le nom des autres chaînes.

# **Sélection de l'entrée vidéo**

Appuyez sur INPUT pour afficher un signal provenant d'un autre appareil raccordé à votre téléviseur/DVD, comme un magnétoscope ou un lecteur de DVD. Sélectionnez ANT, VIDÉO 1, VIDÉO 2, ColorStream HD, HDMI ou PC suivant les prises d'entrée utilisées pour la connexion de ces appareils (voir "Branchement de votre téléviseur" à la page 11).

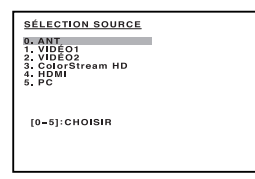

Une pression sur la touche INPUT de la télécommande affiche la source du signal courant (appuyez de nouveau sur INPUT ou 0-5 pour la modifier)

Vous pouvez également utiliser la touche CH  $\land$  /  $\lor$  pour sélectionner la source d'entrée vidéo. En plus de passer par les chaînes programmées (page 24), la touche CH  $\land$  /  $\lor$  passe aussi par les sources d'entrée vidéo en ordre illustré comme suit.

PC ← → HDMI ← → ColorStream HD ← → GAME ANT (canal programmé) <>> VIDÉO1 <>> VIDÉO2

# **Étiquetage des sources d'entrée vidéo**

La fonction d'étiquetage vidéo vous permet d'étiqueter chaque source d'entrée de votre téléviseur/DVD, à partir de la liste d'étiquettes présélectionnées suivante:

- **–** : Utilise le nom d'étiquette par défaut
- **VCR** : Magnétoscope
- 
- **DVD** : Lecteur DVD<br>**DTV** : Décodeur de **DTV** : Décodeur de DTV
- 
- **SAT** : Démodulateur/décodeur satellite<br> **CBL** : Décodeur de câblodistribution **CBL** : Décodeur de câblodistribution
- **HD** : Appareil HDMI

#### **Pour définir vos propres étiquettes vidéo:**

- 1. Appuyez sur MENU, puis sur  $\blacktriangleleft$  ou  $\blacktriangleright$ pour afficher le menu OPTION.
- 2. Appuyez sur ▲ ou ▼ pour mettre en évidence l'option LABEL VIDÉO.
- 3. Appuyez sur  $\triangleleft$  ou  $\triangleright$  pour afficher le menu LABEL VIDÉO.
- 4. Appuyez sur ▲ ou ▼ pour mettre en évidence la source vidéo dont vous désirez modifier l'étiquette.
- 5. Appuyez sur < ou > pour sélectionner l'étiquette désirée.
- 6. Appuyez sur EXIT pour effacer l'écran.

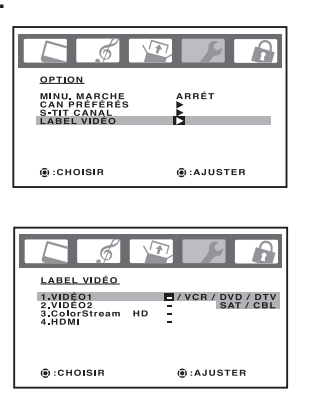

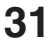

**Veuillez noter ce qui suit concernant la sélection de la source HDMI :**

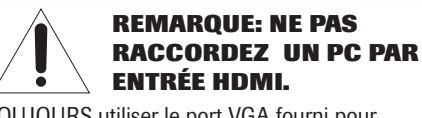

TOUJOURS utiliser le port VGA fourni pour raccorder un PC.

**Pour plus de détails, voir la page 17, "Branché un appareil HDMI ou DVI" et la page 20 "Branchement d'un PC (ordinateur personel)" .**

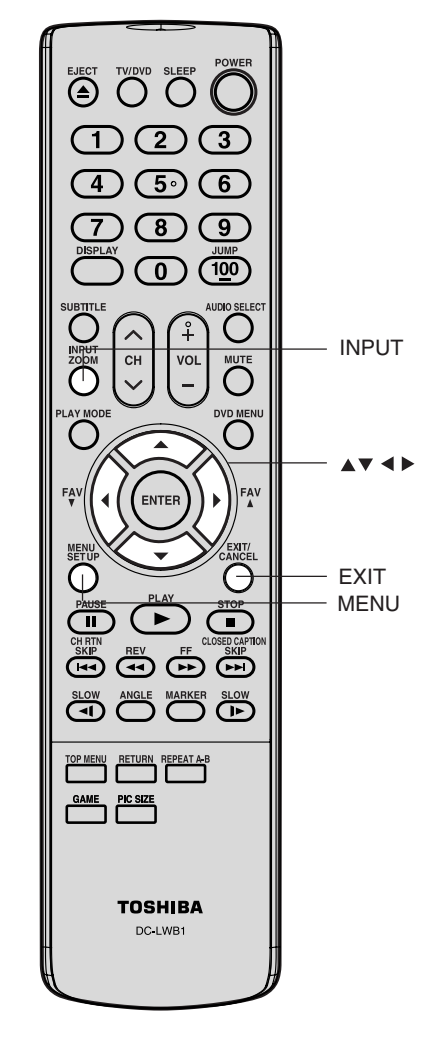

ntroduction

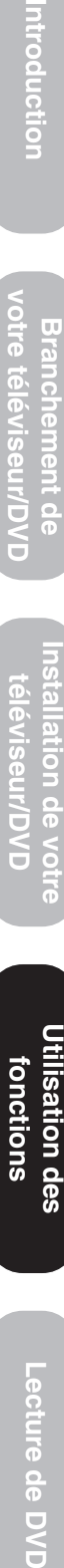

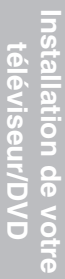

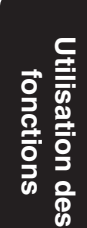

Lecture de D<br>S<br>O

**Annexe**

# **Réglage de l'horloge**

Vous devez régler l'heure avant de pouvoir programmer la minuterie MARCHE.

**Réglage de l'horloge: (Exemple: On**

- **veut régler l'horloge à 8h30 du matin)** 1. Appuyez sur MENU, puis appuyez sur < ou > jusqu'à ce que le menu RÉGLAGE apparaisse.
	- 2. Appuyez sur ▲ ou ▼ pour mettre en surbrillance RÉGLAGE HORLOGE.
	- 3. Appuyez sur  $\triangleleft$  ou  $\triangleright$  pour mettre la position des heures en surbrillance.
	- 4. Appuyez sur ▲ ou ▼ pour régler l'heure, puis sur ▶ pour mettre la position des minutes en surbrillance.

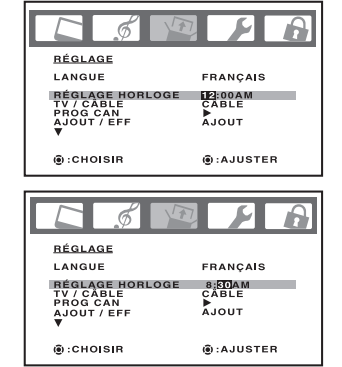

5. Appuyez sur ▲ ou ▼ pour régler les minutes puis sur EXIT pour revenir à l'écran normal.

# **Pour régler l'heure de mise sous tension**

Cette fonction vous permet de programmer le téléviseur/DVD pour qu'il s'allume automatiquement à l'heure définie. Si vous programmez l'heure de mise sous tension sur "QUOT", le téléviseur/DVD s'allumera tous les jours à la même heure sur la même chaîne jusqu'à ce que vous effaciez l'heure de mise sous tension.

#### **Pour régler l'heure de mise sous tension: (Exemple: Mise sous tension du téléviseur sur la chaîne 012 à 06h30 du matin)**

- 1. Réglez l'horloge, si vous ne l'avez pas encore fait (voir ci-dessus).
- 2. Appuyez sur MENU, puis appuyez sur < ou > jusqu'à ce que le menu OPTION apparaisse.
- 3. Appuyez sur ▲ ou ▼ pour mettre en surbrillance MINU. MARCHE.
- 4. Appuyez sur < ou > pour mettre en surbrillance RÉGLAGE, puis ENTER. MINU. MARCHE apparaisse. Appuyez sur < ou > pour régler l'horloge.
- 5. Appuyez sur ▲ ou ▼ pour régler l'heure puis sur ▶
- 6. Réglez les minutes et la chaîne comme il convient en suivant la procédure indiquée à l'étape 5.
- 7. Appuyez sur  $\triangleleft$  ou  $\triangleright$  pour sélectionner 1 FOIS ou QUOT.
- 8. Appuyez sur EXIT pour retourner à un écran normal.

**Pour annuler la mise sous tension de la minuterie:** Sélectionnez EFFACER à l'étape 7 ci-dessus. Appuyez sur EXIT pour retourner à un écran normal.

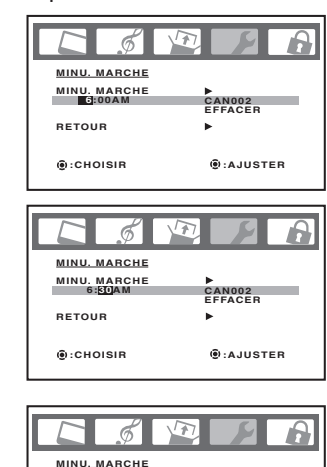

**MINU. MARCHE 6:30AM RETOUR**

## **Remarque:** Si la source d'alimentation du téléviseur/DVD

est coupée (le fil est par exemple débranché ou en cas de coupure de courant), vous devez à nouveau régler l'horloge.

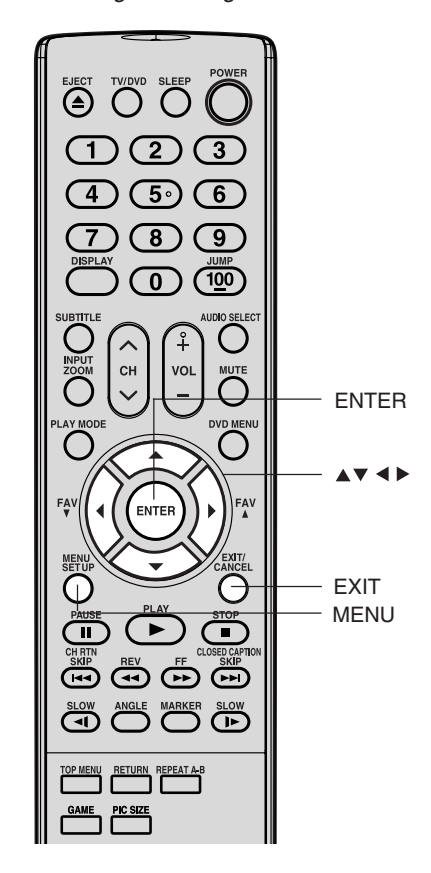

#### **Remarque:**

Quand le courant est rétabli après une interruption ou une panne de courant, l'affichage clignote.

Utilisation des **Utilisation des fonctions**

**32**

**CAN012**

**1 FOIS / QUOT / EFFACER**

**:AJUSTER ENTER : RÉGLAGE** 

# **Visualisation des formats de l'image grand écran (pour les signaux 480i et 480p seulement)**

Vous pouvez visualiser les formats de programme 480i et 480p dans différents formats d'image—Naturel, Dimension Cinéma1, Dimension Cinéma2, Dimension Cinéma3 ou En Entier.

L'affichage de l'image varie en relation du format de l'émission que vous visionnez. Choisissez la grandeur de l'image qui correspond le plus avec l'émission actuelle.

## **Sélection du format image**

- 1. Appuyez sur PIC SIZE sur la télécommande.
- 2. Appuyez sur la touche numérique correspondante (0 à 4) pour sélecter le format désiré, comme décrit ci-dessous et à la page 34.

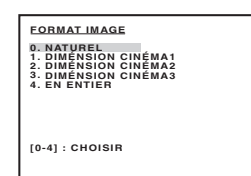

### **Format image Naturel**

• Il y a très peu de différence entre l'image affichée et la présentation originale. Certains formats d'émissions sont affichés avec des bandes sur les côtés et/ou dans le haut et le bas de l'image.

Exemple du format d'image Naturel : L'affichage de l'image varie en relation du format de l'émission que vous visionnez.

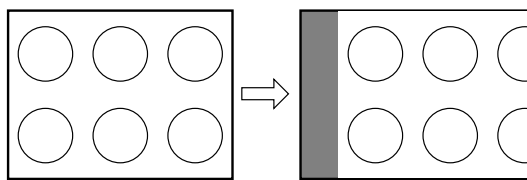

Image standard (4:3) sur un écran de téléviseur standard

Image standard (4:3) au format Nature sur votre téléviseur grand écran

## **Format image Dimension Cinéma 1 (pour programmes en format 4:3)**

- L'image n'est pas agrandie uniformément—le centre de l'image garde quasiment ses proportions initiales, tandis que les bords gauche et droit sont étirés pour remplir l'écran.
- Il est possible que les rebords inférieurs et supérieurs de l'image soient masqués.

Exemple du format image Dimension Cinéma1

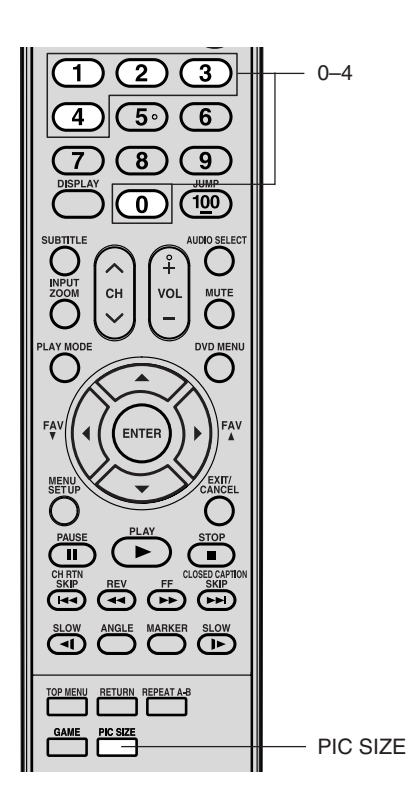

### **Remarque:**

Vous pouvez également modifier le format image en sélectionnant FORMAT IMAGE dans le menu RÉGLAGE.

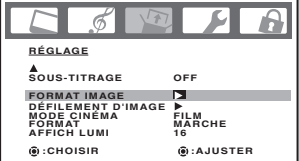

L'utilisation de ces instructions pour modifier le format image (c.-à-d. modifier le rapport hauteur/largeur) dans tout autre but que pour la visualisation privée peut être interdite en vertu des lois sur les droits d'auteur des États-Unis et d'autres pays et peuvent vous rendre passible de responsabilité civile et criminelle.

 $\overline{9}$ 

 $\leq$ 

Introduction

**Lecture de DVD** 

**Annexe**

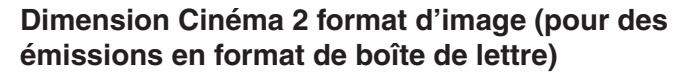

- L'image est plus étirée pour remplir la largeur de l'écran, mais n'est étirée que légèrement vers le haut.
- Les bords supérieurs et inférieurs de l'image sont cachés. Pour visionner les zones cachées, voir "Défiler l'image de TheaterWide®" à la page 35.

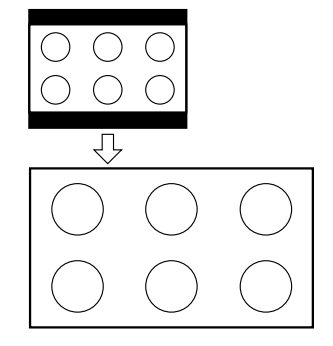

Dimension Cinéma 2 exemple de la taille d'image

### **Remarque:**

Si vous sélectionnez Dimension Cinéma 2 ou 3, il est possible que les bords inférieur et supérieur de l'image soient masqués. Pour voir les bords cachés, faites défiler l'image (voyez la page 35) ou essayez de regarder l'émission dans le format d'image plein écran.

# **Dimension Cinéma 3 format d'image (pour des émissions en format de boîte de lettre avec sous-**

## **titrage)**

- L'image est plus étirée pour remplir la largeur de l'écran, mais n'est étirée que légèrement vers le haut.
- Les bords supérieurs et inférieurs de l'image sont cachés. Pour visionner les zones cachées (notamment les sous-titres ou les légendes), voir "Défiler l'image de TheaterWide®" à la page 35.

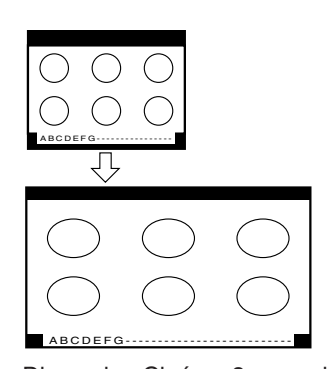

**Utilisation des** fonctions **fonctions**

# Dimension Cinéma 3 exemple de la taille d'image

# **En Entier, le format d'image pleine (pour des émissions au format de 16:9seulement)**

- Lors de la réception d'une émission en format 16:9, l'image est affichée dans ses proportions originales.
- Lors de la réception d'une émission comprimée en format 4:3, l'image sera plus étirée pour remplir la largeur de l'écran, mais elle ne sera pas étirée vers le haut.
- Aucune partie de l'image n'est cachée.

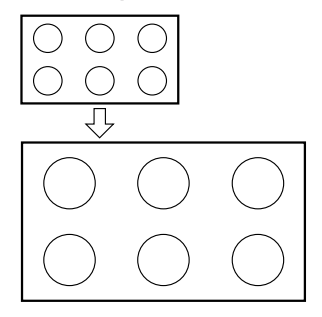

En Entier exemple de la taille d'image pleine

L'utilisation de ces instructions pour modifier le format image (c.-à-d. modifier le rapport hauteur/largeur) dans tout autre but que pour la visualisation privée peut être interdite en vertu des lois sur les droits d'auteur des États-Unis et d'autres pays et peuvent vous rendre passible de responsabilité civile et criminelle.

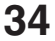

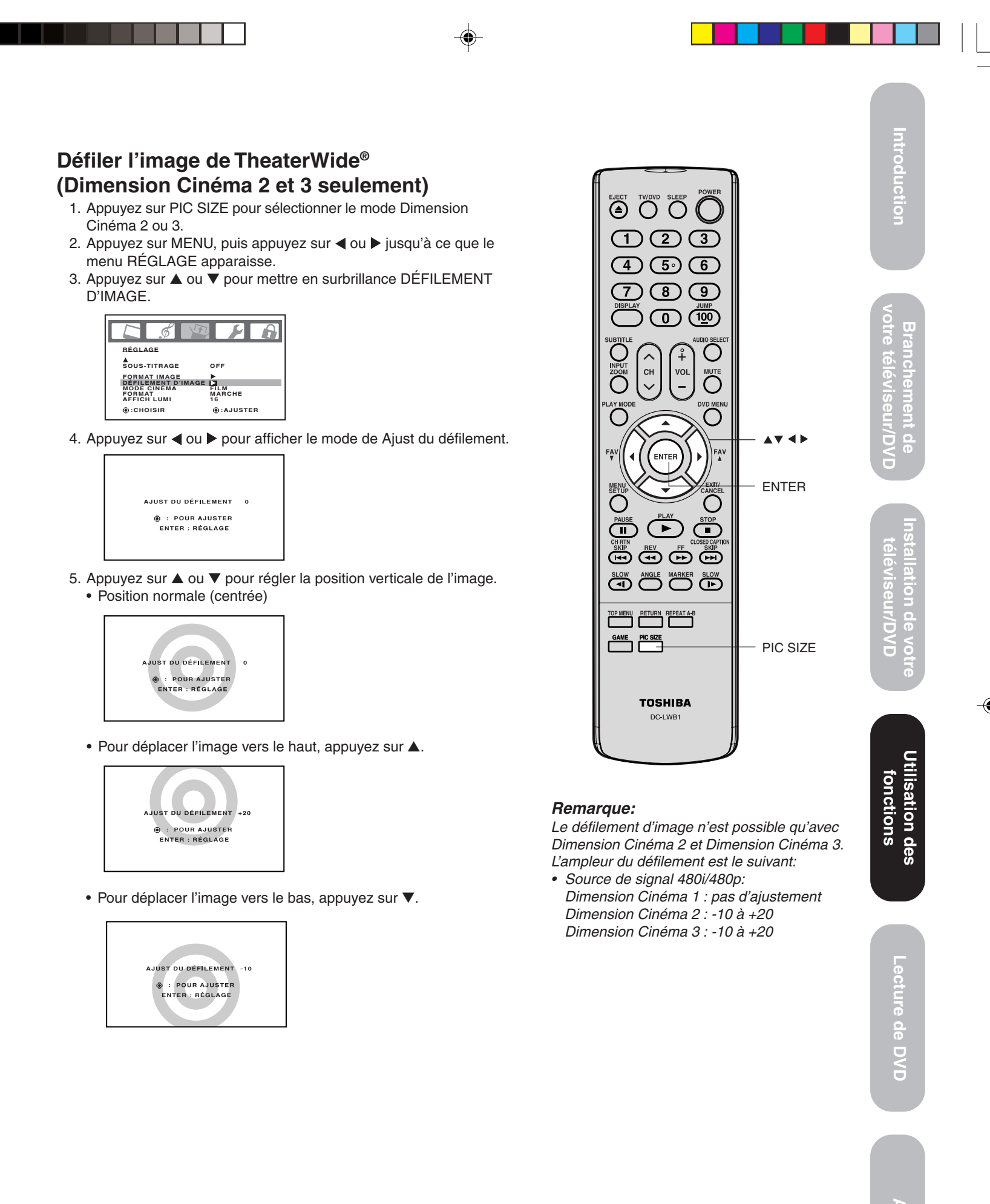

**Annexe**

# **Sélection du mode cinéma**

Lorsque vous visionnez un film DVD (ajustement 3:2) à partir d'un lecteur DVD raccordé aux entrées ColorStream (vidéo à composante) du téléviseur/DVD, vous pouvez obtenir un mouvement plus souple et plus naturel en faisant passer le MODE CINÉMA sur FILM.

**Pour faire passer le MODE CINÉMA sur FILM :**

- 1. Appuyez sur MENU, puis sur  $\triangleleft$  ou jusqu'à ce que le menu RÉGLAGE apparaisse.
- 2. Appuyez sur ▲ ou ▼ pour mettre en surbrillance MODE CINÉMA, puis appuyez sur < ou > pour sélectionner FILM.

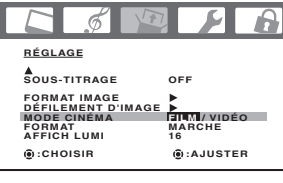

# **Pour faire passer le MODE CINÉMA sur VIDÉO:**

Appuyez sur < ou ▶ pour sélectionner VIDÉO à l'étape 2 cidessus.

# **Utilisation de la fonction FORMAT**

Quand la fonction FORMAT est réglée à MARCHE et le téléviseur/DVD reçoit un signal 480i, le format image est automatiquement sélectionné (comme décrit dans la table suivante).

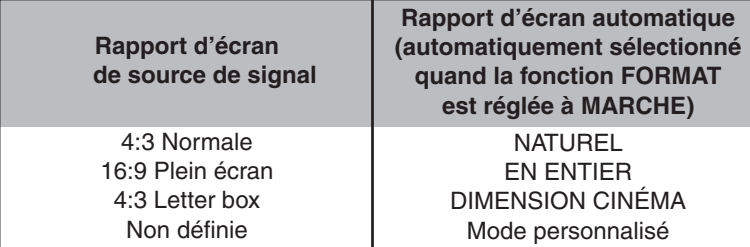

Si le signal ne contient pas information de rapport d'écran, le format d'image que vous avez définie (pages 33) est sélectionnée.

#### **Pour activer la fonction FORMAT:**

- 1. Appuyez sur MENU, puis sur < ou > jusqu'à ce que le menu RÉGLAGE apparaisse.
- 2. Appuyez sur ▲ ou ▼ pour mettre en surbrillance FORMAT, puis appuyez sur < ou > pour sélectionner MARCHE.

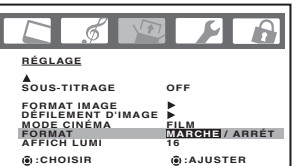

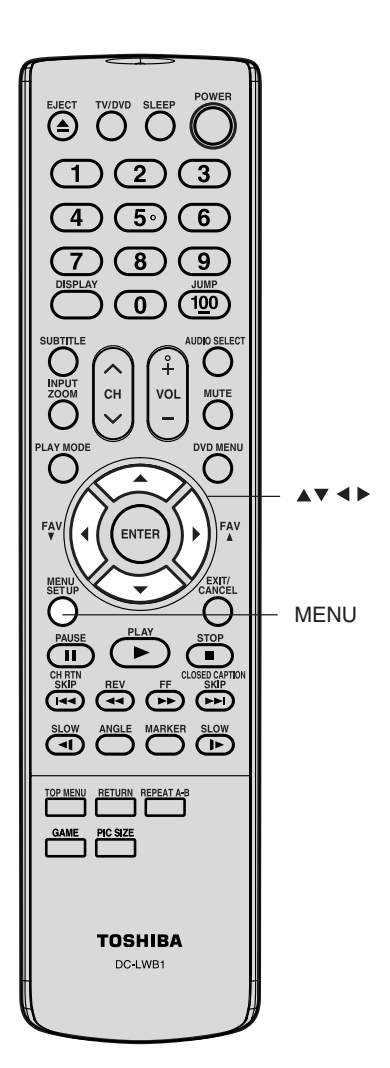

◈
### **Programmation de l'arrêt différé (SLEEP)**

Vous pouvez programmer le téléviseur/DVD pour qu'il passe automatiquement en mode veille.

### **Pour régler la minuterie d'arrêt différé:**

Appuyez plusieurs fois sur la touche SLEEP de la télécommande pour programmer l'heure à laquelle le téléviseur/DVD doit s'éteindre. L'heure affichée reculera de 10 minutes à chaque pression (0h00m, 0h10m, ...1h50m, 2h00m). Après la programmation de la durée avant l'arrêt différé, le chiffre affiché disaparaît puis réapparaît temporairement toutes les dix minutes pour rappeler que cette fonction est activée.

### **Pour vérifier la durée restante:**

Appuyez une fois sur la touche SLEEP. Cette durée sera temporairement affichée.

### **Pour désactiver cette fonction:**

Appuyez de façon répétée la touche SLEEP jusqu'à ce que l'affichage indique "0h00m".

### **Utilisation de la fonction sous-titrage**

La fonction de sous-titrage codé possède deux options, à savoir:

- Sous-titres Affichage du dialogue, de la narration et des effets sonores des émissions et vidéos possédant un sous-titrage. Les programmes sous-titrés sont indiqués par l'abréviation "CC" ("closed captioned").
- Texte Affichage de renseignements n'ayant aucun rapport à l'émission, tels que le temps, des donnés de la bourse (si présents dans votre localité).

### **Pour visualiser les sous-titres ou texte:**

- 1. Sélectionnez le programme désiré.
- 2. Appuyez sur MENU, puis appuyez sur  $\triangleleft$  ou  $\triangleright$  jusqu'à ce que le menu RÉGLAGE apparaisse.
- 3. Appuyez sur ▲ ou ▼ pour mettre en surbrillance SOUS-TITRAGE.

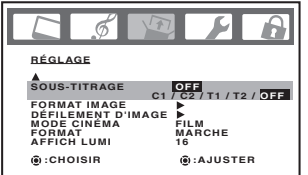

- 4. Appuyez sur < ou > pour sélectionner le mode d'affichage de sous-titres:
	- Sélectionnez C1 ou C2 pour visualiser les sous-titres. (Sélectionnez C1 pour traduire la langue primaire.) Remarque: Si l'émission ou vidéo sélectionné ne possède pas de sous-titrage, il n'y aura évidemment pas d'affichage de soustitres
	- Séléctionnez T1 ou T2 pour visualiser le télétexte. Remarque: Si le télétexte n'est pas disponible dans votre localité, un rectangle noir peut paraître à l'écran. Si c'est le cas, désactivez la fonction de sous-titrage.
	- Sélectionnez OFF pour désactiver la fonction sous-titrage.

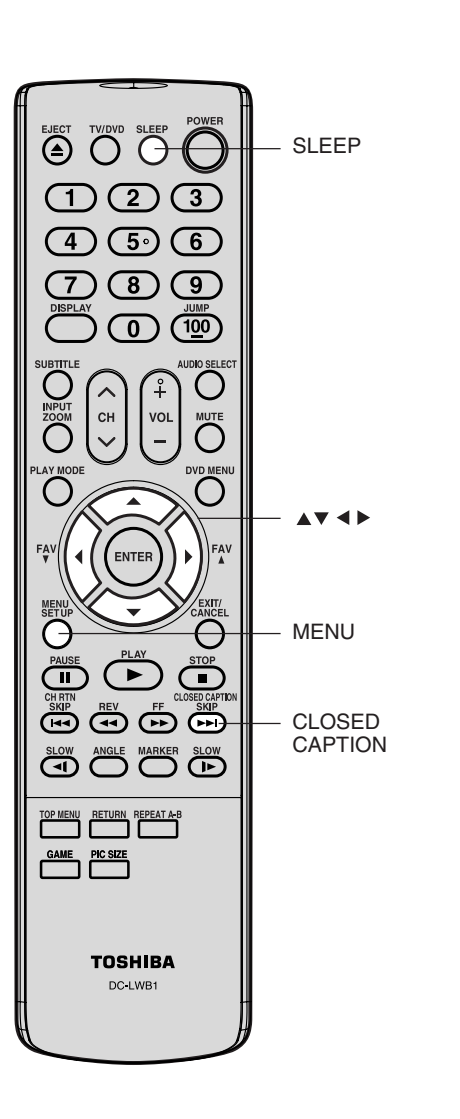

- Un signal avec des sous-titres peut ne pas être décodé correctement dans les cas suivants:
	- Quand une cassette vidéo a été copiée.
- Quand le signal de réception est faible.
- Quand le signal de réception n'est pas standard.
- Vous pouvez également utiliser les touches CLOSED CAPTION pour visualiser les sous-titres ou texte.

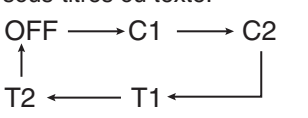

**Remarques:**

**Utilisation** <u>Utilisation des</u>

 $\overline{9}$ 

 $\leq$ 

Introduction

### **Réglage de l'image**

### **Sélection de mode d'image**

Il est possible de sélectionner le type d'image voulu dans les quatre modes d'image décrits dans le tableau suivant : Sports, Standard, Film, et Memoire:

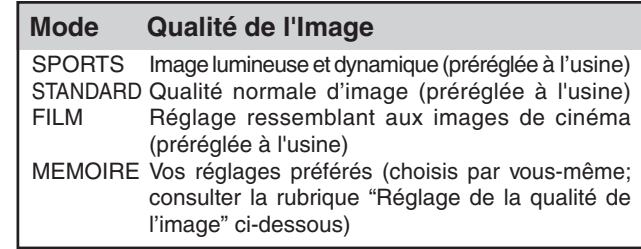

### **Pour sélectionner le mode image :**

- 1. Appuyez sur MENU, puis appuyez sur  $\triangleleft$  ou  $\triangleright$  pour mettre en surbrillance le menu IMAGE.
- 2. Appuyez sur ▲ ou ▼ pour mettre en surbrillance le MODE.

4. Appuyez sur EXIT pour retourner à un écran normal.

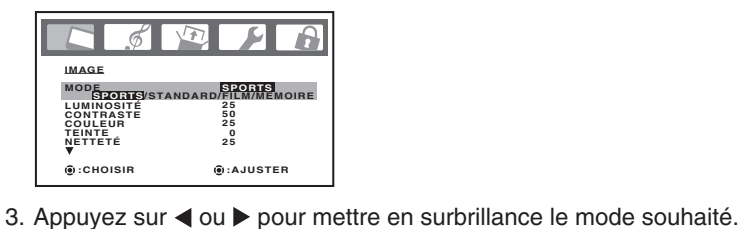

EJECT TV/DVD SLEEP  $\textcircled{1}$  $\sqrt{3}$  $\mathcal{F}(4)$   $\mathcal{F}(5)$ **6**  $\circled{3}$  $\mathbb G$  $\overline{7}$  $\left( 0\right)$  $\sqrt{100}$ EXIT MENU

### **Remarque:**

Vous ne pouvez pas sélectionner "MODE" en mode jeux.

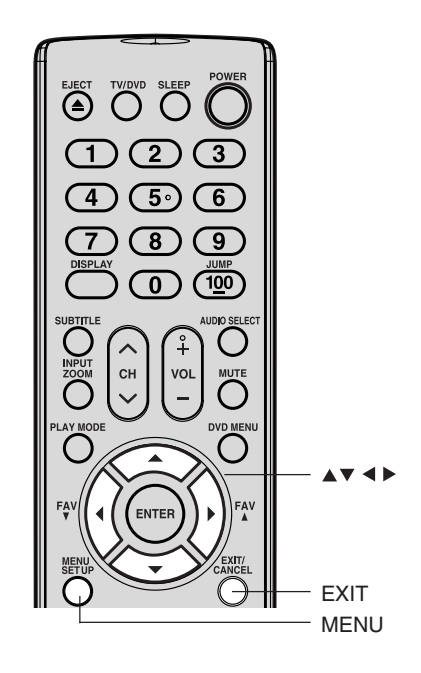

### **Remarque:**

Le réglage de défaut de CONTRASTE est réglé au minimum (+50) à l'usine.

**Utilisation des** sation des onctions **fonctions**

### **Réglage de la qualité de l'image**

Vous pouvez régler la qualité de l'image selon vos préférences, y compris la luminosité, le contraste, la couleur, la teinte et la netteté. Les paramètres de qualité que vous choisissez seront mémorisés de façon à ce que vous puissiez les rappeler à tout moment.

### **Pour régler la qualité de l'image:**

- 1. Appuyez sur MENU, puis sur  $\triangleleft$  ou  $\triangleright$  pour mettre en surbrillance le menu IMAGE.
- 2. Appuyez sur ▲ ou ▼ sur jusqu'à ce que le paramètre que vous souhaitez régler soit mis en surbrillance.

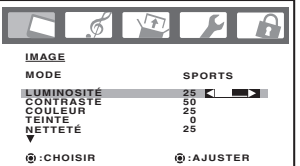

3. Appuyez sur < ou > pour effectuer le réglage.

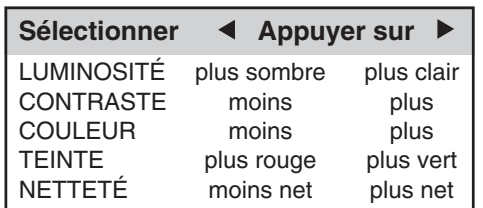

4. Appuyez sur EXIT pour retourner à un écran normal.

### **Utilisation de la fonction CableClear®**

CableClear® réduit les interférences de l'image de votre téléviseur/ DVD. Cette fonction est utile pour la réception d'un programme ayant un signal faible (en particulier un canal télévisé) ou pour la lecture d'une cassette vidéo ou d'un disque abîmé par des utilisations répétées.

### **Pour activer la fonction CableClear®:**

- 1. Appuyez sur MENU, puis sur < ou > jusqu'à ce que le menu IMAGE s'affiche.
- 2. Appuyez sur ▲ ou ▼ pour mettre en surbrillance le mode CableClear.

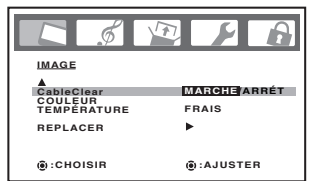

3. Appuyez sur < ou > pour sélectionner MARCHE. **Pour désactiver la fonction CableClear®:**

Sélectionnez ARRÊT à l'étape 3.

### **Sélection de la température de couleur**

Vous pouvez changer la qualité de l'image en sélectionnant une de ces trois températures de couleur de pré-réglage : frais, moyen et chaud.

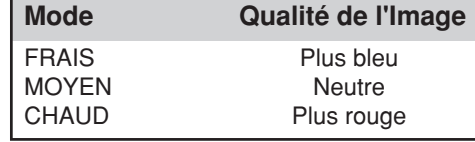

### **Pour sélectionner la température de couleur:**

- 1. Appuyez sur MENU, puis appuyez sur  $\triangleleft$  ou  $\triangleright$  pour mettre en surbrillance le menu IMAGE.
- 2. Appuyez sur ▲ ou ▼ pour mettre en surbrillance COULEUR TEMPÉRATURE.

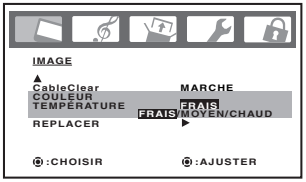

- 3. Appuyez sur ◀ ou ▶ pour mettre en surbrillance le mode souhaité.
- 4. Appuyez sur EXIT pour retourner à un écran normal.

### **Réinitialisation de vos réglages de l'image**

La fonction REPLACER permet de régler les fonctions d'image suivantes sur les paramètres par défaut définis en usine:

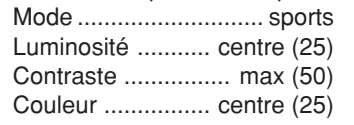

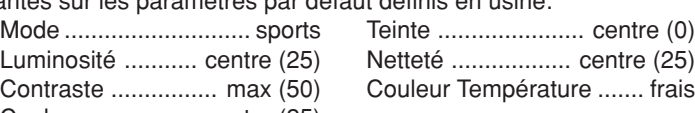

### **Pour réinitialiser les réglages de l'image:**

- 1. Appuyez sur MENU, puis appuyez sur < ou > jusqu'à ce que le menu IMAGE apparaisse.
- 2. Appuyez sur ▲ ou ▼ pour mettre en surbrillance le mode REPLACER, puis appuyez sur  $\blacktriangleleft$  ou  $\blacktriangleright$ .

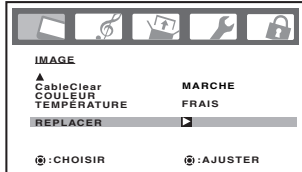

EJECT TWOVD SLEEP  $\bigcirc$   $\bigcirc$  $\sqrt{3}$  $\left(\overline{4}\right)\left(\overline{5}\right)$  $\left( \overline{6}\right)$  $\circled{s}$  $\left( \begin{matrix} 9 \end{matrix} \right)$  $\left( 0\right)$  $\overline{100}$ EXIT MENU  $\overline{(\triangleright)}$   $\overline{\overline{(\cdot)}}$  $\overline{\mathbb{D}}$ **EXPRESS CARD (API) ED ON ANGLE MARKER SLOW** OP MENU RETURN REPEAT A-B <u>ME</u> PIC SEE

### **Remarque:**

Vous ne pouvez pas sélectionner "COULEUR TEMPÉRATURE" en mode jeux.

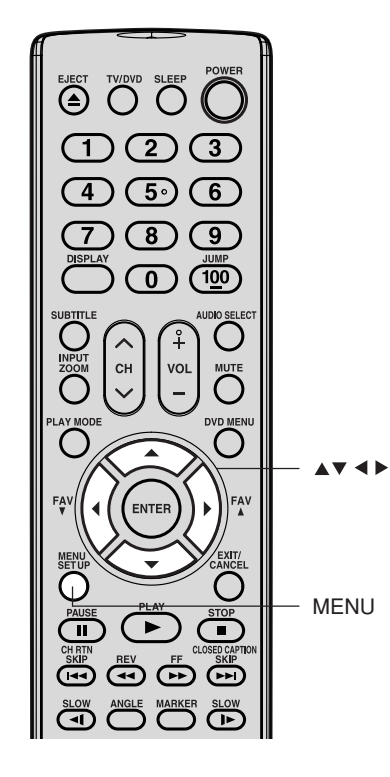

Introduction

**Utilisation Utilisation des fonctions**

ecture de DVD

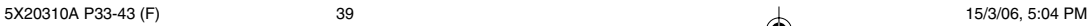

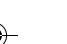

### **Réglage du son**

### **Coupure du son**

Appuyez sur MUTE (son coupé) pour couper temporairement le son. Alors que le son est coupé, l'écran affichera le terme "MUET" dans l'angle inférieur droit. Pour rétablir le son, réappuyez sur MUTE.

### **Sélection des émissions stéréo/SAP**

Utilisez la fonction de son multi-voies (MTS) pour écouter un son stéréo haute-fidélité en regardant le téléviseur. MTS permet aussi de transmettre un deuxième programme sonore (SAP) contenant une deuxième langue ou d'autres renseignements sonores.

**Remarque:** La caractéristique MTS n'est disponible qu'avec une source d'entrée ANT (antenne).

Lorsque le téléviseur/DVD reçoit une émission stéréophonique ou en SAP, le mot "STÉRÉO" ou "SAP" est affiché chaque fois qu'on allume le téléviseur/DVD, qu'on change de chaîne ou qu'on appuie sur DISPLAY.

### **Pour écouter le son stéréophonique:**

- 1. Appuyez sur MENU, puis appuyez sur < ou biusqu'à ce que le menu AUDIO apparaisse.
- 2. Appuyez sur ▲ ou ▼ pour mettre en surbrillance la fonction MTS.
- 3. Appuyez sur ◀ ou ▶ pour mettre en surbrillance le mode STÉRÉO ("STR"). Remarques:
	- **•** En général, il est possible de laisser le téléviseur/DVD au mode stéréo car le téléviseur/DVD produit automatiquement un son stéréophonique ou monophonoque suivant le son émis.
	- **•** Si le son est trop fort en stéréo, sélectionnez MONO pour réduire le bruit.

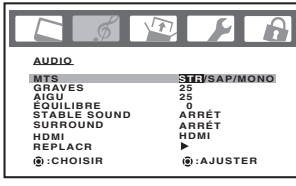

4. Appuyez sur EXIT pour retourner à un écran normal.

### **Pour écouter un programme secondaire audio (SAP):**

- 1. Appuyez sur MENU, puis appuyez sur < ou > jusqu'à ce que le menu AUDIO apparaisse.
- 2. Appuyez sur ▲ ou ▼ pour mettre en surbrillance MTS.
- 3. Appuyez sur ◀ ou ▶ pour mettre en surbrillance SAP. Vous n'entendrez que le programme secondaire audio (SAP) provenant des haut-parleurs.
- 4. Appuyez sur EXIT pour retourner à un écran normal.

### **Réglage de la qualité du son**

Vous pouvez changer la qualité du son de votre téléviseur/DVD en réglant graves, aigu et équilibre.

### **Pour régler la qualité du son:**

- 1. Appuyez sur MENU, puis appuyez sur  $\triangleleft$  ou  $\triangleright$  afficher le menu AUDIO.
- 2. Appuyez sur ▲ ou ▼ pour mettre en surbrillance le paramètre que vous souhaitez régler.

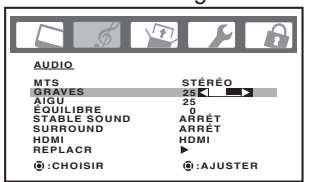

- 3. Appuyez sur ◀ ou ▶ pour effectuer le réglage.
	- **•** diminue la qualité du son ou de balance dans le canal de droite, selon le paramètre sélectionné.
	- **renforce la qualité du son ou diminue la balance dans le canal** de gauche, selon le paramètre sélectionné.

**40**

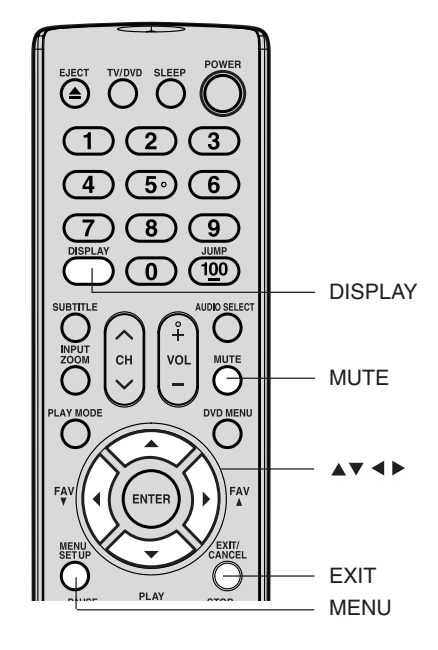

### **Remarque:**

Il est possible d'écouter une émission audio secondaire (SAP) uniquement sur les chaînes de télévision qui le proposent.

Par exemple, une chaîne peut diffuser de la musique comme émission audio secondaire. Si la fonction SAP est activée, vous voyez l'émission en cours sur l'écran mais vous entendez de la musique au lieu du son normal de l'émission.

Toutefois, si la fonction SAP est activée et que la chaîne que vous regardez ne diffuse pas d'émission audio secondaire, vous entendrez le son normal.

Parfois il n'y a pas du tout de son en mode SAP. Si cela se produit, réglez la fonction MTS au mode STÉRÉO.

### **Remarque:**

Réglage de la qualité du son (graves, aigu, et équilibre) ne fonctionne pas au son émis de la prise sortie des écouteurs.

**Utilisation des fonctions**

onctions

### **Réinitialisation de vos réglages de son**

La fonction REPLACER permet de régler les fonctions de son suivantes sur les paramètres par défaut définis en usines:

Graves ..................centre (25) Aigu ...................... centre (25)

Équilibre ............... centre (0)

**Pour réinitialiser les réglages de son:**

- 1. Appuyez sur MENU puis appuyez sur < ou > jusqu'à ce que le menu AUDIO apparaisse.
- 2. Appuyez sur ▲ ou ▼ pour mettre en évidence REPLACER, et ensuite appuyez sur  $\blacktriangleleft$  ou  $\blacktriangleright$ .

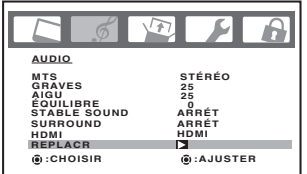

### **Utilisation de la fonction StableSound ®**

La fonction StableSound permet de limiter le volume le plus élevé pour éviter des variations de volume trop importantes lorsque la source du signal est changée.

### **Pour activer la fonction StableSound ® :**

- 1. Appuyez sur MENU, puis sur < ou > jusqu'à ce que le menu AUDIO apparaisse.
- 2. Appuyez sur ▼ ou ▲ pour mettre en surbrillance STABLE SOUND.
- 3. Appuyez sur  $\triangleleft$  ou  $\triangleright$  pour mettre en surbrillance MARCHE.

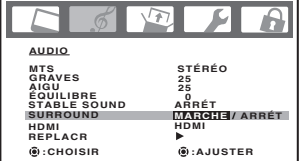

### **Pour désactiver la fonction StableSound ® :**

Sélectionnez ARRÊT à l'étape 3 ci-dessus.

### **Utilisation de la fonction son ambiophonique**

La fonction de son ambiophonique agrandit et approfondit le champ d'écoute pour créer une qualité de son exceptionnelle en provenance des haut-parleurs du téléviseur. La fonction utilise des signaux stéréo d'une diffusion TV ou d'une entrée vidéo.

### **Pour activer la fonction de son ambiophonique:**

- 1. Sélectionnez le mode ST É R ÉO, si disponsible (cf. "Sélection des émissions stéréo/SAP" page 40.)
- 2. Apppuyez sur MENU puis sur < ou > jusqu'à l'aparition du menu AUDIO.
- 3. Appuyez sur ▲ ou ▼ pour mettre en surbrillance SURROUND.
- 4. Appuyez sur < ou > pour mettre en surbrillance MARCHE.

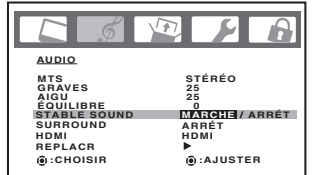

### **Pour désactiver la fonction de son ambiophonique:** Mettez ARRET en surbrillance comme à l'étape 4 ci-dessus.

En général, vous pouvez laisser votre téléviseur en mode surround car il émettra automatiquement le type de son à diffuser (ambiophonique ou monaural).

**41**

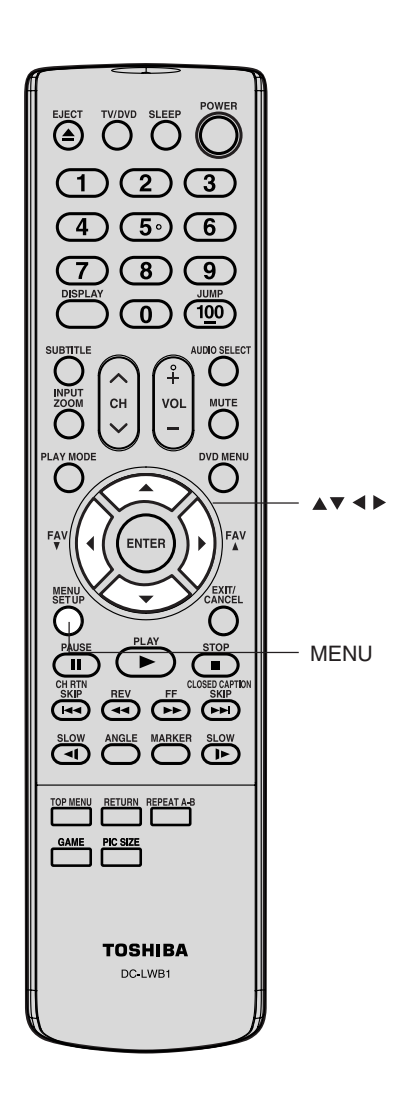

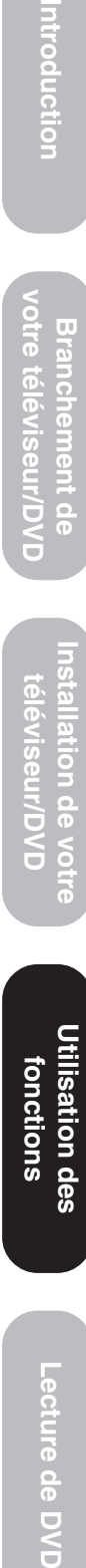

Introduction

 $\overline{9}$  $\leq$ 

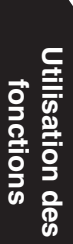

**Lecture de DVD** 

### **Sélection de la source audio HDMI**

Voir à la page 17 "Branché un appareil HDMITM ou DVI" pour l'information sur la branchement.

Si vous raccordez un appareil DVI, vous devez également raccorder les câbles audio analogiques aux prises IN audio HDMI pour pouvoir entendre le son (voir la page 17). Sélectionnez le paramètre "DVI" pour l'entrée audio HDMI pour ce type de raccordement.

Si vous raccordez un appareil HDMI et que vous lisez un support avec sortie audio numérique, vous devez régler le paramètre d'entrée audio HDMI sur "HDMI". Sélectionnez le paramètre "HDMI" pour l'entrée audio HDMI pour ce type de raccordement.

Si vous raccordez un appareil HDMI mais que vous lisez un média avec sortie audio analogique (par exemple, certains CDV ne permettent pas la lecture du son numérique), vous devez également raccorder les câbles audio analogiques aux prises IN HDMI pour entendre le son (voir la page 17). Sélectionnez le paramètre "DVI" pour l'entrée audio HDMI pour ce type de raccordement.

### **Pour sélectionner la source audio HDMI:**

- 1. Appuyez sur MENU puis appuyez sur < ou > jusqu'à ce que le menu AUDIO apparaisse.
- 2. Appuyez sur ▲ ou ▼ pour mettre en évidence HDMI.
- 3. Appuyez sur ◀ ou ▶ pour sélectionner HDMI ou DVI.

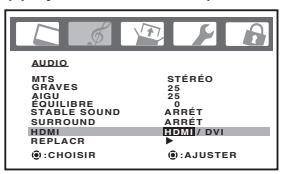

### **Ajustement de l'affichage lumineux**

Si votre téléviseur/DVD se trouve dans une pièce lumineuse, il peut s'avérer difficile de voir l'image affichée. Vous pouvez utiliser la fonction AFFICH LUMI pour ajuster la luminosité de l'écran de manière à augmenter la clarté de l'image.

### **Pour ajuster l'affichage lumineux:**

- 1. Appuyez sur MENU, puis sur < ou > jusqu'à ce que le menu RÉGLAGE apparaisse.
- 2. Appuyez sur  $\triangle$  ou  $\nabla$  pour mettre en surbrillance AFFICH LUMI.

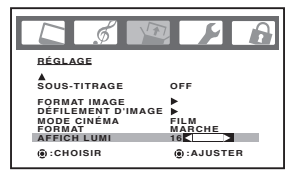

3. Appuyez sur < ou > pour ajuster la luminosité de l'écran.

### **Affichage des informations à l'écran**

Appuyez sur DISPLAY (affichage) pour afficher les informations suivantes à l'écran: • Horloge

> **STÉREO SAP TV-PG L V**

- Numéro de chaîne ou mode Video input sélectionné
- Nom de la chaîne (si pré-réglage)
- **•** Sélection audio Stéréo ou SAP (programme secondaire audio)
- **•** Évaluation du contenu
- **•** Minuterie activée, la minuterie de l'arrêt différé (si programmée)
- **•** Format image

### **Mise en mode veille automatique**

Le téléviseur/DVD passe automatiquement en mode veille après une durée approximative de 15 minutes s'il est réglé sur un canal non attribué ou une chaîne termine la diffusion de ses émissions en fin de journée. Cette fonction n'est pas disponible en mode Video input/PC/DVD.

 **HORLOGE 12:00AM CÂBLE 002**

**ANT**

**MINU. MARCHE 12:00AM ARR.DIFFERE MINUTERIR 2h00m**

**NATUREL ABCD**

### **Comprendre la fonction du mode mémoire**

Si la tension électrique est momentanément coupée pendant que vous regardez le téléviseur, la fonction du mode mémoire réallumera automatiquement le téléviseur/DVD.

Si vous prévoyez de ne pas utiliser le téléviseur/DVD pendant une longue période, débranchez le cordon d'alimentation de la prise murale pour éviter que le téléviseur/DVD se ré-allume pendant votre absence.

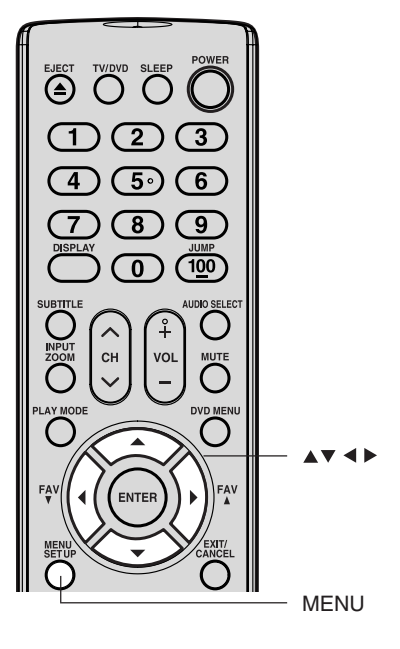

### **Remarque:**

La lampe fluorescente à cathode froide utilisée pour rétroéclairer ce téléviseur/DVD possède une durée de vie limitée. Si des zones de l'écran s'assombrissent, papillottent ou cessent de s'allumer, c'est peut-être que la lampe arrive à la fin de sa vie. Contactez le centre de service autorisé Toshiba le plus proche.

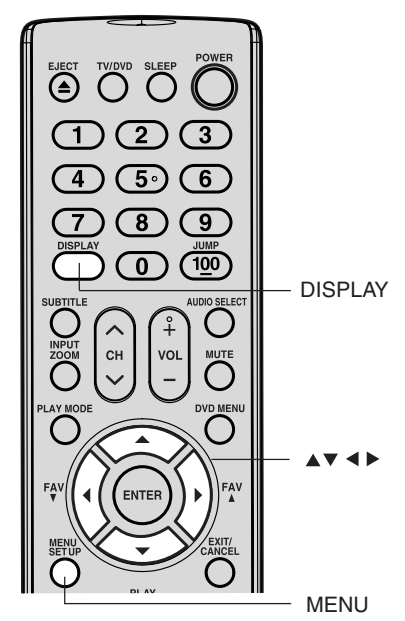

**Utilisation des fonctions**

**fonctions** 

Utilisation des

### **Ajustements de l'image/audio en mode PC**

Vous pouvez ajuster un certain nombre de réglages d'image pour optimiser la performance du TV/DVD en mode PC.

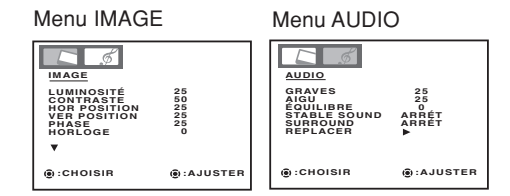

### **Exemple:** Ajustez le contraste.

1. En mode PC, appuyez sur MENU, puis appuyez sur < ou jusqu'à ce que le menu IMAGE apparaisse.

**Réinitialisation de vos ajustements d'image/**

**ENTREE WVGA:** Quand vous sélectionnez le mode WVGA en PC, réglez à MARCHE. **ENTREE WXGA:** Quand vous séléctionnez le mode WXGA en PC, réglez à MARCHE.

La fonction REPLACER remplace vos réglages de qualité d'image par

Luminosité ........... centre (25) Graves .................. centre (25)<br>Contraste ................ max (50) Aigu ....................... centre (25) Contraste ................. max (50) Aigu ......................... centre (25)<br>Rouge ................... centre (25) Équilibre .................. centre (0)

Menu IMAGE<br>Luminosité ........... centre (25) Graves .........

2. Appuyez ◀ ou ▶ pour selectionner le menu voulu.

3. Appuyez sur ▲ ou ▼ pour mettre en surbrillance REPLACER,

- 2. Appuyez sur ▲ ou ▼ pour sélectionner CONTRASTE.
- 3. Appuyez sur  $\blacktriangleleft$  ou  $\blacktriangleright$  pour ajuster la contraste.

moniteur de

fréquence qualité de

4. Appuyez sur EXIT pour retourner à un écran normal.

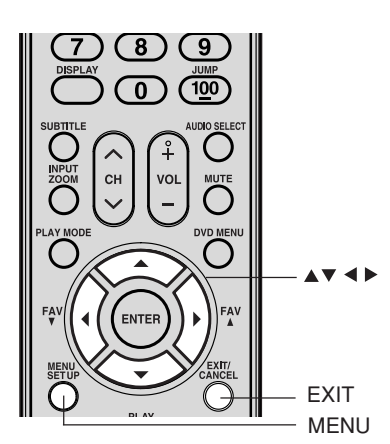

### **Remarques:**

- Si vous souhaitez changer de langue d'affichage, suivez les étapes 1-3 à la page 23
- Si aucunes touches ne sont pressées pendant plus de 60 secondes environ, l'écran du menu moniteur de PC retourne automatiquement à l'écran de moniteur normal.
- Les réglages du menu moniteur de PC ne <sup>s</sup>'appliquent pas au mode de téléviseur normale, ou au mode d'entrée externe.

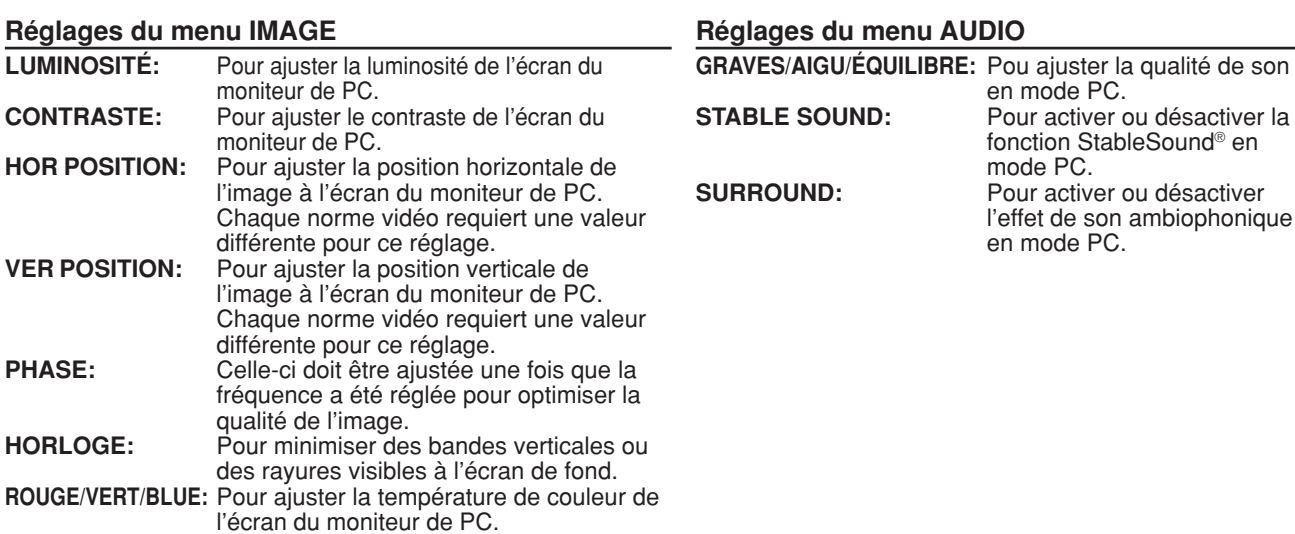

# $\overline{5}$ ranchemen télév

Introduction

**Lecture de DVD Utilisation des fonctions Installation de votre téléviseur/DVD Branchement de votre téléviseur/DVD Introduction** iseur/DVD  $\frac{0}{0}$  $\overline{\mathbf{a}}$ io<br>D

 $\leq$ 

# **Utilisation Utilisation des fonctions**

Lecture de DVD

**Annexe**

**audio en mode PC**

Vert ...................... centre (25) Blue...................... centre (25) **Pour réinitialiser vos réglages d'image:** 1. Appuyez sur MENU en mode PC.

ceux du fabricant, soit:<br>Menu IMAGE

**HOR POSITION:** 

puis sur  $\blacktriangleleft$  ou  $\blacktriangleright$ .

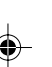

**43**

Équilibre ........................ centre (0)

# **Lecture de DVD**

### **Lecture d'un disque**

Ce chapitre explique les démarches de base pour la lecture d'un disque.

### **Lecture de base DVD VCD CD**

Préparatifs: Quand vous branchez sur un autre appareil, éteignez l'unité.

- 1. Appuyez sur POWER sur l'appareil ou sur la télécommande pour mettre l'appareil sous tension.
	- Le voyant POWER s'allume.
	- Chaque fois que vous appuyez sur POWER, l'appareil commence à partir du mode TV/DVD.
	- Quand vous utilisez un amplificateur, mettez-le sous tension.
- 2. Appuyez sur TV/DVD pour choisir le mode DVD. Le lecteur DVD se met en marche et l'indicateur d'alimentation s'allume. (Si le disque DVD est déjà chargé, la lecture commence automatiquement.)

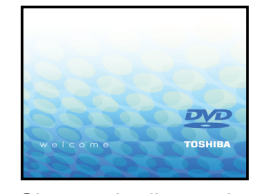

3. Chargez le disque dans le compartiment à disque avec l'étiquette vers l'avant. (Si le disque porte une étiquette.) Tenez le disque sans toucher ni l'une ni l'autre de ses surfaces, alignez-le sur les guides et mettez-le en place.

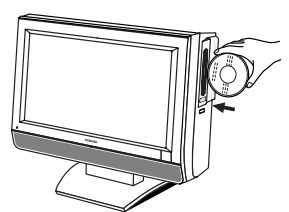

4. Sur l'écran TV, "<sup>▲</sup>" s'affiche à la place "Lecture" et la lecture commence.

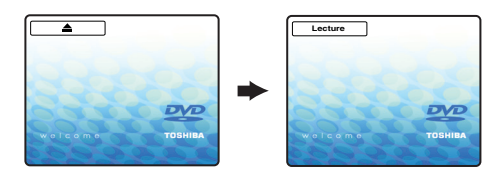

• Un écran de menu peut s'afficher sur l'écran du téléviseur, si le disque a une fonction de menu.

Appuyez sur **△/▼** ou ◀/▶ pour sélectionner le titre voulu, puis appuyez sur ENTER. La lecture du titre selectionné commence.

5. Appuyez sur VOL + ou - pour régler le volume.

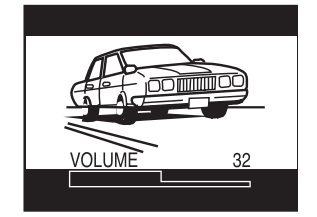

6. Appuyez sur STOP pour finir la lecture.

### **Fonction reprise de lecture**

- Selon le disque reproduit, quand vous appuyez une fois sur STOP, le téléviseur/DVD mémorise la scène en cours ("v " s'affiche à l'écran). Appuyez sur PLAY pour reprendre la lecture à partir de la scène.
- Si vous réappuyez sur STOP, l'appareil efface la scène ("■" s'affiche à l'écran).

**44**

### **ATTENTION**

Tenez les doigts à l'écart du plateau pendant que le disque est chargé ou déchargé. Vous pourriez être sérieusement blessé.

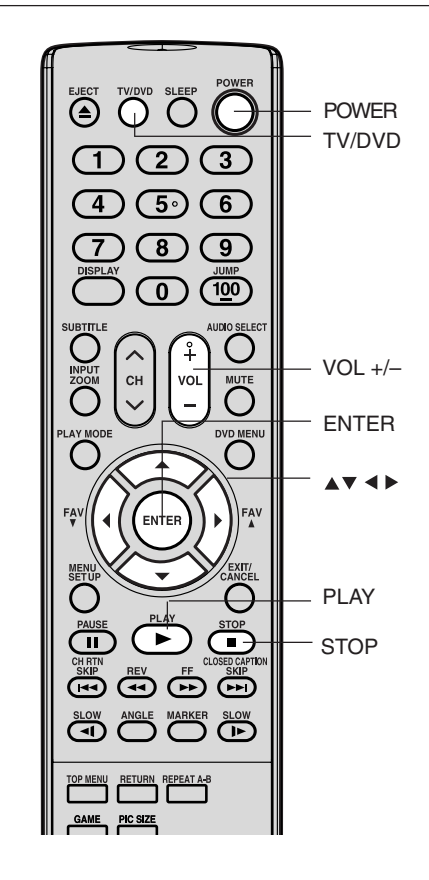

### **Remarque:**

L'électricité statique peut nuire au fonctionnement du lecteur DVD et causer une défaillance. Si cela se produit, éteignez l'appareil et débranchez-le; reconnectez ensuite le cordon d'alimentation CA et rallumez l'appareil.

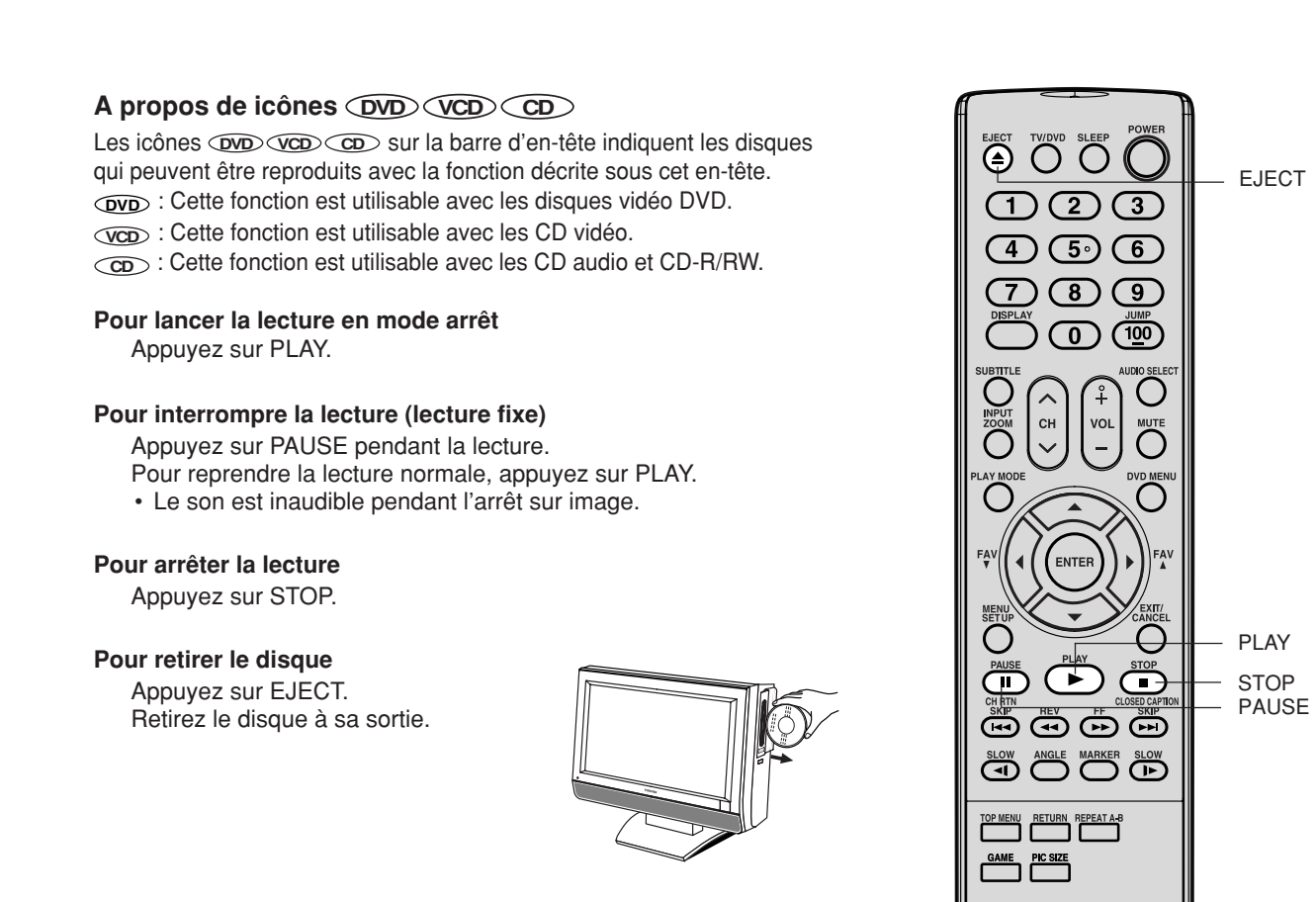

### **Remarques:**

- Si un disque non compatible est chargé, "Ce Disque Ne Peut Etre Lu", "Code Regional Incorrect" ou "Erreur Bloq. Parental" s'affichera sur l'écran TV selon le type de disque chargé. Dans ce cas, revérifiez votre disque (voir les pages 8 et 61).
- Certains disques ont besoin d'environ une minute avant que la lecture démarre.
- Quand vous placez le côté imprimé d'un disque vers le bas (c.-à-d. dans le mauvais sens), "Lecture" s'affichera pendant quelques minutes, puis "Ce Disque Ne Peut Etre Lu" continuera à s'afficher.
- Certains disques ne sont pas équipés de la fonction de reprise de lecture après le mode arrêt.
- La reprise de lecture ne peut fonctionner lors de la lecture d'un Vidéo CD PBC lorsque le mode PBC est activé. Pour désactiver le PBC, consultez les paragraphes précédents, voir la page 53.
- Certaines opérations de lecture DVD peuvent être fixées délibérément par les réalisateurs de logiciels. Comme cet appareil lit les DVD en fonction du contenu du disque conçu par les réalisateurs de logiciels, certaines fonctions de lecture risquent de ne pas exister. Consultez également les instructions fournies avec les DVD.
- Ne déplacez pas le DVD pendant la lecture d'un disque car il pourrait en être endommagé.
- Servez-vous de la touche EJECT pour décharqer et éjecter le disque.
- Ne poussez pas sur le plateau et n'y placez pas d'objets autres que des disques, car ce serait aussi une cause de défaillance de l'appareil.
- Un léger retard peut se manifester après que vous ayez appuyé sur le bouton pour activer la fonction.
- Lorsqu'un disque de 8 cm est placé dans la fente d'insertion du disque et que l'image à lire ou l'écran de menu ne <sup>s</sup>'affiche pas, appuyez sur PLAY.

ntroduction

Ū

亘

ilon de

**TOSHIBA** 

### **Lecture rapide vers l'arrière et vers l'avant**

### **DVD VCD CD**

Appuyez sur REV ou FF pendant la lecture. REV: Lecture rapide en marche arrière FF: Lecture rapide en marche avant À chaque poussée sur la touche REV ou FF, la vitesse de lecture change.

### **Pour repasser à la lecture normale**

Appuyez sur PLAY.

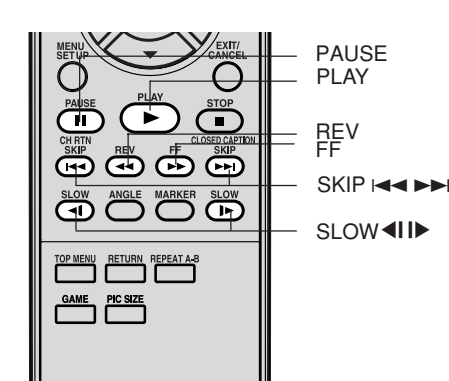

### **Remarques:**

- Le TV/DVD passera en mode silencieux pendant l'exploration en marche avant et arrière des DVD et les disques vidéo CD. Cependant, cette unité émet le son pendant la lecture rapide vers l'avant ou vers l'arrière des disques CD audio.
- La vitesse de lecture peut être différente selon les disques.

### **Remarque:**

Le son est inaudible pendant la lecture image par image.

### **Lecture image par image**  $\textcircled{w}\textcircled{v}\textcircled{w}$

Appuyez sur PAUSE pendant la lecture fixe. A chaque poussée sur la touche PAUSE, l'image avance d'un cadre.

### **Pour repasser à la lecture normale**

Appuyez sur PLAY.

### **Lecture au ralenti DVD VCD**

Appuyez sur SLOW <I (Retour) ou SLOW I▶ (Avance) pendant la lecture. A chaque poussée sur la touche, la vitesse du ralenti change.

**Pour repasser à la lecture normale**

Appuyez sur PLAY.

### **Localisation d'un chapitre ou d'une piste**

### **DVD VCD CD**

Appuyez de façon répétée sur SKIP  $\blacktriangleright$  ou  $\blacktriangleright$  de manière à afficher le numéro du chapitre ou de la piste souhaité. La lecture commence au chapitre ou à la piste choisi.

SKIP  $\blacktriangleright$ : Pour localiser les chapitres ou pistes suivants.

SKIP  $\blacktriangleleft$ : La lecture commence au début du chapitre ou de la piste en cours. Si vous appuyez deux fois d'affilée, la lecture commence au début du chapitre ou de la piste précédent.

### **Remarques:**

- Le son est inaudible pendant la lecture au ralenti.
- Le CD vidéo ne peut pas être lu en marche arrière au ralenti.

### **Remarque:**

Il se peut que le symbole " $X$ " (Interdiction) apparaisse dans le coin supérieur droit de l'écran. Ce symbole signifie soit que la fonction que vous voulez utiliser n'est pas disponible sur le disque, soit que le téléviseur/DVD ne peut pas accéder à cette fonction à ce moment-là. Il ne s'agit pas d'un défaut de ce téléviseur/DVD.

### **Zoom DVD VCD CD**

Cet appareil vous permet de faire un zoom avant sur l'image. Ensuite, vous pouvez effectuer les sélections en changeant la position de l'image.

1. Appuyez sur ZOOM pendant la lecture. Vous ferez un zoom avant sur la partie centrale de l'image. À chaque fois que vous appuyez sur ZOOM, vous modifierez le ZOOM Q1 (x 1.3), Q2 (x 1.5) et  $Q3$  (x 2.0).

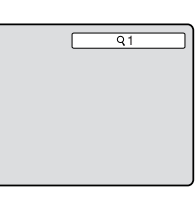

- 2. Appuyez sur ▲/▼/◀/▶ pour voir une partie différente de l'image. Il vous est possible de déplacer l'image depuis sa position centrale vers le HAUT, vers le BAS, vers la GAUCHE ou vers la DROITE.
- 3. Dans le mode zoom, appuyez sur ZOOM à plusieurs reprises pour retourner à une vue 1:1 (Q Arret).

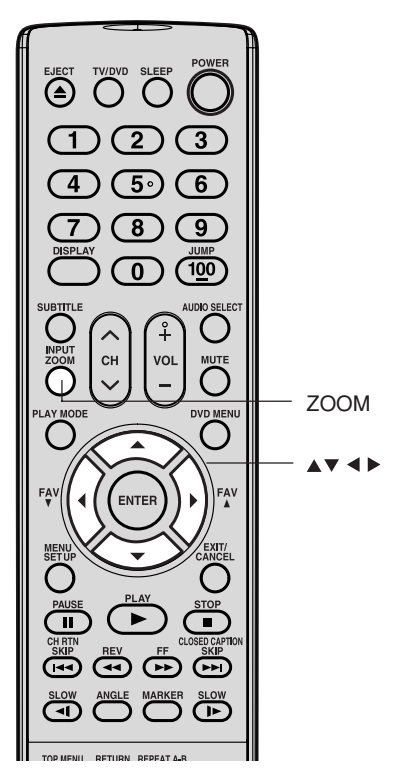

### **Remarques:**

- Vous pouvez sélectionner Pause, Ralenti ou Recherche dans le mode zoom.
- Certains disques ne répondent pas à la fonction zoom.

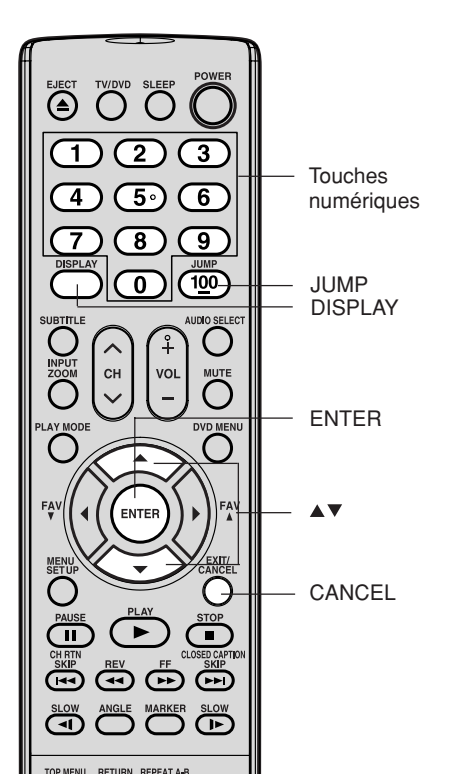

### **Remarque:**

Si la lecture du Vidéo-CD est effectuée en mode PBC, la fonction JUMP ne fonctionne pas. Pour arrêter le PBC, voir la page 53.

**Lecture de DVD Utilisation des fonctions Installation de votre téléviseur/DVD Branchement de votre téléviseur/DVD Introduction** ionci lisation de:

ntroduct

 $\subseteq$ 

ò

 $\overline{Q}$ 

lation de vot

Lecture de DVD

**Annexe**

# **Repérage de la scène désirée DVD VCD CD**

Utiliser le titre, le chapitre et l'heure enregistrés sur le disque DVD pour repérer la position de relecture requise. Dans le cas de disques VCD/ CD, c'est l'heure et la plage qui servent à situer le point de lecture désiré. Pour vérifier le titre, le chapitre et la durée, appuyez sur DISPLAY.

1. Appuyez sur JUMP pendant la lecture ou le mode d'arrêt.

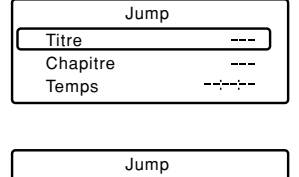

Temps Titre

- 2. Appuyez sur ▲ ou ▼ pour sélectionner "Temps/Piste", "Titre" ou "Chapitre".
- 3. Appuyez sur les touches numériques (0– 9) pour entrer le numéro.
	- Si vous tapez un numéro incorrect,
	- appuyez sur CANCEL. Se reporter à l'emballage fourni avec le disque pour vérifier les numéros.
- 4. Appuyez sur ENTER. La lecture commence.
	- Lorsque vous changez le titre, la relecture commence à partir du chapitre 1 du titre sélectionné.
	- Il se peut que l'opération ci-dessus ne soit pas possible pour certains disques.

**47**

# **Chapitre** Jump

Temps Titre Chapitre 12

### **Marquage des scènes désirées**  $\overline{OD}$  **<b>VCD**

Cet appareil peut mémoriser jusqu'à 3 repères que vous souhaitez regarder de manière répétée. Vous pouvez reprendre la lecture à partir de ces scènes.

### **Marquage des scènes désirées**

- 1. Appuyez sur MARKER pendant la lecture.
	- Index3  $00:27:54$ Index1

Index<sub>2</sub>

Index3

Index<sub>2</sub> Index1

- 2. Sélectionnez le repère au moyen de ▲ ou ▼. Puis appuyez sur ENTER à la scène désirée.
	- Reprenez cette procédure pour définir les 2 autres scènes.
- 3. Appuyez sur MARKER pour supprimer cet affichage.

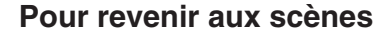

1. Appuyez sur MARKER pendant la lecture ou le mode d'arrêt.

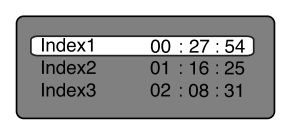

 $00:27:54$ 16

\_\_\_\_\_\_

 $\overline{01}$ 

 $\overline{25}$  $31$ 

- 2. Appuyez sur ▲ ou ▼ pour sélectionner l'Index 1 à 3.
	- 08 02 Index3

Index<sub>2</sub> Index1

3. Appuyez sur ENTER. La lecture commence à partir de la scène marquée.

### **Pour annuler le repère**

Suive les opérations 1 et 2, puis appuyez sur CANCEL.

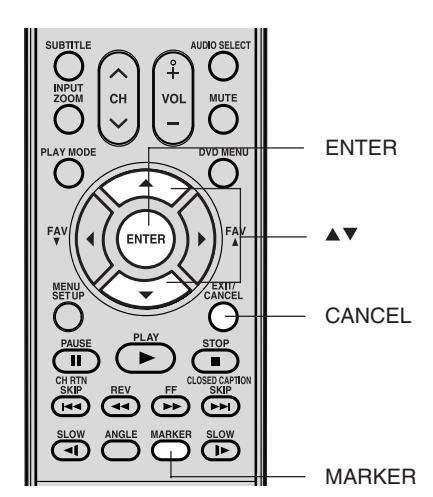

### **Remarques:**

- Il se peut que certains disques ne soient pas compatibles avec l'opération de marquage.
- Le marquage est annulé à l'éjection du disque ou à la mise hors tension.
- Il se peut que certains sous-titres
- enregistrés autour du repère n'apparaissent pas.
- Dans le cas d'un CD vidéo avec un contrôle de jeu différé, la fonction de marquage est interdite.

### **Lecture répétée DVD VCD**

- 1. Appuyez sur PLAY MODE pendant la lecture ou le mode d'arrêt.
- 2. [DVD]

Appuyez sur ENTER pour sélectionner "Chapitre" ou "Titre". L'appareil commence automatiquement à répéter la lecture après avoir fini de lire le titre ou le chapitre en cours.

### [CD Vidéo]

### Appuyez sur ▼ pour sélectionner "Repetition".

Appuyez sur ENTER pour sélectionner "Piste" ou "Tout".

L'appareil commence automatiquement à répéter la lecture après avoir fini de lire la piste en cours. • Si vous réglez le mode répétition

**Repetition : Arret Mode : Arret**

**Mode de lecture Repetition : Arret**

pendant le mode arrêt, appuyez sur PLAY pour commencer la lecture répétée.

[CD Audio et CD MP3/WMA] Reportez-vous à "Lecture répétée" (Voir page 58).

3. Réappuyez sur PLAY MODE pour faire disparaître l'écran.

### **Pour reprendre la lecture normale**

Sélectionnez Repetition: "Arret" dans l'étape 2.

### **Lecture à répétition A-B DVD VCD**

La lecture à répétition A-B vous permet de répéter le matériel entre deux points sélectionnés.

1. Appuyez sur REPEAT A-B pendant la lecture. Le point de démarrage est sélectionné.

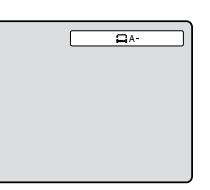

 $A - B$ 

2. Réappuyez sur REPEAT A-B. Le point d'arrêt est sélectionné. La lecture commence au point que vous avez sélectionné. La lecture s'arrête au point final et retourne au Point A.

### **Pour reprendre la lecture normale** Réappuyez sur REPEAT A-B.

"m Arret" s'affiche à l'écran.

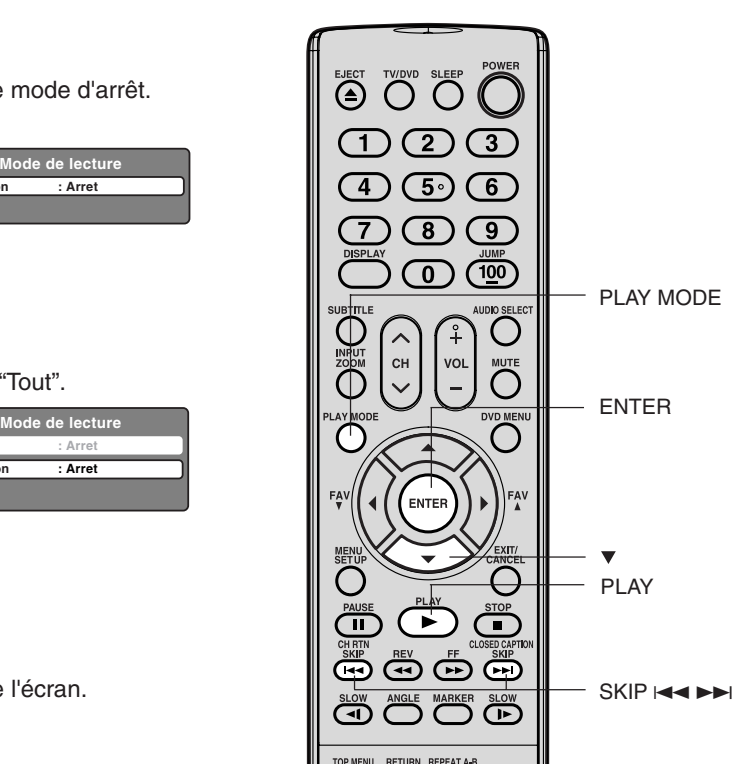

### **Remarques:**

- Certains disques ne fonctionnent pas avec la répétition.
- Avec des CD Vidéo PBC, les fonctions de répétition sont interdites pendant la lecture.
- La fonction de répétition de chapitre/plage est annulée quand SKIP  $\leftrightarrow$  ou  $\rightarrow$  est appuyé.

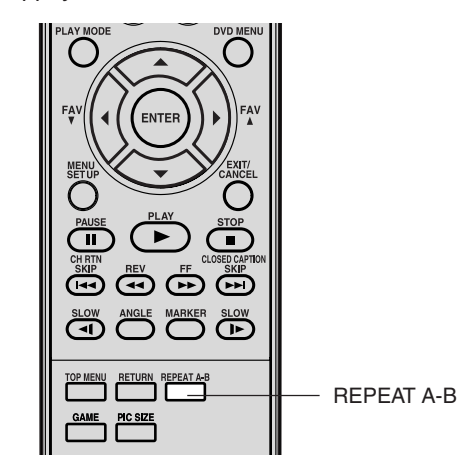

### **Remarques:**

- Dans le mode de répétition A-B, les soustitres près du point A ou B risquent de ne pas s'afficher.
- L'option de Lecture à répétition A-B n'est pas disponible pour les scènes multi-angles.
- La lecture à répétition A-B ne fonctionne pas quand la lecture répétée est en marche.
- Il sera éventuellement impossible de définir la répétition A-B, en fonction des scènes du DVD.
- La répétition A-B ne fonctionne pas avec un DVD interactif, disques CD de MP3/WMA/JPEG.
- La répétition A-B est interdite pendant que le PBC est en marche.

# **Lecture de DVD Utilisation des fonctions Installation de votre téléviseur/DVD Branchement de votre téléviseur/DVD Introduction** lation de

Ğ

ntroduct

Lecture de DVD

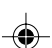

### Lecture programmée VCD

Vous pouvez arranger l'ordre des pistes ou des fichers sur le disque. L'appareil sélectionne également les pistes et les fichiers au hasard et le lit. Cette caractéristique fonctionne pour les CD Vidéo. Pour les CD Audio et les CD avec fichiers MP3/WMA, voir "Lecture programmée" à la page 58.

- 1. Appuyez sur le PLAY MODE dans le mode d'arrêt.
- **1 — — 2 — — — 3 — — — Repetition : Arret Lecture Programme Mode : Arret Mode de lecture**
- 2. Appuyez sur ▲ ou ▼ pour sélectionner Mode, puis appuyez sur ENTER pour sélectionner "Programme".
- **1 — — 2 — — — 3 — — — Repetition : Arret Lecture Programme Mode : programme Mode de lecture**

**Repetition : Arret Lecture Programme Mode : programme Mode de lecture**

**1 9 2 — — — 3 — — —**

- 3. Appuyez sur ◀ ou ▶ pour sélectionner la position de programmation. Utilisez les touches numériques (0–9) pour introduire les numéros de piste.
	- Pour en programmer d'autres, répétez l'étape 3.
	- En cas d'erreur, appuyer sur CANCEL.
- 4. Appuyez sur  $\triangleleft$  ou  $\triangleright$  pour retourner à la colonne gauche puis sur  $\blacktriangle$  ou  $\nabla$  pour sélectionner "Lecture Programme" et appuyez sur ENTER.

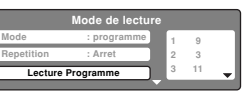

Les programmes que vous avez sélectionnés commence à passer dans l'ordre.

• Pour annuler la lecture au hazard, sélectionnez Mode: "Arret" dans l'étape 2.

### **Effacement de chaque programme**

- 1. Choisissez Mode pour sélectionner "Programme" (comme lors de l'étape 2). Appuyez sur ▲/▼/◀/▶ pour sélectionner le numéro de plage/fichier que vous voulez modifier. Appuyez ensuite sur CANCEL.
- 2. Appuyez sur les touches numériques (0-9) pour transférer le nouveau numéro de plage/fichier.

### **Effacement de chaque programme**

Choisissez Mode pour sélectionner "Programme". Appuyez sur ▲/ / / pour sélectionner le numéro de plage/fichier. Appuyez ensuite sur CANCEL.

### **Effacement de tous les programmes**

Dans la colonne de gauche, appuyez sur ▲ ▼ pour sélectionner "Annulation programme". Appuyez ensuite sur ENTER.

### **Lecture aléatoire VCD**

L'appareil sélectionne également les pistes et les fichiers au hasard et le lit.

Pour les CD Audio et les CD avec fichiers MP3/WMA, voir "Lecture aléatoire" à la page 58.

- 1. Appuyez sur PLAY MODE pendant la lecture ou le mode d'arrêt.
- 2. Appuyez sur ▲/▼ pour sélectionner "Mode", ensuite appuyez sur ENTER pour sélectionner "Random".
- 3. Appuyez sur PLAY.
	- La lecture au hasard commencera. • Si vous sélectionnez "Random" en mode

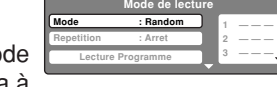

- arrêt. La lecture aléatoire commencera à la fin de la plage/fichier en cours se termine.
- **50** • Pour annuler la lecture au hazard, sélectionnez Mode: "Arret" dans l'étape 2.

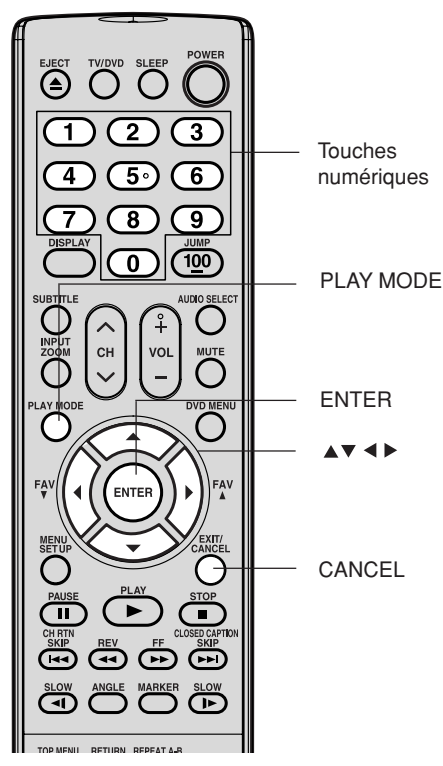

- **Remarques:** • Le programme est annulé quand vous déchargez le disque ou quand vous éteignez l'appareil.
- En lisant le CD Vidéo en PBC, vous ne pouvez pas sélectionner la lecture programmée.

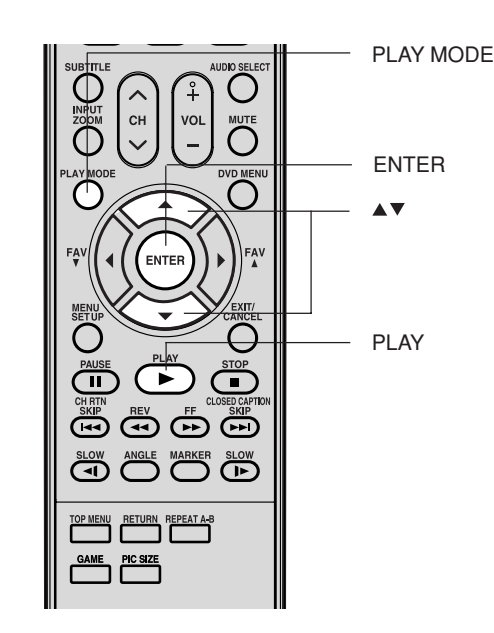

### **Remarque:**

En cas de CD Vidéo en PBC, vous ne pouvez pas sélectionner la lecture aléatoire pendant la lecture.

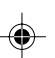

### **Modifications des angles**

Quand vous passez un disque enregistré avec une fonction multiangles, vous pouvez modifier l'angle de vue de la scène.

1. Appuyez sur ANGLE pendant la lecture. L'angle actuel s'affiche.

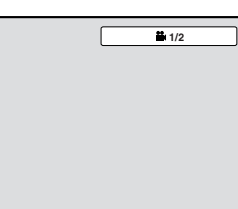

- $\blacksquare$  $\blacksquare$  $\overline{\overline{\mathbf{C}}^{\mathbf{KIP}}}$  $\stackrel{\text{SKIP}}{\longleftrightarrow}$  $\ddot{\mathbf{G}}$  $\overline{a}$  $\overline{\overline{1^*}}$ ᠴ ANGLE
- 2. Appuyez sur ANGLE à plusieurs reprises jusqu'à ce que l'angle voulu soit sélectionné.

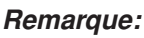

Selon le DVD, il peut s'avérer impossible de modifier les angles même si des angles multiples sont enregistrés sur le DVD.

### **Sélection du titre**

Au moins deux autres titres sont enregistrés sur certains disques. Si le menu titre est enregistré sur le disque, vous pouvez sélectionner le titre voulu.

- 1. Appuyez sur TOP MENU pendant la lecture. Le menu Titre s'affiche à l'écran.
- 2. Appuyez sur ▲/▼/◀/▶ pour sélectionner le titre voulu.
- 3. Appuyez sur ENTER ou PLAY.
- La lecture du titre sélectionné commence.

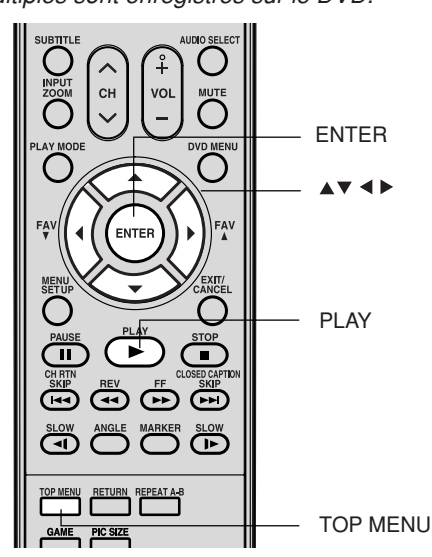

# **Lecture de DVD Utilisation des fonctions Installation de votre téléviseur/DVD Branchement de votre téléviseur/DVD Introduction BULD**  $\overline{a}$ jion

ntroduct

 $\subseteq$ 

 $\vec{\sigma}$ 

onci lisation  $\overline{\circ}$ 

### **Remarque:**

Selon le DVD, il peut s'avérer impossible de sélectionner le titre. Selon le DVD, un "menu titre" peut simplement s'appeler un "menu" ou "titre" dans les instructions fournies avec le disque.

### **Menu DVD**

Certains DVD vous permettent de sélectionner le contenu du disque à l'aide du menu. Quand vous passez ces DVD, vous pouvez sélectionner la langue de sous-titrage et la langue de la bande sonore, etc. à l'aide du MENU.

- 1. Appuyez sur DVD MENU pendant la lecture.
	- Le menu DVD s'affiche à l'écran.
	- Réappuyez sur DVD MENU pour reprendre la lecture à la scène qui passait quand vous avez appuyé sur DVD MENU.
- 2. Appuyez sur ▲/▼/◀/▶ pour sélectionner l'élément voulu.
- 3. Appuyez sur ENTER.

Le menu passe à un autre écran. Répétez les étapes 2 et 3 pour définir l'élément complètement.

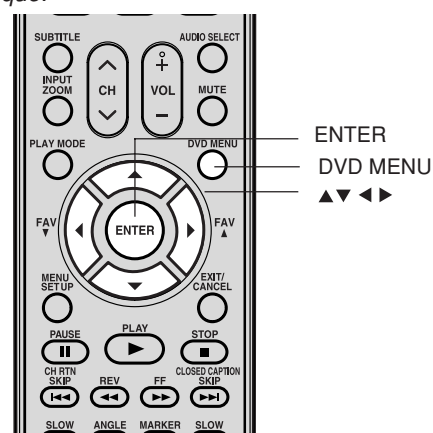

En fonction du DVD, il est possible que vous ne puissiez pas reprendre la lecture à partir de la scène pendant laquelle vous avez

Lecture de DVD

**51**

5X20310A P44-55 (F) 51 15/3/06, 12:58 PM

appuyé sur DVD MENU.

**Remarque:**

### **Sélection d'une autre langue pendant la lecture DVD VCD**

Vous pouvez sélectionnez la langue quand vous passez un disque multilingue.  $\sqrt{1/2}$  Eng Doll

- 1. Appuyez sur AUDIO SELECT pendant la lecture.
	- La langue actuelle de la bande sonore s'affiche.

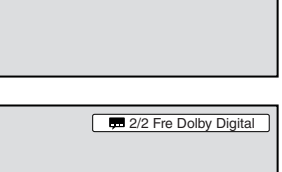

- 2. Appuyez sur AUDIO SELECT à plusieurs reprises jusqu'à ce que la
	- langue voulue soit sélectionnée. • L'affichage à l'écran disparaît après quelques secondes.

### **Pour un CD Vidéo, en mode lecture**

Le type d'audio change de la façon suivante chaque fois qu'on appuie sur AUDIO SELECT.

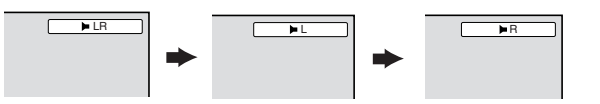

### **Sous-titres**

Vous pouvez sélectionner la langue quand vous repassez un disque enregistré avec des sous-titres multilingues.

1. Appuyez sur SUBTITLE de manière répétée pendant la lecture jusqu'à ce que la langue souhaitée soit affichée.

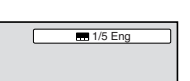

Arret

- 2. Appuyez sur SUBTITLE pendant la lecture jusqu'à l'affichage de "Arret".
	- L'affichage à l'écran disparaît après quelques secondes.

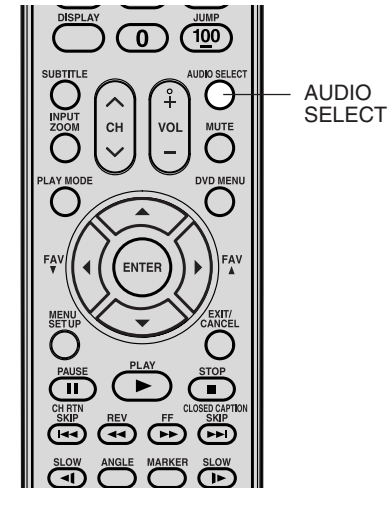

### **Remarques:**

- Si vous n'entendez pas la langue désirée après avoir appuyé sur la commande plusieurs fois, la langue de votre choix n'est pas enregistrée sur le disque.
- La sélection de la langue de la bande son est annulée quand vous ouvrez le compartiment à disque. Vous entendrez la langue initiale par défaut ou la langue disponible si vous repassez le disque.
- Si vous sélectionnez le mode DTS pour lire un disque encodé en DTS, aucun son ne sera émis au niveau des enceintes du téléviseur/DVD.

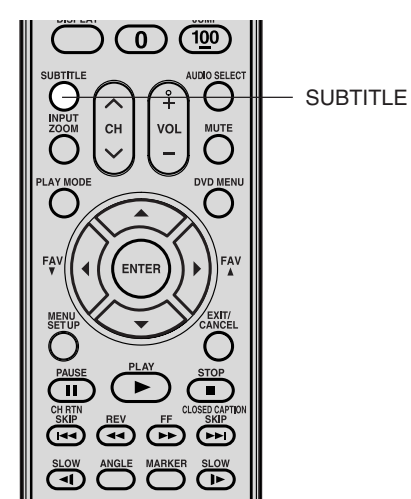

### **Remarques:**

- Selon le DVD, il peut s'avérer impossible d'activer les sous-titres même s'ils sont enregistrés.
- Pendant la lecture du DVD, le sous-titre peut changer quand vous chargez ou déchargez le disque.
- Dans certains cas, la langue de sous-titrage ne passe pas immédiatement à la langue sélectionnée.

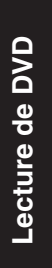

**52**

5X20310A P44-55 (F) 52 5X20310A P44-55 (F) 52 5X20310A P44-55 (F) 52

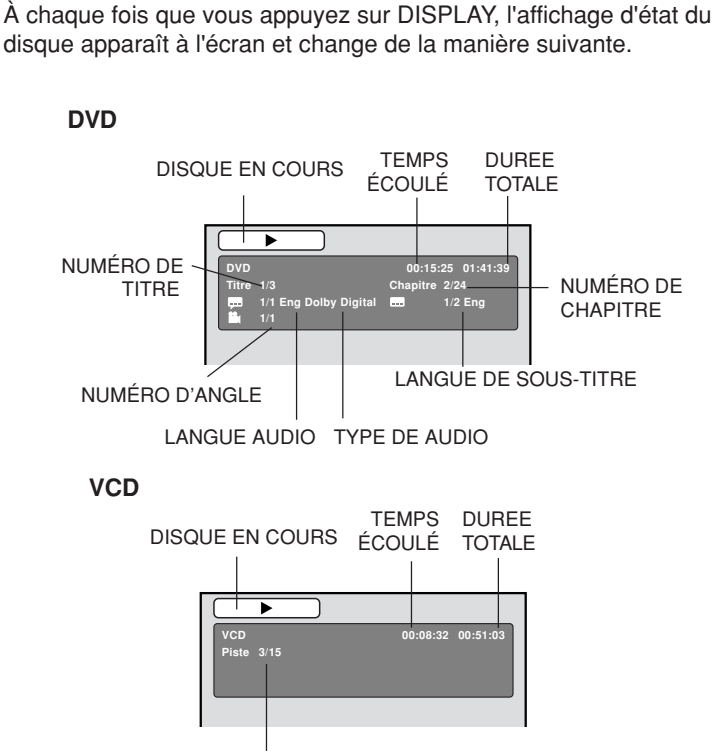

**Affichage d'état du disque DVD VCD**

NUMÉRO DE PISTE

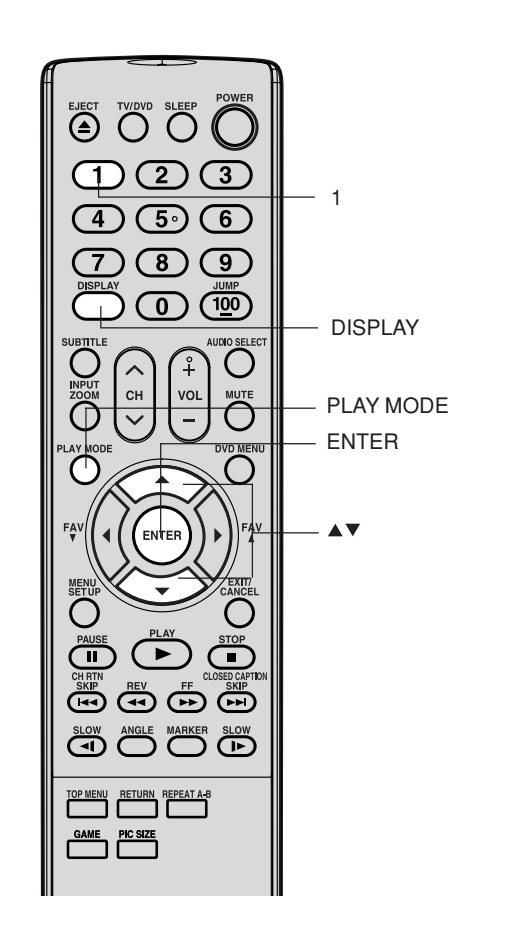

### **Pour arrêter le PBC VCD**

- 1. Appuyez sur le PLAY MODE dans le mode d'arrêt.
- 2. Appuyez sur ▲ ou ▼ pour sélectionner "Mode", ensuite appuyez sur ENTER à plusieurs reprises jusqu'à ce que "Arret" apparaisse.
- 3. Réappuyez sur PLAY MODE pour faire disparaître l'écran.

### **Pour activer le PBC**

◈

Suivez les étapes 1 et 2 ci-dessus, puis appuyes sur ENTER à plusieurs reprises jusqu'à l'affichage "PBC".

### **Remarque:**

Vous pouvez aussi arrêter le PBC en appuyant sur la touche numérique 1 et ENTER en mode d'arrêt.

**Lecture de DVD Utilisation des fonctions Installation de votre téléviseur/DVD Branchement de votre téléviseur/DVD Introduction** Lecture de DVD

Introduction

**Branchement** tre télévi

iseur/DVD  $\overline{a}$ 

éléviseur/DVD

 $\overline{a}$ 

llation de vot

Utilisation des ionctions

**1 – – – 2 – – – 3 – – –**

**Repetition : Arret Lecture Programme Mode : Arret**

**Mode de lecture**

5X20310A P44-55 (F) 53 15/3/06, 5:04 PM

## **Fonctionnement de CD avec fichiers MP3/WMA/JPEG/DivX® et CD Audio**

Ce lecteur peut lire les données MP3/WMA/JPEG/DivX® qui sont enregistrées sur CD-R ou CD-RW. Pour produire les données MP3/WMA/ JPEG/DivX®, il vous faut disposer d'un PC Windows comportant un graveur de CD-R/RW et un logiciel de codage MP3/WMA/JPEG/DivX® (non fourni). Le système Apple HFS ne peut pas être lu.

Ce lecteur exige que les disques/enregistrements soient d'un certain standard technique afin d'obtenir une qualité d'écoute optimale. Il existe plusieurs types différents de format de disque enregistrable (incluant un CD-R renfermant des fichiers MP3/WMA). Les disques enregistrables ne produiront pas tous une qualité d'écoute optimale. Les critères techniques énoncés dans ce manuel d'utilisation sont seulement pour fins de renseignements. L'utilisation de fichiers MP3 avec un CD-RW n'est pas recommandée.

Vous devez obtenir toute permission requise auprès d'un propriétaire d'un droit d'auteur afin de télécharger et d'utiliser des contenus protégés par les droits d'auteurs. Toshiba ne peut fournir et ne fournit pas de telles permissions.

### **Informations concernant les CD de fichiers MP3/WMA/JPEG/DivX® CD**

- **Limitations de la lecture de CD avec fichiers MP3/WMA/JPEG/DivX®**
- Le CD de fichiers MP3/WMA/JPEG/DivX® doit être au format de disque normalisé selon l'ISO9660; les noms de fichier doivent comporter trois chiffres et les lettres d'extension "mp3", "wma", "jpg", ".div", ".divx", ".avi".
- Le nom des répertoires et des fichiers du CD MP3/WMA/JPEG/DivX® doivent correspondre aux normes des fichiers ISO. • Cet appareil peut lire jusqu'à 600 fichiers par disque. Si un répertoire comporte plus de 600 fichiers, les fichiers
- excédentaires sont omis.
- L'appareil est capable de reconnaître jusqu'à 50 répertoires (maximum) par disque.
- Les CD MP3/WMA/JPEG/DivX® ne peuvent pas être utilisés pour l'enregistrement.
- Si le disque comporte à la fois des fichiers audio et des fichiers MP3/WMA/JPEG/DivX®, seules les pistes audio sont lues.
- La lecture des fichiers MP3/WMA/JPEG/DivX® peut demander une minute et plus à cet appareil, selon leur structure. • La musique enregistrée selon la norme d'enregistrement "Joliet" peut être lue; dans ce cas, le nom du fichier (max. 15 lettres) est affiché sur l'écran de manière abrégée.
- Les fichiers de musique enregistrés selon le système "Hierarchical File System" (HFS) ne peuvent pas être lus.

### **Limitations de l'afficheur**

- La longueur maximale d'affichage est de 15 lettres.
- Les caractères disponibles pour l'affichage sont les suivants :
- majuscules ou minuscules de A à Z, chiffres de 0 à 9, et \_ (souligné).
- Les lettres autres que celles énumérées ci-dessus sont remplacées par des tirets.

### **Remarques concernant les fichiers MP3/WMA/JPEG/DivX®**

- Pour lire le CD de fichiers MP3/WMA/JPEG/DivX® dans l'ordre d'enregistrement,
- 1.Veuillez utiliser le logiciel MP3/WMA/JPEG/DivX® avec une fonction permettant un enregistrement alphabétique ou numérique des données.
- 2.Nous vous recommandons d'affecter à chaque fichier un nom comportant deux ou trois chiffres (comme "01" "02" ou "001" "002").

3.Veuillez éviter de constituer un trop grand nombre de sous-dossiers pour refléter vos préférences.

### **AVERTISSEMENT:**

- Certains CD de fichiers MP3/WMA/JPEG/DivX® ne pourront pas être lus si les conditions d'enregistrement ne sont pas conformes.
- Les CD-R/RW qui ne comportent pas de fichiers de musique ou qui comportent des fichiers non MP3/WMA/JPEG/ DivX® ne peuvent pas être lus.

### **Standard, fréquence d'échantillonnage et débit binaire:**

MP3 MPEG-1 Audio

32 kHz, 44,1 kHz, 48 kHz

32 ko/s ~ 320 ko/s (débit binaire constant ou débit binaire variable)

Les paramètres d'enregistrement recommandés pour obtenir un son de grande qualité sont de 44,1 kHz pour la fréquence d'échantillonnage et de 128 ko/s pour le débit binaire constant.

WMA

**Lecture de DVD**

Lecture de DVD

WMA version 7 et 8 32 kHz, 48 ko/s

- 44,1 kHz, 48 ko/s ~ 192 ko/s
- 48 kHz, 128 ko/s ~ 192 ko/s
- Les fichiers enregistrés en mono, 48kHz, 48 ko/s ne sont pas disponibles avec cet appareil.

### Vidéo DivX®

Version DivX®: DivX® 3, 4, 5 et 6 (nommément 3.1.1, 4.1.2, 5.0.2, 5.0.5, 5.1.1, 5.2.1, 6.0 à profil de cinéma maison). Format audio: MPEG1 couche 2 (MP2), MPEG1 couche 3 (MP3) Fréquences d'échantillonnage: 32 kHz, 44,1 kHz, 48 kHz

- 
- Débit binaire: 32 kbps ~ 320 kbps

Résolution: max. 720 x 576 (à 25 ips), max. 720 x 480 (à 30 ips)

Windows Media et le logo Windows sont des marques déposées ou des marques déposées enregistrées chez Microsoft Corporation aux Etats-Unis et/ou dans d'autres pays.

DivX, DivX Certified, et autres logos associés, sont des marques déposées de DivX Inc. et sont utilisés sous licence. Apple est une marque déposée d'Apple Computer, Inc.

### **Lecture de fichiers CD MP3/WMA et CD Audio CD**

- 1. Placez dans le lecteur un disque sur lequel des fichiers MP3 ou WMA ont été enregistrés.
- 2. Un sommaire de navigation des fichiers s'affiche. Appuyez sur ▲/▼ ou ENTER pour sélectionner le dossier.

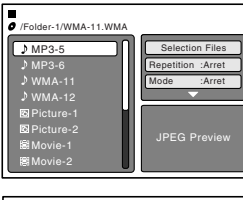

- 3. Appuyez sur ▲/▼ pour sélectionner la piste que vous désirez.
	- Dans le cas où le dossier comporterait plus de 8 pistes, appuyez sur ▲ ou ▼ pour afficher la liste suivante de pistes.

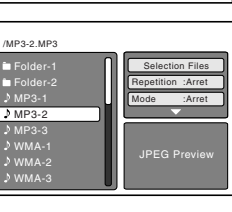

• Pour voir le contenu d'un dossier,

sélectionnez-le, puis appuyez sur ENTER. Pour retourner au répertoire supérieur, sélectionnez " Plus fort ...", puis faites ENTER.

- Quand la touche PLAY est pressée après l'affichage du sommaire de navigation des fichiers, la lecture commence automatiquement à partir du premier fichier. Dans ce cas, si le premier fichier est un fichier MP3/WMA, seuls les fichiers MP3/ WMA sont lus dans l'ordre. Si le premier fichier est un fichier JPEG, c'est le premier fichier JPEG qui est lu. Si le premier fichier est un fichier DivX®, c'est le premier fichier DivX® qui est lu. Si aucun fichier ne figure dans le répertoire de base, la lecture ne commence pas automatiquement.
- 4. Appuyez sur ENTER. La lecture du fichier sélectionné commence.
- 5. Appuyez sur STOP pour mettre fin à la lecture.
	- L'appareil enregistre le point final. " $\blacktriangleright$ " s'affiche à l'écran. Appuyez sur PLAY pour reprendre la lecture (à partir de la scène).
	- Si vous réappuyez sur STOP ou déchargez le disque, l'appareil efface le point final.

### **A propos du menu fichier**

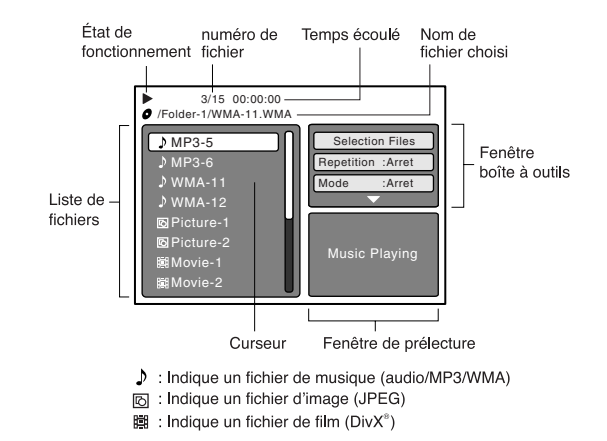

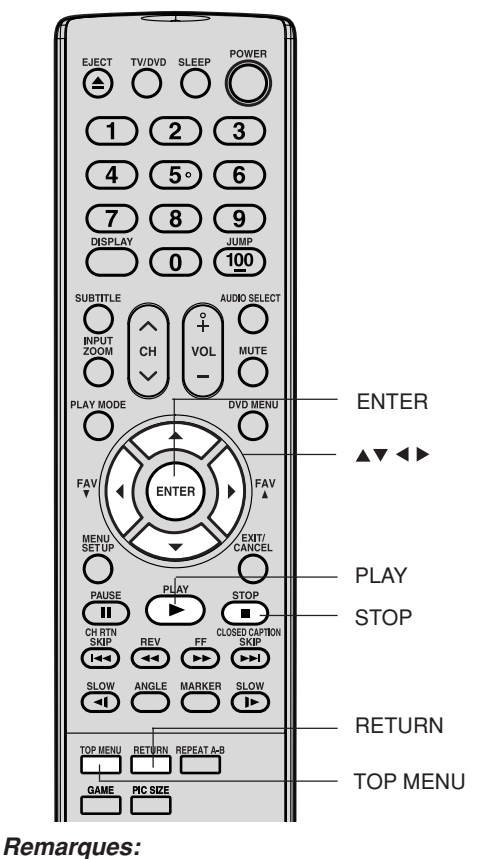

# **Lecture de DVD Utilisation des fonctions Installation de votre téléviseur/DVD Branchement de votre téléviseur/DVD Introduction**  $\ddot{\mathbf{d}}$

ntroduct

ğ

lation de voi

ionct **IISation d**  $\overline{\circ}$ 

- Durant la lecture de MP3/WMA/JPEG CD, la fonction recherche et répétition A-B ne fonctionne pas.
- Vous pouvez utiliser les fonctions de lecture répétée (repeat) ou aléatoire (random) et de lecture programmée pour la lecture des CD MP3/WMA/JPEG/DivX®. (Voir les page 58.)
- Le menu images est affiché en cas de lecture de CD FUJICOLOR ou Kodak Picture. Pour afficher le menu fichier, presser TOP MENU.
- Dans le cas d'un CD contenant un mélange de fichiers MP3, WMA, JPEG et DivX®, les fichiers sont lus lorsqu'ils sont sélectionnés à partir du menu fichier.
- Les données MP3 ou WMA présentes sur le Picture CD Kodak ne sont pas reconnues par cet appareil.

### **Sélection des Fichiers**

Il est possible de choisir le type de fichier pour le faire apparaître dans le sommaire de navigation des fichiers.

- 1. Appuyez sur ou pour mettre en relief "Selection Files" dans la colonne de droite du sommaire de navigation des fichiers.
- 2. Appuyez sur ENTER, puis sur  $\blacktriangle$  ou  $\nabla$ pour sélectionner le type de fichier dans la liste (Musique, Image ou Film).
- 3. Appuyez sur ENTER pour ajouter/ supprimer la marque de désignation. Le type de fichier désigné sera affiché dans le sommaire de navigation des fichiers.
- 4. Appuyez sur RETURN pour enregistrer le réglage.

**Annexe**

**55**

5X20310A P44-55 (F) 55 55 55 15/3/06, 12:59 PM

### **Lecture JPEG CD CD**

Vous pouvez choisir le fichier JPEG désiré dans le menu fichier et le menu images. Le fichier JPEG sélectionné est automatiquement ajusté à l'écran du téléviseur. (Si le format d'image d'un fichier JPEG diffère de celui de l'écran du téléviseur, des bandes noires peuvent apparaître dans le haut, le bas et/ou les côtés de l'écran.)

- 1. Placez un disque JPEG dans le lecteur.
- 2. Un sommaire de navigation des fichiers s'affiche.

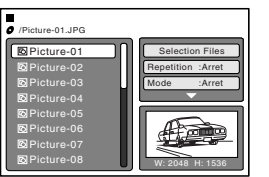

3. Appuyez sur ▲/▼ pour sélectionner la piste que vous désirez. Pour afficher une liste de vignettes, appuyez sur DVD MENU.

(Pour retourner au menu, appuyez sur TOP MENU.) Appuyez sur </>  $\blacklozenge$  ou  $\blacktriangle$ / $\blacktriangledown$  pour choisir le fichier désiré.

- Quand la touche PLAY est pressée après l'affichage du sommaire de navigation des fichiers, la lecture commence automatiquement à partir du premier fichier. Dans ce cas, si le premier fichier est un fichier JPEG, c'est le premier fichier JPEG qui est lu. Si le premier fichier est un fichier DivX®, c'est le premier fichier DivX® qui est lu. Si le premier fichier est un fichier MP3/WMA, seuls les fichiers MP3/WMA sont lus dans l'ordre. Si aucun fichier ne figure dans le répertoire de base, la lecture ne commence pas automatiquement.
- 4. Appuyez sur ENTER ou PLAY. L'image sélectionnée apparaît sur l'écran.

### **Faire pivoter une image**

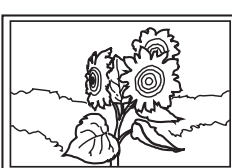

degrés. Appuyez sur ANGLE pendant la lecture de l'image.

Vous pouvez faire pivoter une image de 90

ou " $\frac{20}{20}$  " s'affiche brièvement à l'écran.

### **Zoom d'une image**

La fonction zoom peut également être utilisée pendant que vous visionnez des fichiers JPEG. Appuyez sur ZOOM (Voir "Zoom" à la page 47).

5. Appuyez sur STOP pour arrêter la lecture. Un sommaire de navigation des fichiers s'affiche. Si vous souhaitez regarder un autre fichier, répétez les étapes 3 à 4.

### **Lecture en diaporama CD**

Le diaporama permet de visionner les images (fichiers) les uns après les autres automatiquement.

### Préparation:

- Réglez le réglage "Intervalle Images" sur "5 Secondes", "10 Secondes" ou "15 Secondes". (Voir la page 60.)
- 1. Sélectionnez le fichier de départ désiré pour le diaporama, voir étape 3 ci-dessus.
- 2. Appuyez sur ENTER ou PLAY pour commencer le diaporama à partir du fichier sélectionné.
	- Si vous appuyez sur PAUSE pendant le diaporama, le diaporama s'arrête temporairement. "Il" apparaît brièvement à l'écran. Si l'image apparaît à l'envers ou de travers, appuyez plusieurs fois sur la touche ANGLE jusqu'à ce qu'elle soit droite.

"  $\leftrightarrow$  , " $\bullet$  , " $\bullet$  ", " $\bullet$   $\bullet$  " ou " $\bullet$  + " s'affiche brièvement à l'écran.

Appuyez à nouveau sur PLAY ou SKIP  $\blacktriangleright$  pour revenir au diaporama.

- Quand la lecture en diaporama est achevée, la liste des fichiers s'affiche.
- **56** • Pour arrêter le défilement des images, appuyez sur STOP. La liste des fichiers apparaît.

EJECT TWDVD SLEEP  $\bigoplus \bigodot \bigodot$  $\left(4\right)$  $(5)$  $(6)$  $\binom{8}{}$  $\sqrt{9}$  $\overline{100}$  $\overline{\mathfrak{o}}$ ENTER DVD MENU  $\rightarrow$ PLAY  $\sqrt{2}$  $\overline{\mathbb{T}}$  $\sqrt{ }$ **STOP** SKIP REV OF SKIP SLOW ANGLE MARKER SLOW **ANGLE** TOP MENU

### **Remarque:**

Pendant la lecture de fichiers JPEG, il est impossible d'utiliser les fonctions JUMP et Répétition A-B.

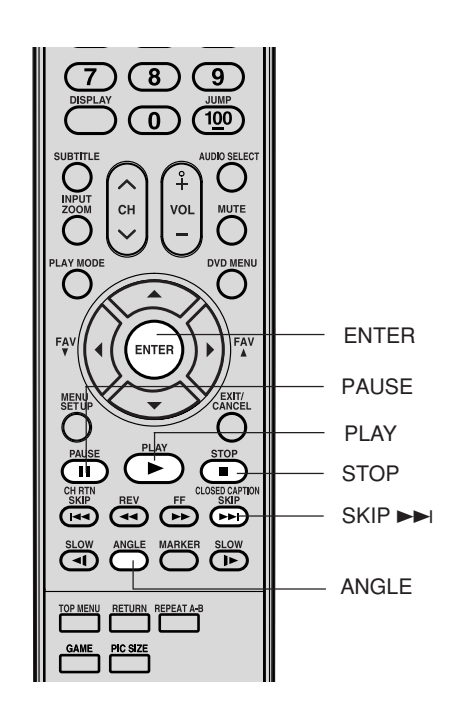

### **Lecture DivX**® **CD CD**

- 1. Placez un disque DivX® dans le lecteur.
- 2. Un sommaire de navigation des fichiers s'affiche.

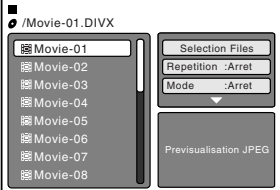

- 3. Appuyez sur ▲/▼ pour sélectionner la piste que vous désirez. • Quand la touche PLAY est pressée après l'affichage du sommaire de navigation des fichiers, la lecture commence automatiquement à partir du premier fichier. Dans ce cas, si le premier fichier est un fichier JPEG, c'est le premier fichier JPEG qui est lu. Si le premier fichier est un fichier DivX®, c'est le premier fichier DivX® qui est lu. Si le premier fichier est un fichier MP3/WMA, seuls les fichiers MP3/WMA sont lus dans l'ordre. Si aucun fichier ne figure dans le répertoire de base, la lecture ne commence pas automatiquement.
- 4. Appuyez sur ENTER ou PLAY. Le film DivX<sup>®</sup> sélectionné jouera à l'écran.
- 5. Appuyez sur STOP pour arrêter la lecture. Le menu fichier apparaît à l 'écran. Si vous souhaitez regarder un autre fichier, répétez les étapes 3 à 4.

### **Lecture de contenu DivX® VOD**

Le contenu DivX® VOD est protégé par gestion numérique des droits (DRM). Celle-ci limite la lecture du contenu à des appareils enregistrés particuliers.

Si le mauvais fichier DRM est chargé, "Autorisation Erronee Lecteur non autorise Pour lire cette video" apparaît à l'écran. Le nombre de lectures DivX® VOD étant restreint, le message de droite s'affiche au démarrage. Si vous voulez passer à la lecture, sélectionnez "Oui".

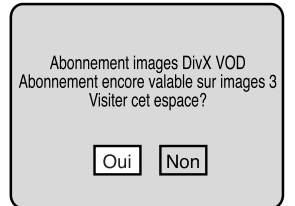

• Si le nombre de lectures dépasse la limite, c'est "Abonnement Expire" qui s'affichera, et le fichier ne sera alors pas lu.

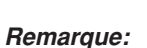

EJECT TV/DVD SLEEP COME  $\bigcirc$   $\bigcirc$   $\bigcirc$  $\bigoplus \bigoplus \bigoplus$  $\bigcirc$ 

 $\overline{(\mathbb{0})}$ 

 $\sum_{i=1}^{MUTE}$ 

❏  $\sum_{n=1}^{\infty}$ 

 $(7)$ 

 $\bar{\mathbb{D}}$ 

GAME PIC SIZE

 $\left( \begin{array}{c} \bullet \\ \bullet \end{array} \right)$ @@@@ SLOW ANGLE MARKER SLOW

**RETURN REPEAT A-B** 

**TOSHIBA** DC-LWB1

Pour lire du contenu DivX® VOD sur cet appareil, vous devez d'abord l'enregistrer avec un code d'enregistrement. Voyez la page 61.

**Lecture de DVD Utilisation des fonctions Installation de votre téléviseur/DVD Branchement de votre téléviseur/DVD Introduction** Ò  $\overline{6}$ 

ntroduction

ENTER

**STOP** PL AV

> tion de vo Š

Utilisation des ionct  $\overline{\overline{O}}$ 

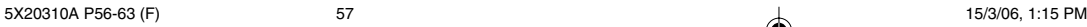

### **Lecture répétée et programmée utilisant le sommaire de navigation des fichiers CD**

### **Lecture répétée CD**

- 1. Dans le navigateur de fichiers, appuyez sur  $\blacktriangleleft / \blacktriangleright$  ou  $\blacktriangleleft / \blacktriangledown$  pour sélectionner "Repetition" dans le mode d'arret.
- 2. Appuyez sur ENTER pour sélectionner "Piste" ou "Tout".
- 3. Appuyez sur PLAY. L'appareil commence automatiquement à répéter la lecture après avoir fini de lire le titre ou le chapitre en cours.

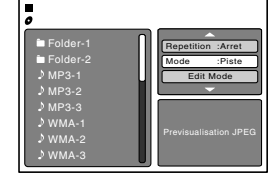

### **Pour reprendre la lecture normale**

Sélectionnez Repetition: "Arret" dans l'étape 2.

### **Lecture aléatoire CD**

- 1. Dans le navigateur de fichiers, appuyez sur  $\blacktriangleleft / \blacktriangleright$  ou  $\blacktriangle / \blacktriangledown$  pour sélectionner "Mode" dans le mode d'arret.
- 2. Appuyez sur ENTER pour sélectionner "Random".
- 3. Appuyez sur PLAY. La lecture au hasard commencera.

### **Pour reprendre la lecture normale**

Sélectionnez Mode: "Arret" dans l'étape 2.

### **Lecture programmée CD**

1. Dans le navigateur de fichiers, appuyez sur **I/ >** ou ▲/ ▼ pour sélectionner "Edit Mode", puis appuyez sur ENTER. Quand "Edit Mode" est la couleur noir, vous pouvez marquer les fichiers que vous voulez ajouter dans la liste de Programme.

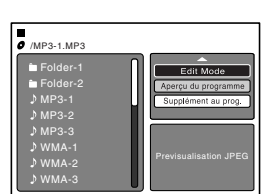

Previsualisation JPEG

Repetition :Arret Mode :Random Edit Mode

Folder-1 Folder-2 MP3-1 MP3-2 MP3-3 WMA-1 WMA-2 WMA-3

- 2. Appuyez sur  $\blacktriangle$  /  $\blacktriangleright$  ou  $\blacktriangle$  / $\nabla$  pour sélectionner le fichier destiné à la liste de programme.
	- Appuyez sur ENTER. Le fichier sélectionné a été marqué. Répétez cette démarche pour sélectionner les autres fichiers.
- 3. Appuyez sur </>  $\bullet$  ou ▲/▼ pour sélectionner "Supplément au prog.". Puis appuyez sur ENTER. Tous les fichiers marqués sont ajoutés à la liste de programme.

Quand vous avez terminé de mettre en mémoire tous les fichiers que vous souhaitez voir figurer dans votre liste de programmation, sélectionner "Edit Mode" et appuyez sur ENTER pour quitter.

- 4. Appuyez sur ▲/▼ pour sélectionner "Aperçu du programme", puis appuyez sur ENTER. La liste de fichiers prouve seulement aux dossiers programmés que vous avez ajouté dans l'étape 2.
- 5. Depuis l'aperçu du programme, appuyez sur PLAY. La lecture s'effectue dans l'ordre de vos ajouts à la liste de programme.

### **Retrait d'un fichier de la liste de programme** En mode d'édition, passez à Aperçu du programme. Sélectionnez les fichiers à

enlever, puis appuyez sur ENTER. Sélectionnez "Annulation programme", puis appuyez sur ENTER. Le fichier marqué est supprimé de la liste de programme.

### **Aperçu du programme**

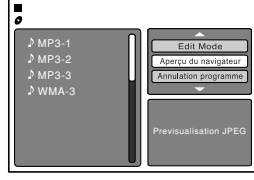

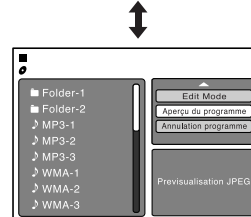

**Aperçu du navigateur**

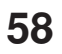

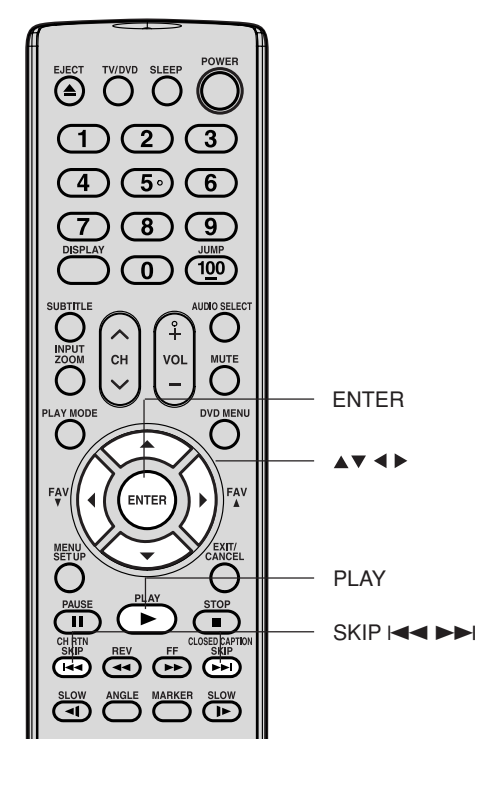

### **Remarques:**

- Les fonctions répétition, aléatoire et programme sont annulées lorsque le disque est éjecté ou que vous éteignez l'appareil.
- Dans le cas d'un CD audio, la fonction de répétition A-B peut être utilisée. Voyez "Lecture à répétition A-B" à la page 49.
- La fonction de répétition de plage est annulée quand SKIP  $\blacktriangleleft$  ou  $\blacktriangleright$  est appuyé.

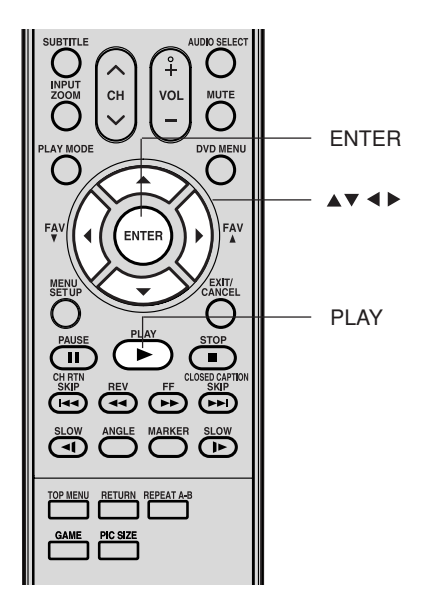

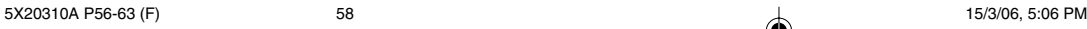

**Lecture de DVD**

Lecture de DVD

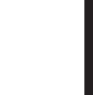

### **Réglage des fonctions de DVD**

### **Personnalisation du réglage des fonctions**

Vous pouvez modifier les réglages par défaut du mode DVD pour personnaliser votre lecteur à votre guise.

**Menu** 

儒

G  $(\mathbb{C})$ FI SS. Tit

 **Set Password E.B.L. TV Screen 4:3 SS. Titrage English Output : Interlace Display On Audio English**

**Menu English**

### **Procédure de réglage DVD VCD CD**

- 1. Appuyez sur SETUP dans le mode d'arrêt. L'affichage à l'écran suivant apparaît.
- 2. Appuyez sur ▲ ou ▼ pour sélectionner la section désirée puis appuyez sur ▶.
- 3. Appuyez sur ▲ ou ▼ pour sélectionner l'option désirée.
- 4. Puis appuyez sur  $\blacktriangleright$  ou ENTER. Les réglages au choix apparaissent.
- 5. Modifiez la sélection à l'aide de ▲ ou ▼ en consultant les pages 60 à 61 correspondantes.
	- Appuyez sur ENTER pour sauver l'arrangement.
	- Répétez les étapes 3 et 5 pour modifier les autres réglages. • Pour sélectionner l'autre mode de fonctionnement, revenez à l'étape 2 en appuyant sur  $\blacktriangleleft$  plusieurs fois.
- 6. Pour quitter l'écran SETUP, appuyez sur SETUP ou RETURN.

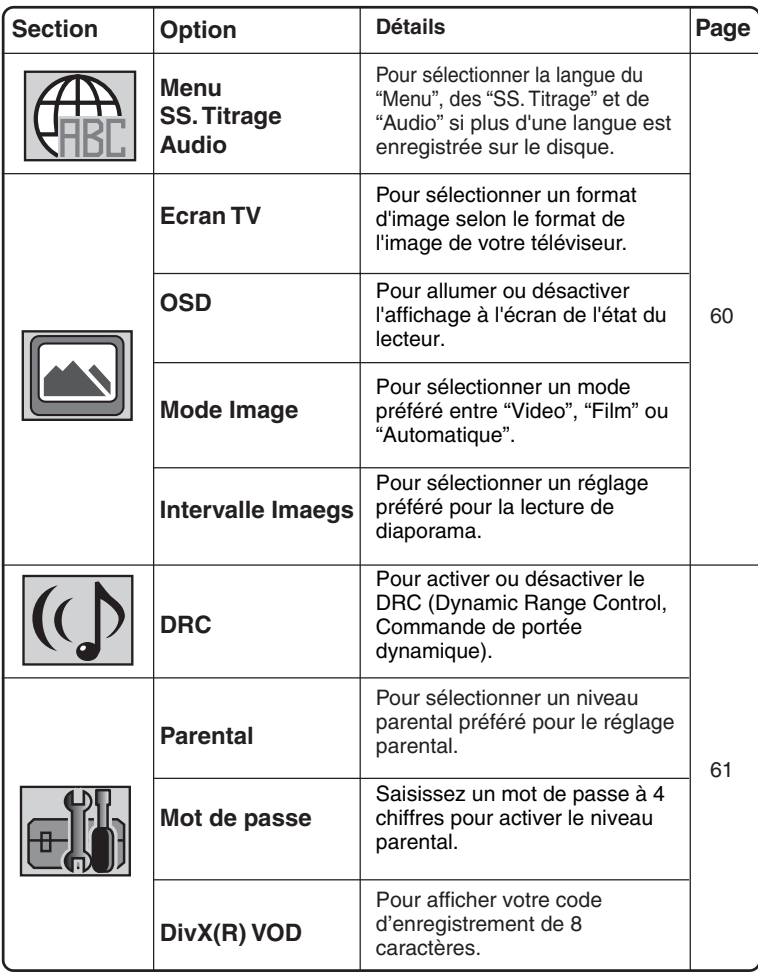

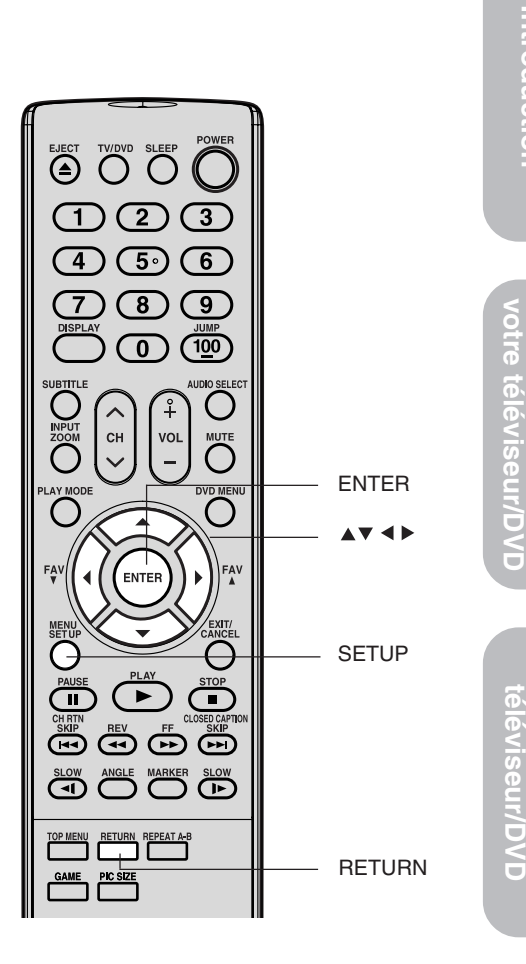

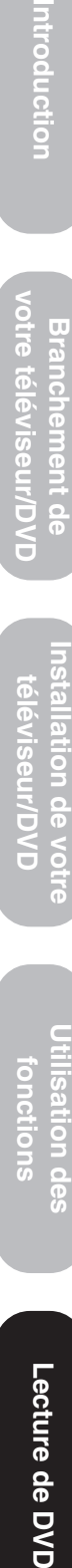

lation de votre

Introduction

Lecture de DVD

**Annexe**

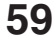

5X20310A P56-63 (F) 59 14`03`06, 22:37 14`03`06, 22:37

### **Réglage des détails**

**Langue**

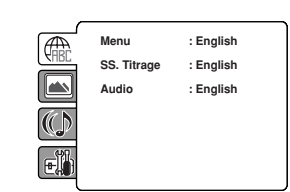

### **Menu, SS. Titrage, Audio**

Vous pouvez sélectionner la langue du Menu, des sous-titres et de l'audio si plus d'une langue sont enregistrées sur le disque.

### **English, Francais, Espanol:**

La langue sélectionnée est la langue prioritaire du menu.

### **Autres:**

Il est possible de sélectionner une autre langue (consultez la "Liste des codes langues" à la page 63).

### **Arret: (SS. Titrage):**

Les sous-titres ne s'affichent pas.

### **Original: (Audio):**

L'appareil sélectionnera la langue prioritaire de chaque disque.

### **Remarques:**

- Si la langue sélectionnée n'est pas enregistrée sur le disque, la première langue prioritaire est sélectionnée.
- Pour changer de langue d'affichage, passez par TV SETUP MENU (voir page 23).

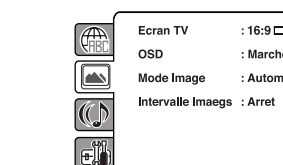

### **Ecran TV**

**Image**

Vous pouvez choisir l'écran parmi les tailles suivantes:

### **4:3 (TV NORMALE):**

Sélectionnez ce mode lorsque vous êtes branché à un téléviseur conventionnel.

Quand vous passez un disque DVD grand écran, il affiche l'image grand écran avec des bandes noires en haut et en bas de l'écran.

### **4:3 (PAN & SCAN):**

Il affiche l'image grand écran sur tout l'écran avec coupure automatique des bordures gauche et droite.

### **16:9 (Grand écran):**

Une image grand écran s'affiche dans toute sa taille.

### **Remarque:**

Si le disque DVD n'est pas formaté dans le style pan & scan, il affiche le style 4:3.

### **OSD**

Vous pouvez activer ou désactiver l'affichage à l'écran quand vous appuyez sur les commandes.

**Marche:** Les affichages à l'écran apparaissent quand vous appuyez sur les commandes (valeurs usine).

**Arret:** Les affichages à l'écran n'apparaissent pas quand vous appuyez sur les commandes.

### **Mode Image**

Il y a deux types de contenu source dans les images enregistrées sur les disques vidéo DVD: contenu film (images enregistrées des films à 24 cadres par seconde) et contenu vidéo (signaux vidéo enregistrés à 30 cadres par seconde). Effectuez la sélection correcte en fonction du type de contenu visionné.

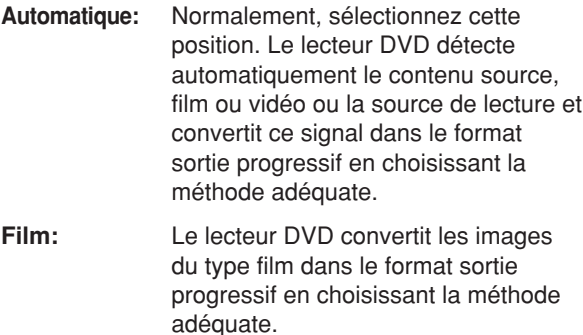

Indiqué pour la lecture des images type film. Si cette option est sélectionnée, la fonction sortie progressif atteint son efficacité maximum.

**Video:** Le lecteur DVD filtre le signal vidéo en le convertissant dans le format sortie progressif en choisissant la méthode adéquate. Indiqué pour la lecture des images type vidéo.

### **Remarque:**

Selon le disque, les images peuvent être contractées ou doubles. En ce cas, sélectionnez "Video".

### **Intervalle Images**

Vous pouvez lire tous les fichiers JPEG automatiquement de manière continue. Une fois le réglage ci-dessous effectué, lancez la lecture du disque sur lequel les fichiers JPEG ont été enregistrés.

### **Arret:**

Lit un seul fichier à la fois.

### **5 Secondes:**

Lit les images sous forme de diaporama, les unes après les autres, à 5 secondes d'intervale. **10 Secondes:**

Lit les images sous forme de diaporama, les unes

après les autres, à 10 secondes d'intervale.

### **15 Secondes:**

Lit les images sous forme de diaporama, les unes après les autres, à 15 secondes d'intervale.

**60**

**Lecture de DVD**

Lecture de DVD

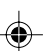

### **Réglage des détails**

**Son**

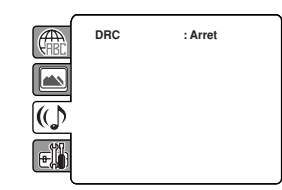

### **DRC**

La fonction DRC (Dynamique audio - contrôle de la gamme d'amplification) vous permet de contrôler la gamme d'amplification dynamique afin d'obtenir un son adapté à votre équipement.

- **Marche:** Pendant la lecture, les sons violents comme les explosions et autres sont légèrement atténués. Ceci permet de pouvoir raccorder une chaîne stéréo.
- **Arret:** La gamme d'amplification dynamique est réduite.

### **Remarques:**

- La fonction Dynamique audio (contrôle de la gamme d'amplification) ne fonctionne que lorsque vous lisez des disques enregistrés en Dolby Digital.
- Le niveau du Dynamique audio dépend de chaque DVD.

### **Parental**

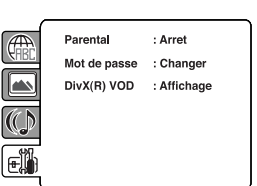

### **Réglage des différents niveaux de blocage**

Certains disques ne conviennent pas aux enfants. Ces disques peuvent être limités pour ne pas fonctionner avec l'appareil.

- 1) Appuyez sur ▲ ou ▼ pour sélectionner "Parental", puis appuyez sur ENTER. "Entrer mot de passe" s'apparaît à l'affichage.
- 2) Entrez "0000" à l'aide des touches numériques (0–9). (Notez qu'il s'agit du mot de passe de préréglage de cet appareil.) Appuyez ensuite sur ENTER. La liste de niveau parental apparaît.
- **Niveau Arret:** Le réglage de contrôle parental ne fonctionne pas.
- **Niveau 8:** Pratiquement tous les logiciels DVD peuvent être lus.
- **Niveau 1:** Impossible de passer les logiciels DVD destinés aux adultes.
- 3) Appuyez sur ▲ ou ▼ pour sélectionnez du niveau 1 au niveau 8. Les restrictions sont plus sévères quand le numéro de niveau est faible. Puis appuyez sur ENTER.

### **Remarques:**

• Selon les disques, l'appareil ne peut pas limiter la lecture.

- Il est possible que certains disques ne soient pas codés avec les informations du niveau de classification spécifiques bien que la pochette de disque porte la mention "adulte". Pour ces disques, les restrictions d'âge ne fonctionnent pas.
- Le mot de passe est exigé chaque fois que vous changez le niveau parental.
- Si vous entrez un numéro incorrect, appuyez sur CANCEL.

### **Régler un nouveau mot de passe**

- 1) Appuyez sur ou pour sélectionner "Mot de passe". Appuyez ensuite sur ENTER. L'écran "Entrer mot de passe autuel" s'affiche.
- 2) Utilisez les Touches numériques (0-9) pour entrer le mot de passe en vigueur (si vous n'avez pas défini de mot de passe après l'achat de cet appareil, tapez "0000").
- 3) Appuyez ensuite sur ENTER. L'écran "Entrer nouveau mot de passe" s'affiche. Utilisez les touches numériques (0-9) pour entrer le nouveau mot de passe.
- 4) Appuyez sur ENTER. Vous avez maintenant défini votre nouveau mot de passe Veillez à ne pas l'oublier!

### **Si vous avez oublié votre mot de passe.**

- 1) Appuyez sur EJECT pour retirer disques.
- 2) Tout en maintenant 7 sur la télécommande, appuyez sur STOP enfoncée sur le panneau avant. "Password Clear" apparaît à l'écran. La valeur initiale du mot de passe a maintenant été rétablie ("0000").

### **DivX(R) VOD**

Pour lire du contenu DivX® VOD (vidéo sur demande) sur cet appareil, vous devez d'abord l'enregistrer auprès de votre fournisseur de contenu DivX® VOD. Vous accomplissez ceci en générant un code d'enregistrement DivX® VOD pour le soumettre à votre fournisseur.

Appuyez sur  $\blacktriangle$  ou  $\nabla$  pour sélectionner "DivX(R) VOD". Appuyez ensuite sur ENTER. Votre code

d'enregistrement de 8 caractères est affiché. Prenez note du code, car vous en aurez besoin lors de votre enregistrement auprès d'un fournisseur DivX® VOD. Appuyez ensuite sur ENTER pour sélectionner Valide.

### **Remarque:**

Si chaque configuration (pages 60 à 61) a été réalisée, l'appareil peut toujours être utilisé dans les mêmes conditions (spécialement avec les disques DVD).

Chaque configuration restera en mémoire si vous éteignez l'appareil.

**Lecture de DVD Utilisation des fonctions Installation de votre téléviseur/DVD Branchement de votre téléviseur/DVD Introduction**  $\overline{a}$ 

5X20310A P56-63 (F) 61 15/3/06, 1:15 PM

### **Fonction d'annulation temporaire du verrouillage parental dans le disque DVD**

Il se peut que le disque DVD essaie d'annuler temporairement le niveau parental que vous avez défini. C'est à vous de voir si vous voulez annuler le niveau parental ou non.

1. Chargez un disque DVD.

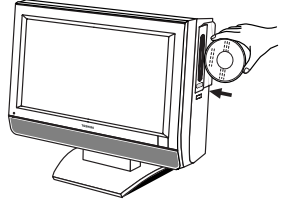

- 2. Si le disque DVD a été conçu pour suspendre temporairement le niveau de classification, l'écran qui suit l'écran "Lecture" se modifie en fonction de la musique diffusée. Si vous sélectionnez "YES" au moyen de la touche ENTER, l'écran d'entrée du mot de passe apparaît.
	- Si "NO" est sélectionné, appuyez sur EJECT pour retirer le disque.
- 3. Entrez le mot de passe à l'aide des touches numériques (0–9). Appuyez ensuite sur ENTER. Si vous interrompez la saisie, appuyez sur RETURN.

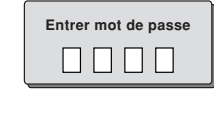

4. La lecture commencera, si le mot de passe introduit est correct.

### ⊕ ⊖ EJECT  $\top$  $\mathcal{C}$ <u>ි </u> Touches  $\circled{5}$  $\left( \begin{matrix} 6 \end{matrix} \right)$  $\overline{4}$ Numériques 7  $\bigcirc$  $\circledcirc$  $\overline{\mathfrak{o}}$  $\overline{100}$ **MUTE** ENTER ENTE  $\subset$  $\ddot{\bullet}$ (آآ  $\sqrt{ }$  $\begin{picture}(45,17) \put(0,0){\line(1,0){155}} \put(15,0){\line(1,0){155}} \put(15,0){\line(1,0){155}} \put(15,0){\line(1,0){155}} \put(15,0){\line(1,0){155}} \put(15,0){\line(1,0){155}} \put(15,0){\line(1,0){155}} \put(15,0){\line(1,0){155}} \put(15,0){\line(1,0){155}} \put(15,0){\line(1,0){155}} \put(15,0){\line(1,0){155}} \$ SLOW ANGLE MARKER SLOW RETURN REPEAT A-B ℸ RETURN

### **Remarque:**

Cette annulation temporaire de niveau parental sera conservée jusqu'à l'éjection du disque.

Une fois le disque est éjecté, le niveau parental d'origine sera restauré automatiquement.

Lecture de DVD **Lecture de DVD**

# **Annexe**

# **Liste des codes langues**

Entrez les codes numériques appropriés lors du réglage initial des paramètres "Menu", "SS. Titrage" et/ou "Audio". Voir la page 60.

◈

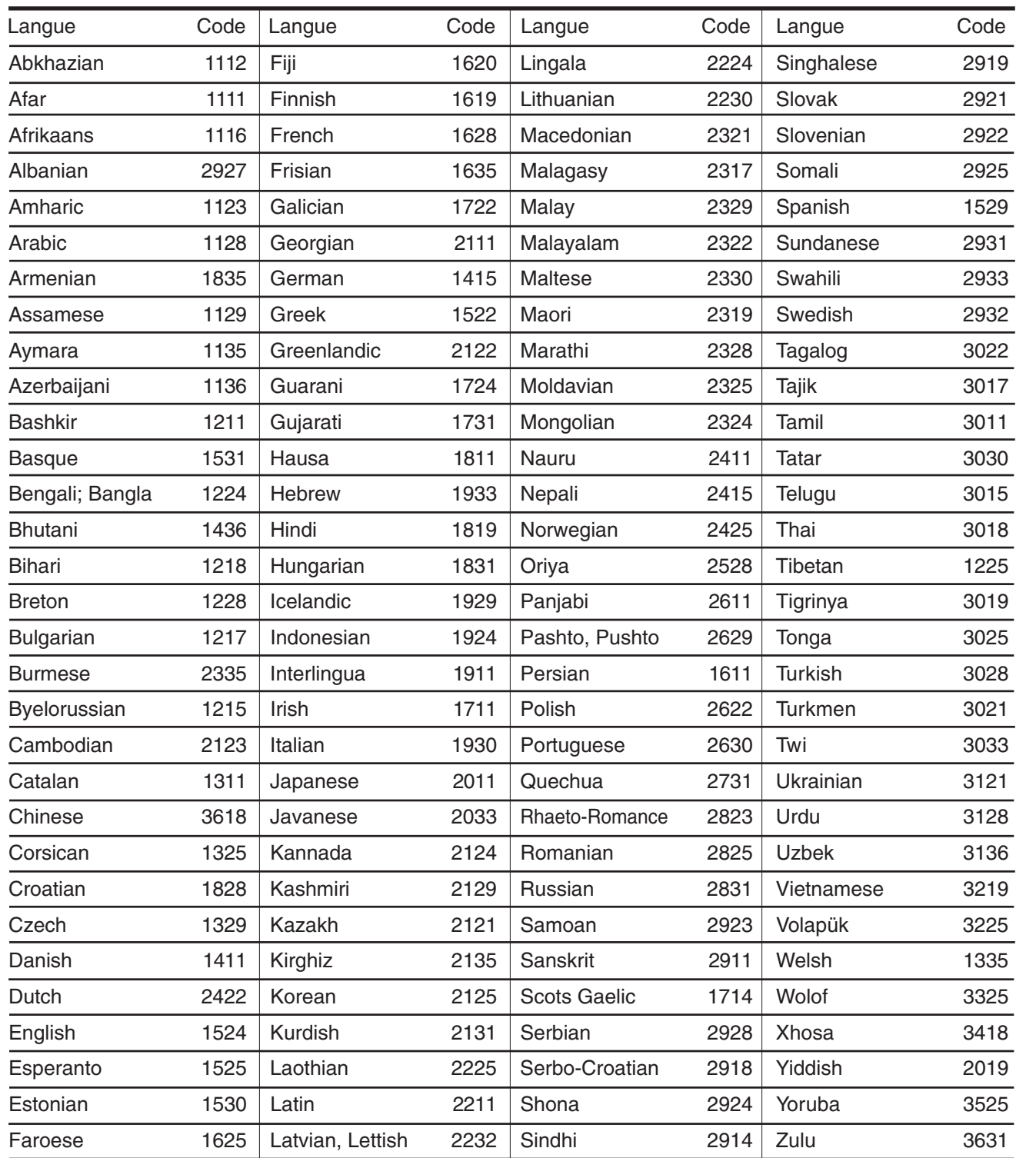

Introduction

**Utilisation des** fonctions

Lecture de DVD

◈

# **Annexe**

# **Dépannage**

Avant d'appeler un technicien, vérifiez le tableau suivant pour essayer de trouver la cause du symptôme et la solution.

◈

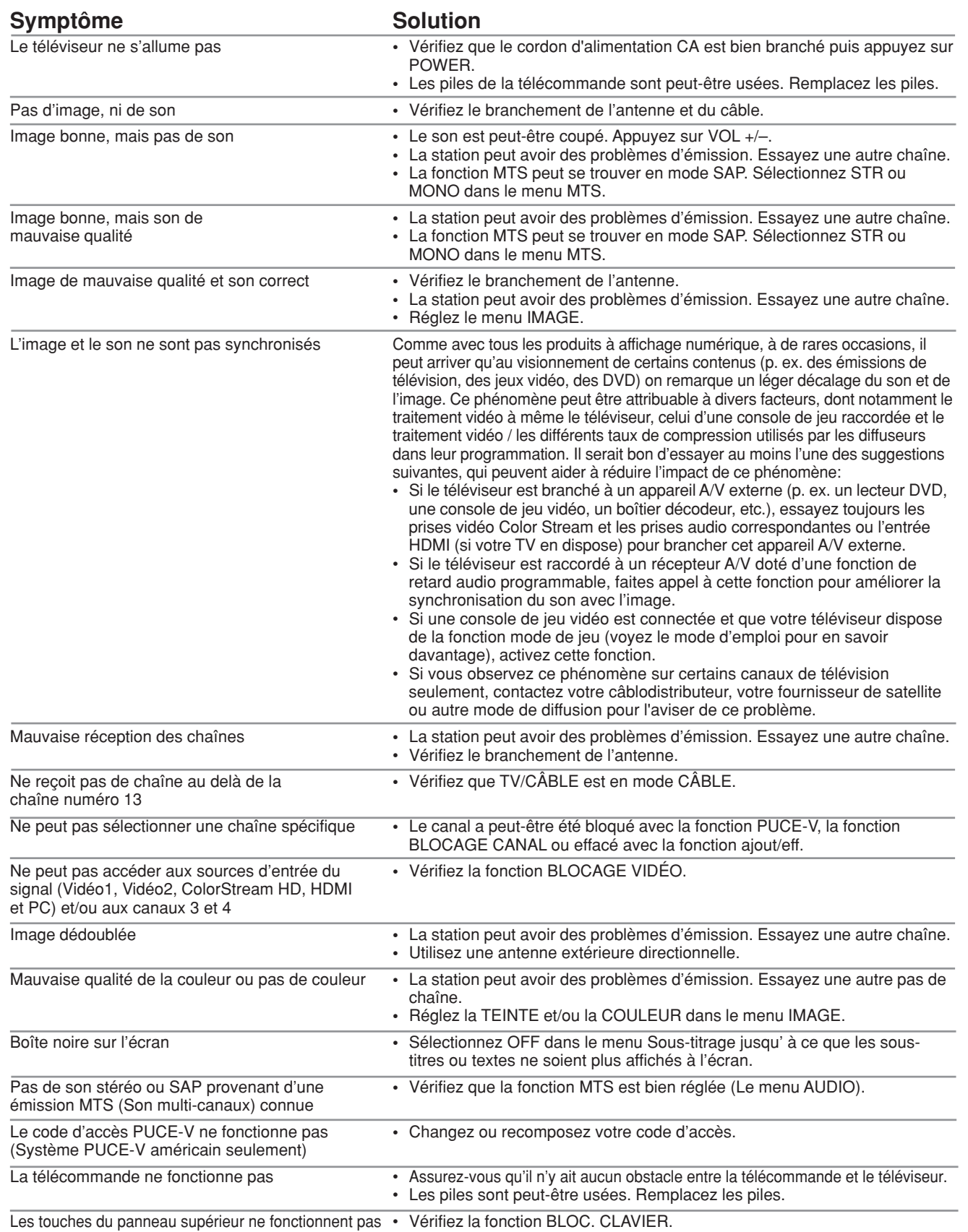

◈

# **Dépannage (suite)**

 $\overline{\phantom{a}}$ 

. . .

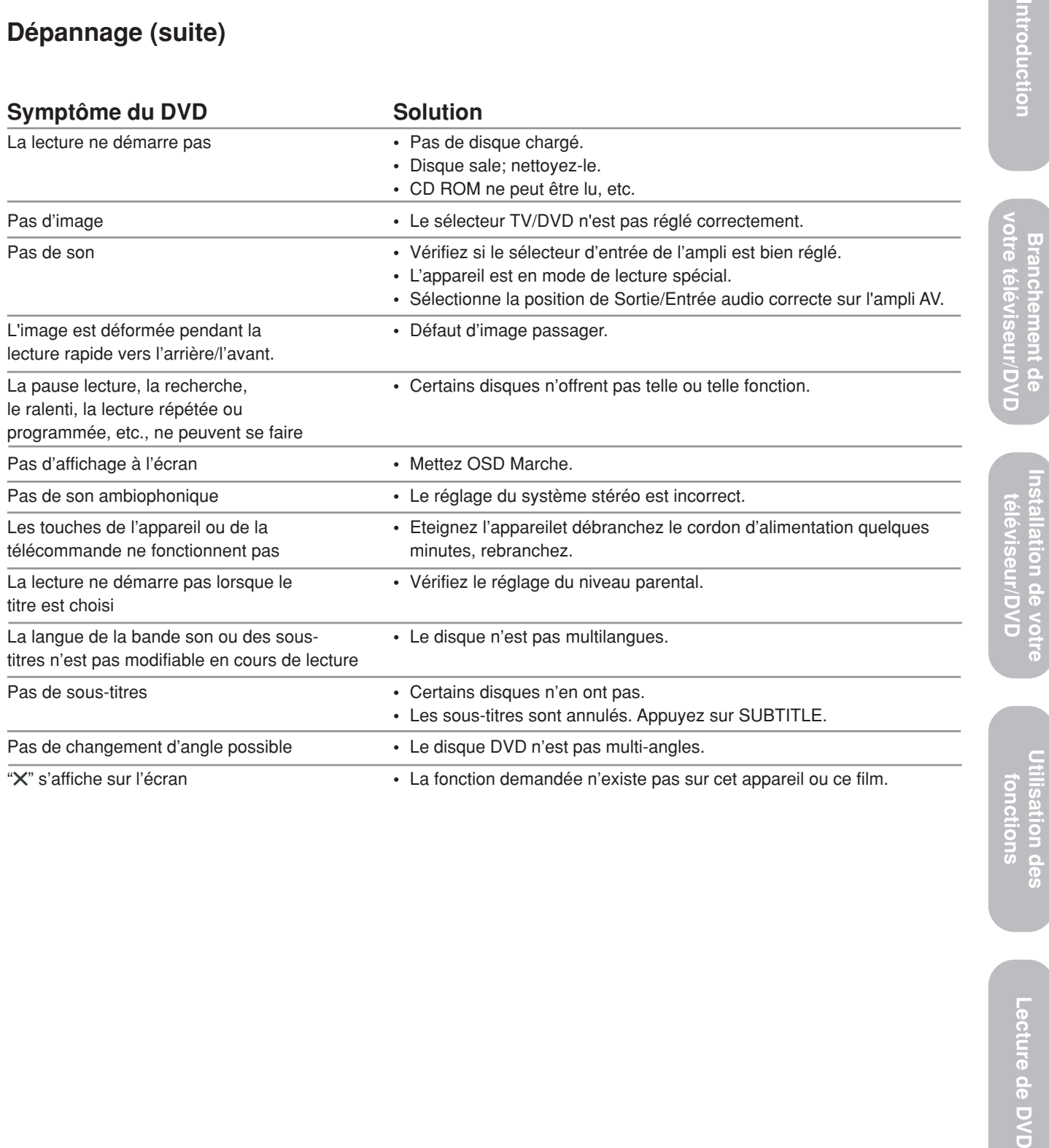

 $\Rightarrow$ 

**Utilisation des** nctions

a ka

Introducti

Lecture de DVD

 $\sqrt{2}$ 

 $\clubsuit$ 

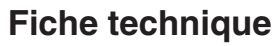

**Remarques:**

- Ce modèle est conforme aux spécifications répertoriées ci-dessous.
- Les désigns et spécifications sont sujets à des changements sans préavis.
- Il est possible que ce modèle ne soit pas compatible avec des caractéristiques et/ou spécifications qui peuvent être ajoutées dans le futur.

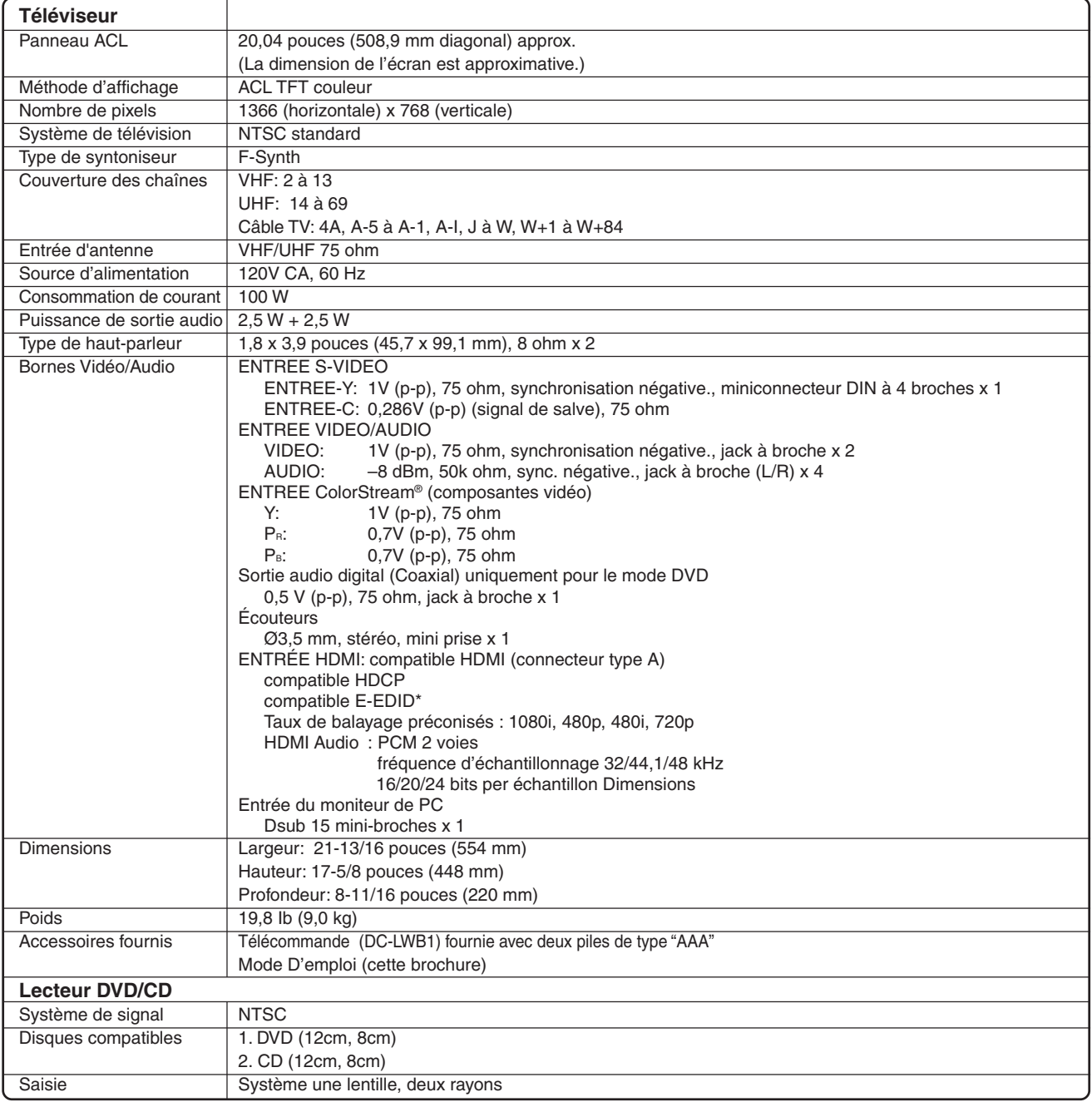

\* E-EDID = Enhanced-Extended Display Identification.

**AVERTISSEMENT :** Si vous décidez d'installer ce téléviseur à un mur, utilisez exclusivement un support mural homologué UL adapté à la taille et au poids du téléviseur. L'utilisation pour le montage mural d'un support autre que ceux homologués UL adapté à la taille et au poids de ce téléviseur risque d'entraîner de graves blessures corporelles et/ ou des dégâts matériels.

### **Garantie limitée destinée aux États-Unis Applicable aux téléviseurs ACL/DVD**

La société Toshiba America Consumer Products, L.L.C. (ci-après "TACP") offre les garanties limitées suivantes à tout utilisateur initial demeurant aux États-Unis. CES GARANTIES LIMITÉES SONT OCTROYÉES À L'ACHETEUR INITIAL OU À TOUTE PERSONNE AYANT REÇU COMBINÉ TÉLÉVISEUR ACL/DVD EN CADEAU DE LA PART DE L'ACHETEUR INITIAL. CES GARANTIES LIMITÉES NE SONT OCTROYÉES À AUCUN AUTRE ACHETEUR OU CESSIONNAIRE.

TOUT COMBINÉ TÉLÉVISEUR ACL/DVD ACHETÉ AUX É.-U. ET UTILISÉ AU CANADA N'EST PAS COUVERT PAR CES GARANTIES.

TOUT COMBINÉ TÉLÉVISEUR ACL/DVD ACHETÉ AU CANADA ET UTILISÉ AUX É.-U. N'EST PAS COUVERT PAR CES GARANTIES.

### **Garantie limitée d'un (1) an sur les pièces et la main-d'œuvre\***

TACP garantit ce combiné téléviseur ACL/DVD et ses pièces contre tout vice de matériau ou de fabrication pendant une période d'un (1) an à compter de la date à laquelle il a été initialement acheté chez un détaillant. PENDANT CETTE PÉRIODE, TACP DÉCIDERA UNILATÉRALEMENT DE RÉPARER LA PIÈCE DÉTACHÉE DÉFECTUEUSE OU DE LA REMPLACER PAR UNE PIÈCE DÉTACHÉE NEUVE OU REMISE À NEUF SANS VOUS FAIRE PAYER LE COÛT DES PIÈCES OU DE LA MAIN-D'ŒUVRE. Vous devez livrer ce téléviseur ACL/DVD à un centre de service autorisé TACP. Les frais de transport et d'assurance de l'appareil de et à un centre de service autorisé TACP sont à votre charge.

### **Téléviseur ACL/DVD destinés à la location**

La garantie concernant les combinés téléviseur ACL/DVD destinés à la location prend effet à compter de la date de la première location ou trente (30) jours à compter de la date à laquelle le téléviseur a été expédié à la société de location, selon la première occurrence.

### **\*Garantie limitée sur les téléviseurs ACL/DVD utilisés à des fins commerciales**

Les combinés téléviseur ACL/DVD vendus et utilisés à des fins commerciales font l'objet d'une garantie limitée sur toutes les pièces et la main-d'œuvre, en vigueur pendant une période de quatre-vingt-dix (90) jours à compter de la date de l'achat au détail original. PENDANT CETTE PÉRIODE, TACP DÉCIDERA UNILATÉRALEMENT DE RÉPARER LA PIÈCE DÉTACHÉE DÉFECTUEUSE OU DE LA REMPLACER PAR UNE PIÈCE DÉTACHÉE NEUVE OU REMISE À NEUF SANS VOUS FAIRE PAYER LE COÛT DES PIÈCES OU DE LA MAIN-D'ŒUVRE. VOUS DEVEZ LIVRER CE TÉLÉVISEUR ACL/DVD À UN CENTRE DE SERVICE AUTORISÉ TACP. LES FRAIS DE TRANSPORT ET D'ASSURANCE DE L'APPAREIL DE ET À UN CENTRE DE SERVICE AUTORISÉ TACP SONT À VOTRE CHARGE.

### **Guide de l'utilisateur et enregistrement du produit**

Veuillez lire ce guide de l'utilisateur dans sa totalité avant de faire fonctionner ce combiné téléviseur ACL/DVD.

Veuillez remplir et renvoyer par la poste la carte d'enregistrement du produit ou enregistrez-le à **www.tacp.toshiba.com/service** aussitôt que possible. En enregistrant votre produit, vous permettez à TACP de vous offrir de nouveaux produits spécialement conçus pour répondre à vos besoins et de vous contacter dans la faible éventualité où un avis de sécurité serait requis en vertu de la Consumer Product Safety Act. Si vous omettez de remplir et de retourner la carte d'enregistrement du produit, ceci ne diminue aucunement les droits qui vous sont conférés par la garantie.

### **Étendue de votre responsabilité**

### LES GARANTIES SUS-MENTIONNÉES SONT ASSUJETTIES AUX CONDITIONS SUIVANTES :

- (1) Vous devez présenter votre facture ou toute autre preuve d'achat.
- (2) Toute réparation de ce combiné téléviseur ACL/DVD couverte par la garantie doit être faite par un centre de service autorisé TACP.
- (3) Les garanties de TACP sont applicables uniquement dans la mesure où le combiné téléviseur ACL/DVD a été acheté et utilisé aux États-Unis ou à Puerto Rico.
- (4) Les frais de main-d'œuvre concernant l'installation du téléviseur, sa mise au point, le réglage des commandes externes et l'installation ou la réparation de l'antenne ne sont pas couverts par ces garanties. Les

problèmes de réception causés par l'utilisation d'une antenne inadéquate relèvent de votre responsabilité.

(5) Les garanties couvrent uniquement les vices de matériau et de fabrication aux termes des limites sus-mentionnées et ne couvrent pas les téléviseurs ou pièces perdues ou jetées par l'utilisateur, ni les dommages subis au téléviseur ou les pièces causés par des incendies, une mauvaise utilisation, un accident, un cas de force majeure (tel que la foudre ou les variations du courant électrique), une installation incorrecte, un entretien inadéquat, ou une utilisation en violation du mode d'emploi fourni par TACP; une utilisation ou un problème de fonctionnement lorsque cet appareil est utilisé simultanément avec l'appareil raccordé; ou à des téléviseurs qui auraient été modifiés ou dont le numéro de série aurait été supprimé, modifié, abîmé ou rendu illisible.

### **Comment bénéficier des services couverts par la garantie**

Après avoir suivi les instructions du mode d'emploi de ce manuel et consulté la section de dépannage, si vous estimez toujours avoir besoin du service après-vente

- (1) Localisez le centre de service autorisé TACP le plus proche en consultant le site **www.tacp.toshiba.com/service** ou bien appeler le numéro gratuit 1-800-631-3811.
- (2) Présentez votre facture ou toute autre preuve d'achat au centre de service autorisé

**Pour plus d'informations, veuillez visiter le site Web de TACP à l'adresse suivante : www.tacp.toshiba.com**

TOUTE GARANTIE RÉSULTANT DES LOIS APPLIQUÉES DANS TOUT ÉTAT DES ÉTATS-UNIS, Y COMPRIS TOUTE GARANTIE IMPLICITE DE QUALITÉ MARCHANDE ET D'ADAPTATION À UN USAGE PARTICULIER, EST EXPRESSÉMENT LIMITÉE À LA DURÉE DES GARANTIES LIMITÉES CI-DESSUS ÉNONCÉES. LA GARANTIE SUSMENTIONNÉE EST EXCLUSIVE ET TIENT LIEU DE TOUTE AUTRE GARANTIE, CONVENTION OU OBLIGATION SIMILAIRE DE TACP EN CE QUI CONCERNE LA RÉPARATION OU LE REMPLACEMENT DE TOUTE PIÈCE, À L'EXCEPTION DE TOUTE GARANTIE RÉSULTANT DES LOIS APPLIQUÉES DANS TOUT ÉTAT DES ÉTATS-UNIS, LIMITÉE EN VERTU DES PRÉSENTES. TACP N'EST EN AUCUN CAS RESPONSABLE DES DOMMAGES INDIRECTS OU ACCESSOIRES (INCLUANT MAIS PAS LIMITÉ À DES PERTES DE PROFITS, ARRÊT D'AFFAIRES, OU MODIFICATION OU EFFACEMENT DES DONNÉES ENREGISTRÉES CAUSÉ PAR L'USAGE, L'ABUS OU L'EMPÊCHEMENT D'UTILISER CE PRODUIT).

Aucune personne physique ou morale ni aucun agent, distributeur ou marchand n'est autorisé à changer, à modifier ou à prolonger les termes de ces garanties de quelque manière que ce soit. La prescription extinctive de toute action intentée afin de mettre en oeuvre toute obligation de TACP aux termes de cette garantie ou aux termes de toute loi des États-Unis ou de chacun de ses états est limitée par les présentes à 90 jours à compter de la date à laquelle le défaut a été découvert ou aurait dû être découvert par l'utilisateur. Cette limite ne s'applique pas aux garanties implicites existant aux termes des lois de tout état des États-Unis.

CETTE GARANTIE VOUS DONNE DES DROITS SPÉCIFIQUES ET VOUS DISPOSEZ PEUT-ÊTRE AUSSI D'AUTRES DROITS QUI VARIENT D'UN ÉTAT DES ÉTATS-UNIS À UN AUTRE. DANS CERTAINS ÉTATS DES ÉTATS-UNIS, IL EST INTERDIT D'IMPOSER DES LIMITES QUANT À LA DURÉE D'UNE GARANTIE IMPLICITE, D'IMPOSER DES LIMITES QUANT À LA PRESCRIPTION D'UNE ACTION, OU D'EXCLURE OU DE LIMITER LA RESPONSABILITÉ CONCERNANT LES DOMMAGES INDIRECTS OU ACCESSOIRES. LES LIMITES ÉNONCÉES CI-DESSUS PEUVENT DONC NE PAS S'APPLIQUER À VOUS DANS LESDITES CIRCONSTANCES.

ntroduct

**Branc** 

lation

ò

### **Garantie limitée destinée au Canada Les téléviseurs ACL/DVD de 14 po à 32 po**

La société Toshiba du Canada Ltée. (ci-après "TCL") offre les garanties limitées suivantes à tout utilisateur initial demeurant au Canada. CES GARANTIES LIMITÉES SONT OCTROYÉES À L'ACHETEUR INITIAL OU À TOUTE PERSONNE AYANT REÇU CE TÉLÉVISEUR ACL/DVD EN CADEAU DE LA PART DE L'ACHETEUR INITIAL. CES GARANTIES LIMITÉES NE SONT OCTROYÉES À AUCUN AUTRE ACHETEUR OU **CESSIONNAIRE** 

TOUT PRODUIT ACHETÉ AUX É.-U. ET UTILISÉ AU CANADA N'EST PAS COUVERT PAR CES GARANTIES.

TOUT PRODUIT ACHETÉ AU CANADA ET UTILISÉ AUX É.-U. N'EST PAS COUVERT PAR CES GARANTIES.

### **Garantie limitée d'un (1) an sur les pièces et la maind'œuvre\***

TCL garantit ce téléviseur ACL/DVD et ses pièces contre tout vice de matériau ou de fabrication pendant une période d'un (1) an à compter de la date à laquelle il a été initialement acheté chez un détaillant. PENDANT CETTE PÉRIODE, TCL DÉCIDERA UNILATÉRALEMENT DE RÉPARER LA PIÈCE DÉTACHÉE DÉFECTUEUSE OU DE LA REMPLACER PAR UNE PIÈCE DÉTACHÉE NEUVE OU REMISE À NEUF SANS VOUS FAIRE PAYER LE COÛT DES PIÈCES OU DE LA MAIN-D'ŒUVRE. VOUS DEVEZ LIVRER CE TÉLÉVISEUR ACL/DVD À UN DEPOT DE SERVICE AUTORISÉ TCL. LES FRAIS DE TRANSPORT ET D'ASSURANCE DE L'APPAREIL DE ET AU DEPOT DE SERVICE AUTORISÉ SONT À VOTRE CHARGE.

### **Téléviseurs ACL/DVD destinés à la location**

La garantie concernant les téléviseurs ACL/DVD destinés à la location prend effet à compter de la date de la première location ou trente (30) jours à compter de la date à laquelle le téléviseur ACL/DVD a été expédié à la société de location, selon la première occurrence.

### **\*Garantie limitée sur les téléviseurs utilisés à des fins commerciales**

TCL garantit les téléviseurs ACL/DVD vendus et utilisés à des fins commerciales comme suit: toutes les pièces sont garanties contre tout vice de matériau ou de fabrication pendant une période de quatre-vingt-dix (90) jours à compter de la date à laquelle il a été initialement acheté chez un détaillant. PENDANT CETTE PÉRIODE, TCL DÉCIDERA UNILATÉRALEMENT DE RÉPARER LA PIÈCE DÉTACHÉE DÉFECTUEUSE OU DE LA REMPLACER PAR UNE PIÈCE DÉTACHÉE NEUVE OU REMISE À NEUF SANS VOUS FAIRE PAYER LE COÛT DES PIÈCES OU DE LA MAIN-D'ŒUVRE. VOUS DEVEZ LIVRER CE TÉLÉVISEUR ACL/DVD À UN DEPOT DE SERVICE AUTORISÉ TCL. LES FRAIS DE TRANSPORT ET D'ASSURANCE DE L'APPAREIL DE ET AU DEPOT DE SERVICE AUTORISÉ SONT À VOTRE CHARGE.

### **Guide de l'utilisateur et enregistrement du produit**

Veuillez lire ce guide de l'utilisateur dans sa totalité avant de faire fonctionner ce téléviseur.

Veuillez l'enregistrez à **www.toshiba.ca** aussitôt que possible.

En enregistrant votre produit, vous permettrez à TCL de mieux vous servir et d'améliorer son service à la clientèle et son soutien technique. Si vous n'enregistrez pas votre produit, ceci ne diminuera aucunement vos droits dont vous disposez sous cette garantie.

### **Étendue de votre responsabilité**

LES GARANTIES SUS-MENTIONNÉES SONT ASSUJETTIES AUX CONDITIONS SUIVANTES :

- (1) Vous devez présenter votre facture ou toute autre preuve d'achat.
- (2) Toute réparation de ce téléviseur ACL/DVD couverte par la garantie doit être faite par un dépôt de service autorisé TCL.
- (3) Les garanties de TCL sont applicables uniquement dans la mesure où le téléviseur ACL/DVD a été acheté au Canada chez un marchand TCL agréé et dans la mesure où le téléviseur ACL/DVD est utilisé au Canada.
- (4) Les frais de main-d'œuvre concernant l'installation du téléviseur, sa mise au point, le réglage des commandes externes et l'installation ou la réparation de l'antenne, ne sont pas couverts par ces garanties. Les problèmes de réception causés par l'utilisation d'une antenne inadéquate relèvent de votre responsabilité.

(5) Les garanties couvrent uniquement les vices de matériau et de fabrication aux termes des limites sus-mentionnées et ne couvrent pas les téléviseurs ACL/DVD ou pièces perdues ou jetées par l'utilisateur, ni les dommages subis au téléviseur ACL/DVD ou les pièces causés par des incendies, une mauvaise utilisation, un accident, un cas de force majeure (tel que la foudre ou les variations du courant électrique), une installation incorrecte, un entretien inadéquat, ou une utilisation en violation du mode d'emploi fourni par TCL; une utilisation ou un problème de fonctionnement lorsque cet appareil est utilisé simultanément avec l'appareil raccordé; ou à des téléviseurs ACL/DVD qui auraient été modifiés ou dont le numéro de série aurait été supprimé, modifié, abîmé ou rendu illisible.

### **Comment bénéficier des services couverts par la garantie**

Après avoir suivi les instructions du mode d'emploi de ce manuel et consulté la section de dépannage, si vous estimez toujours avoir besoin du service après-vente :

- (1) Localisez le dépôt de service autorisé TCL le plus proche en consultant le site **www.toshiba.ca**.
- (2) Présentez votre facture ou toute autre preuve d'achat au dépôt de service autorisé.

### **Pour plus d'informations, veuillez visiter le site Web de TCL à l'adresse suivante : www.toshiba.ca.**

TOUTE GARANTIE RÉSULTANT DES LOIS APPLIQUÉES DANS TOUTE PROVINCE DU CANADA, Y COMPRIS TOUTE GARANTIE IMPLICITE DE QUALITÉ MARCHANDE ET D'ADAPTATION À UN USAGE PARTICULIER, EST EXPRESSÉMENT LIMITÉE À LA DURÉE DES GARANTIES LIMITÉES CI-DESSUS ÉNONCÉES. LA GARANTIE SUSMENTIONNÉE EST EXCLUSIVE ET TIENT LIEU DE TOUTE AUTRE GARANTIE, CONVENTION OU OBLIGATION SIMILAIRE DE TCL EN CE QUI CONCERNE LA RÉPARATION OU LE REMPLACEMENT DE TOUTE PIÈCE, À L'EXCEPTION DE TOUTE GARANTIE RÉSULTANT DES LOIS APPLIQUÉES DANS TOUTE PROVINCE DU CANADA, LIMITÉE EN VERTU DES PRÉSENTES. TCL N'EST EN AUCUN CAS RESPONSABLE DES DOMMAGES INDIRECTS OU ACCESSOIRES (INCLUANT MAIS PAS LIMITÉ À DES PERTES DE PROFITS, ARRÊT D'AFFAIRES, OU MODIFICATION OU EFFACEMENT DES DONNÉES ENREGISTRÉES CAUSÉ PAR L'USAGE, L'ABUS OU L'EMPÊCHEMENT D'UTILISER CE PRODUIT).

Aucune personne physique ou morale ni aucun agent, distributeur ou marchand n'est autorisé à changer, à modifier ou à prolonger les termes de ces garanties de quelque manière que ce soit. La prescription extinctive de toute action intentée afin de mettre en oeuvre toute obligation de TCL aux termes de cette garantie ou aux termes de toute loi du Canada ou de ses provinces est limitée par les présentes à 90 jours à compter de la date à laquelle le défaut a été découvert, ou aurait dû être découvert, par l'utilisateur. Cette limite ne s'applique pas aux garanties implicites existant aux termes des lois de toute province du Canada.

CETTE GARANTIE VOUS DONNE DES DROITS SPÉCIFIQUES ET VOUS DISPOSEZ PEUT-ÊTRE AUSSI D'AUTRES DROITS QUI VARIENT D'UNE PROVINCE DU CANADA À UNE AUTRE. DANS CERTAINES PROVINCES DU CANADA, IL EST INTERDIT D'IMPOSER DES LIMITES QUANT À LA DURÉE D'UNE GARANTIE IMPLICITE, D'IMPOSER DES LIMITES QUANT À LA PRESCRIPTION D'UNE ACTION, OU D'EXCLURE OU DE LIMITER LA RESPONSABILITÉ CONCERNANT LES DOMMAGES INDIRECTS OU ACCESSOIRES. LES LIMITES ÉNONCÉES CI-DESSUS PEUVENT DONC NE PAS S'APPLIQUER À VOUS DANS LESDITES CIRCONSTANCES.

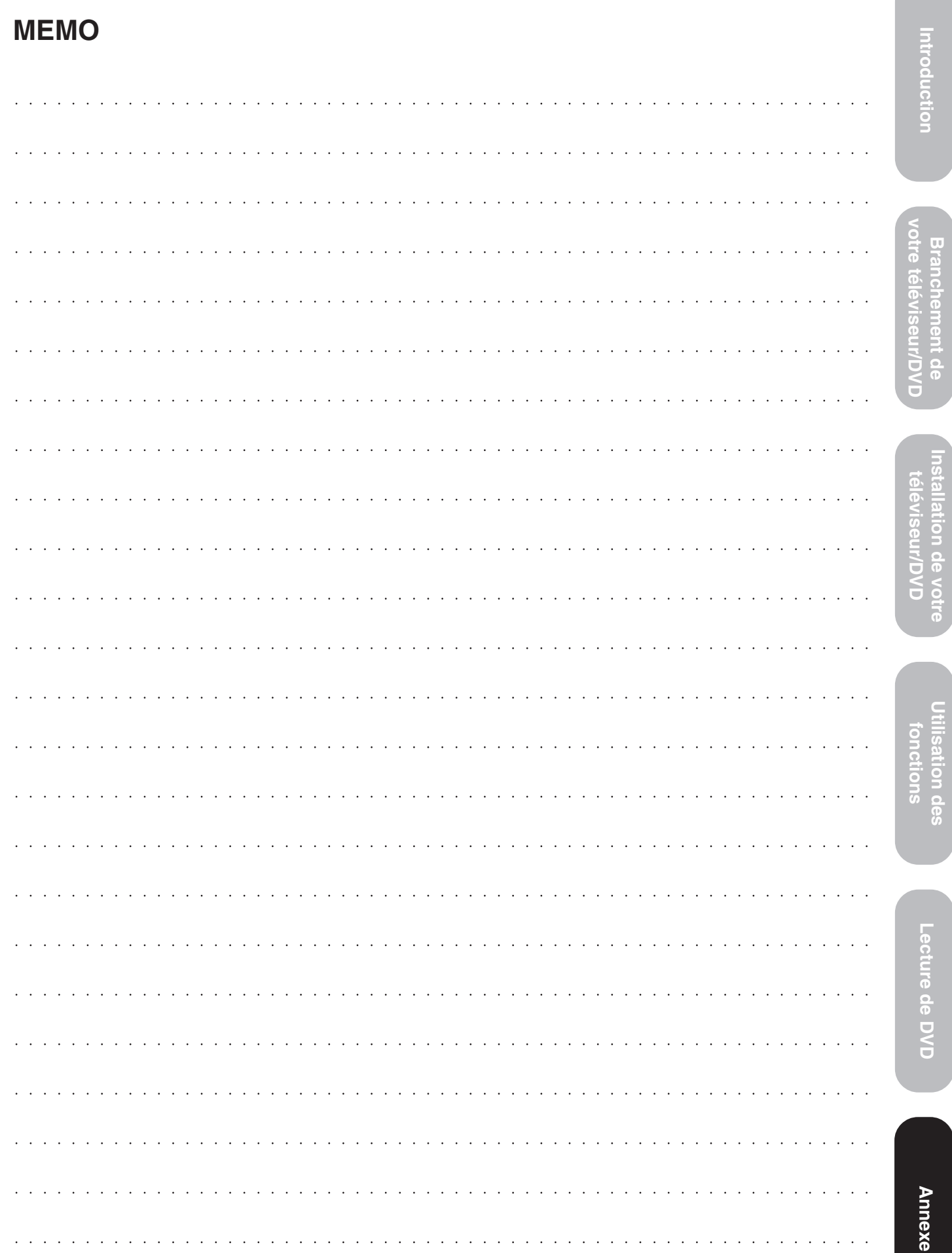

 $\Rightarrow$ 

<u>s a s</u>

- 1

 $\Box$ 

 $\begin{array}{c} \begin{array}{c} \end{array} \end{array}$ 

⊕

 $\sqrt{2}$ 

 $\clubsuit$ 

69

**MEMO** 

 $\overline{\phantom{a}}$ 

<u> La Carlo de la Ca</u>

 $\overline{\phantom{a}}$ 

 $\Rightarrow$ 

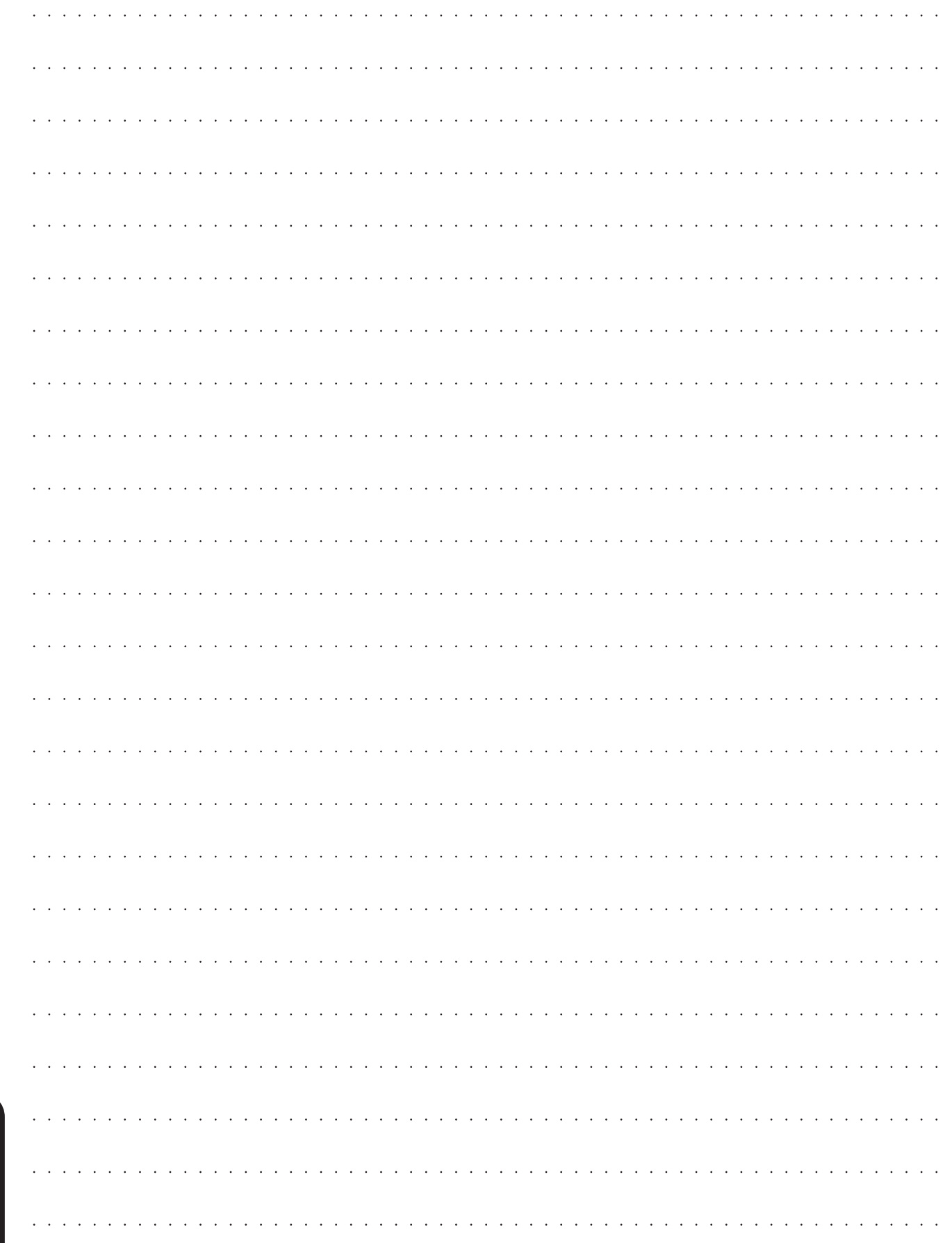

 $\Rightarrow$ 

<u> Time i biblio</u>

 $\bigoplus$ 

 $\sqrt{}$ 

 $\overline{\phantom{a}}$ 

Annexe

 $\Box$ 

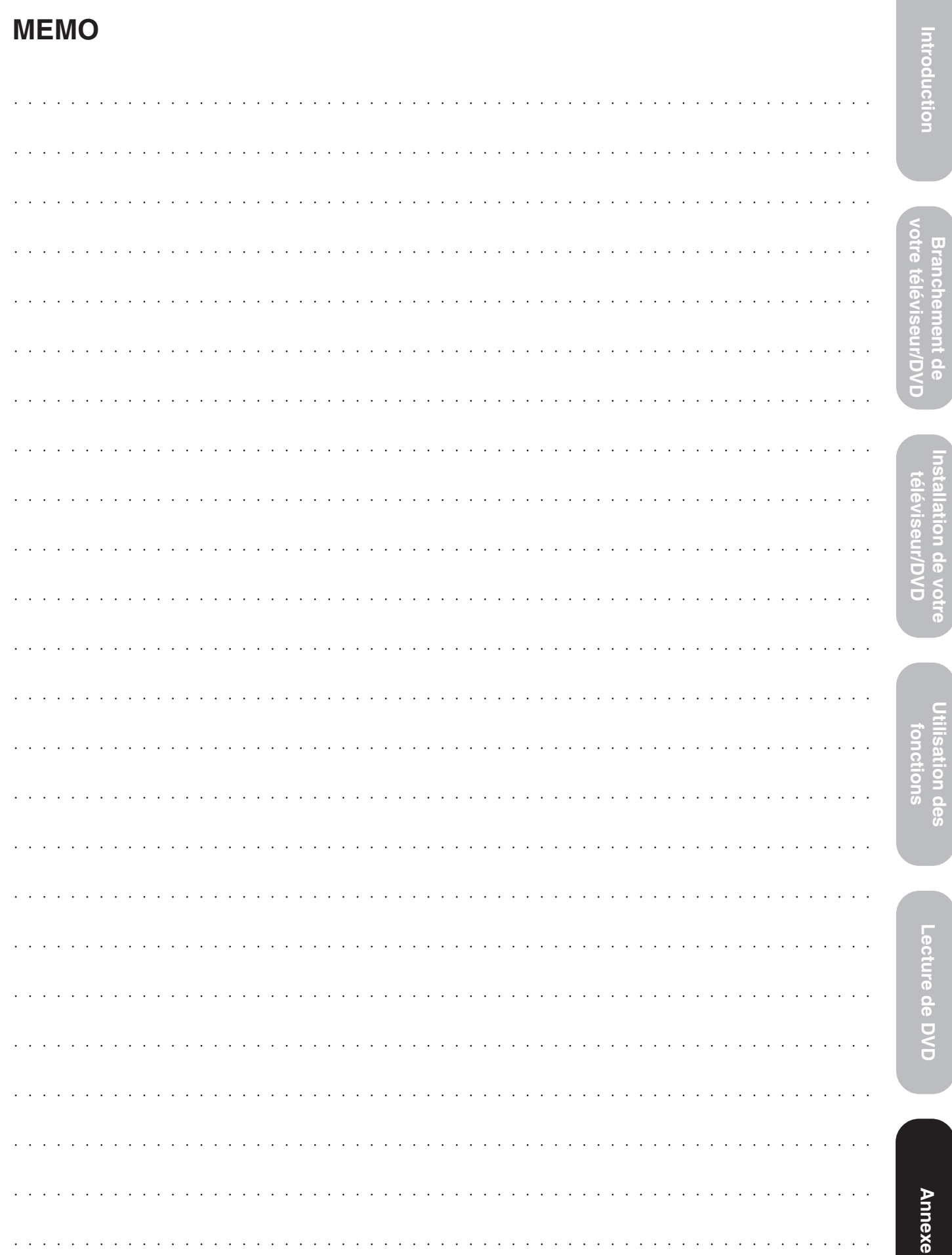

 $\Rightarrow$ 

 $\spadesuit$ 

<u>s de la</u>

×

 $\Box$ 

 $\begin{array}{c} \begin{array}{c} \end{array} \end{array}$ 

⊕

 $\sqrt{\frac{1}{n}}$ 

14`03`06, 20:14

 $\clubsuit$ 

a shekara

 $\overline{\phantom{a}}$ 

### TOSHIBA AMERICA CONSUMER PRODUCTS, L.L.C. **Head Office**

82 Totowa Road, Wayne, NJ 07470 **National Service Division** 1420B Toshiba Drive, Lebanon, TN 37087

CableClear, ColorStream, TheaterWide et StableSound sont des marques déposées de Toshiba America Consumer Products, L.L.C.

LC VD et GameTimer sont des marques de commerce de Toshiba America Consumer Products, L.L.C.

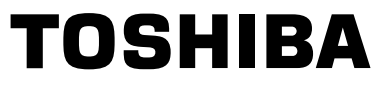

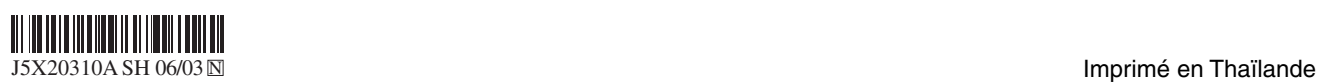

. . . .

5X20310A P64-BC (F) 72 72 3/14/06, 11:31 PM